# **SSD1305**

## *Advance Information*

## **132 x 64 Dot Matrix OLED/PLED Segment/Common Driver with Controller**

This document contains information on a new product. Specifications and information herein are subject to change without notice.

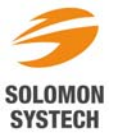

## **CONTENTS**

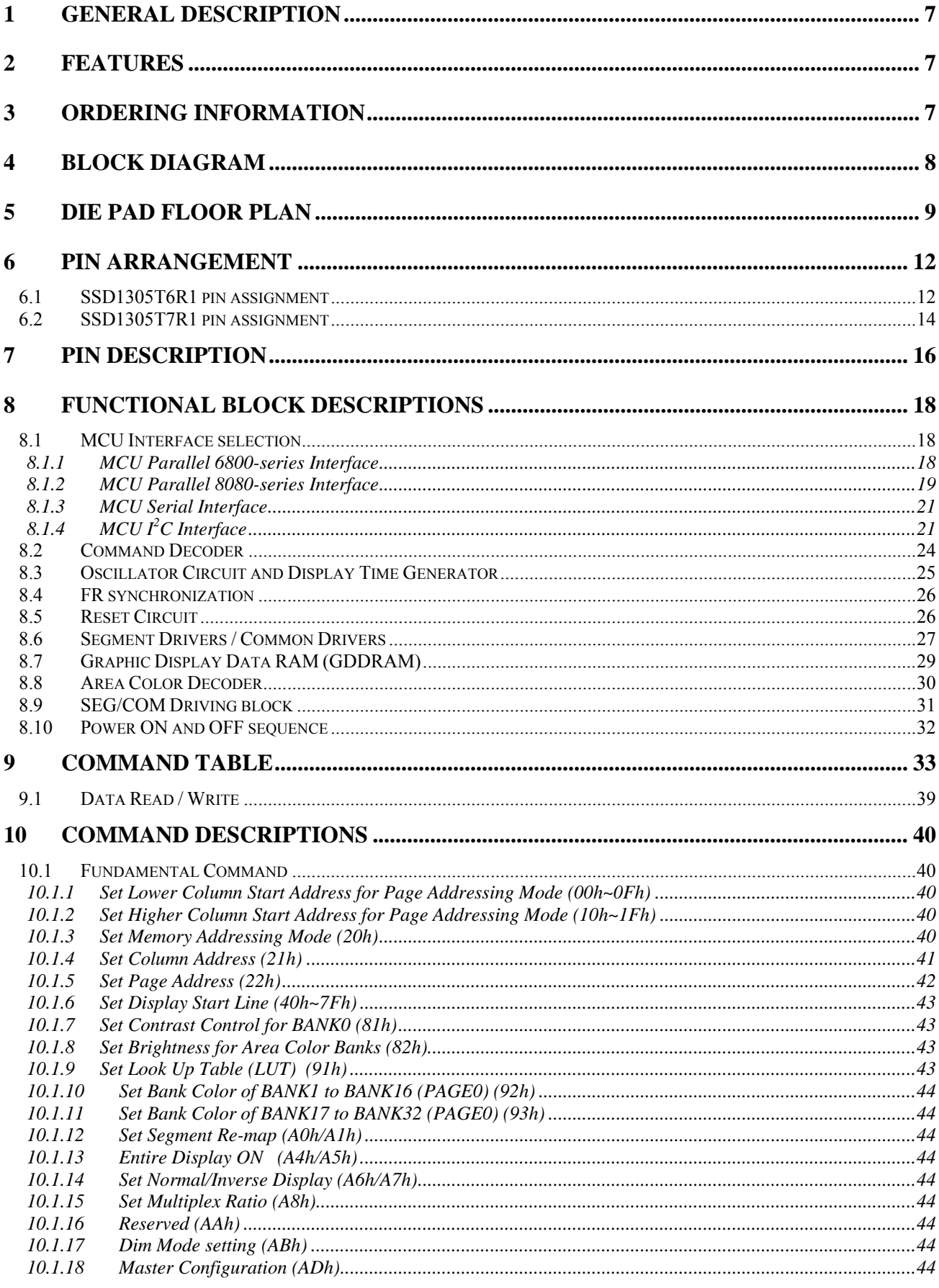

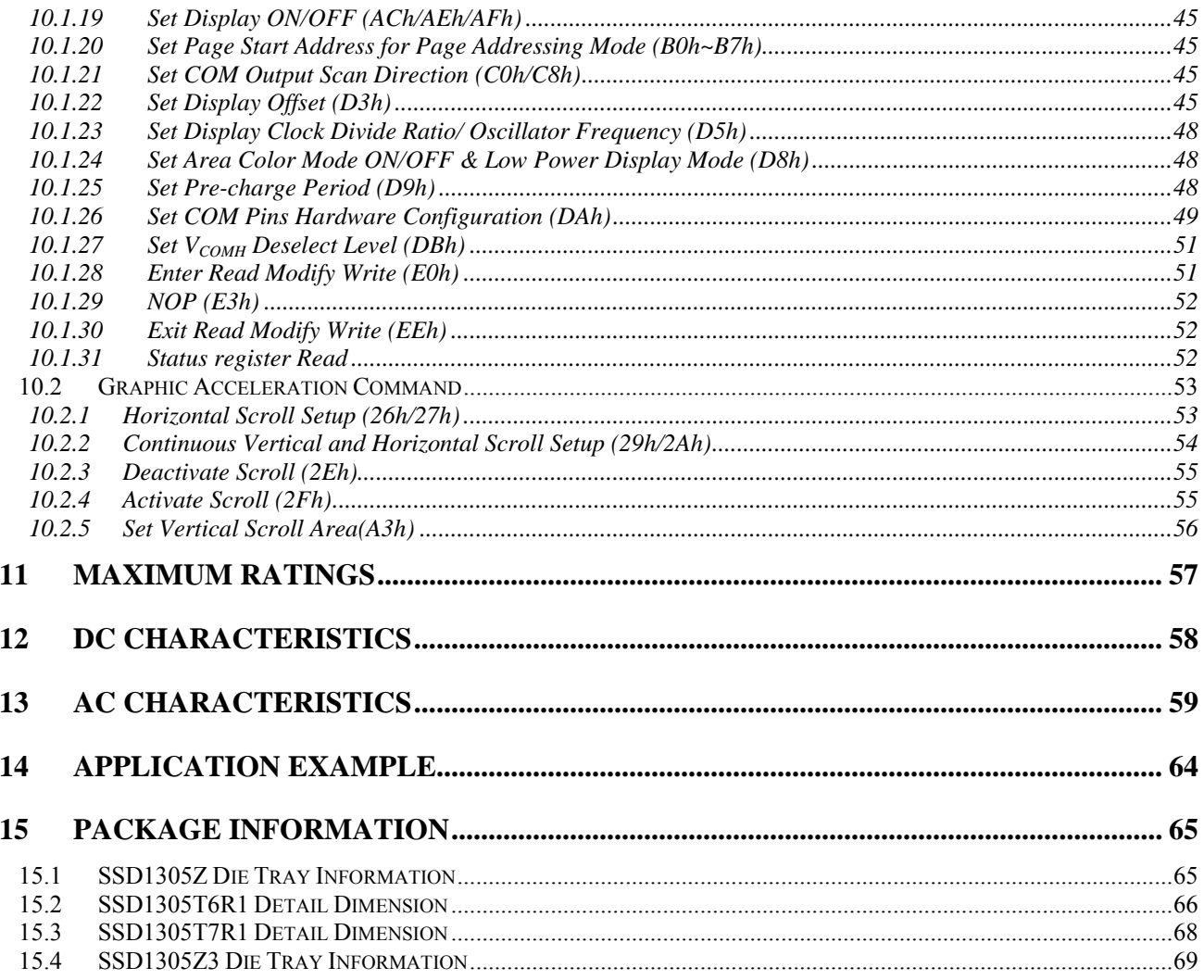

## **TABLES**

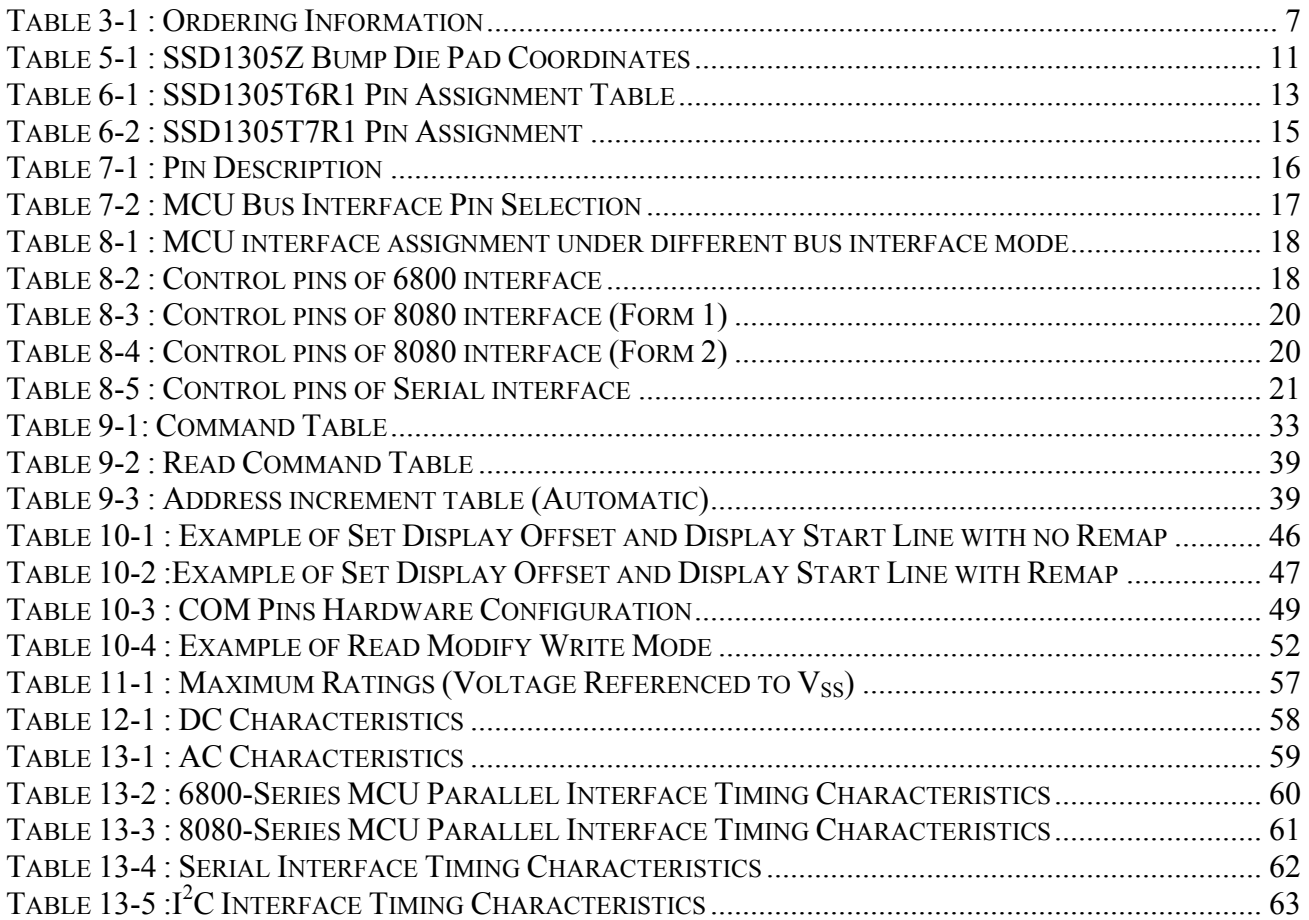

## **FIGURES**

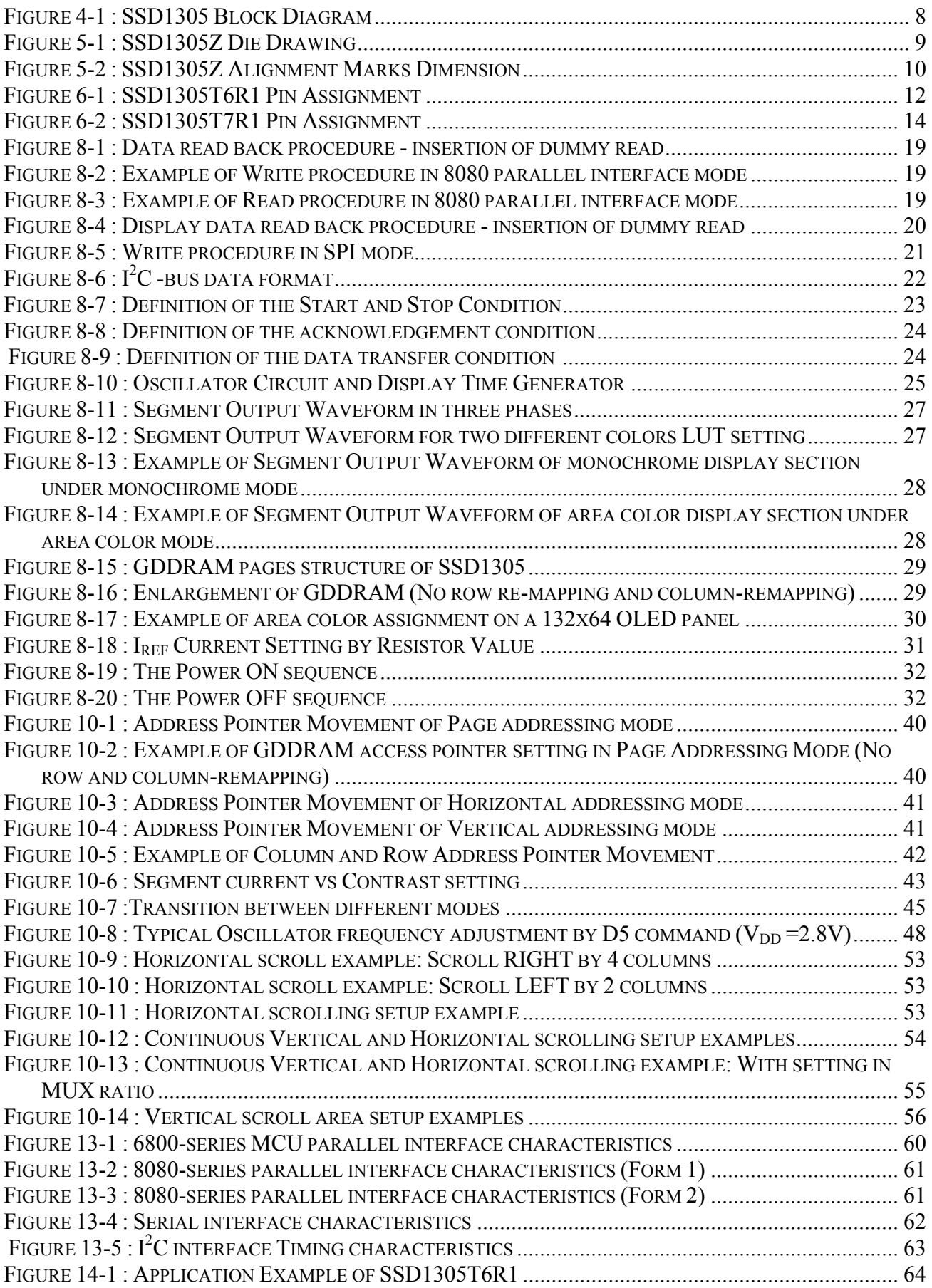

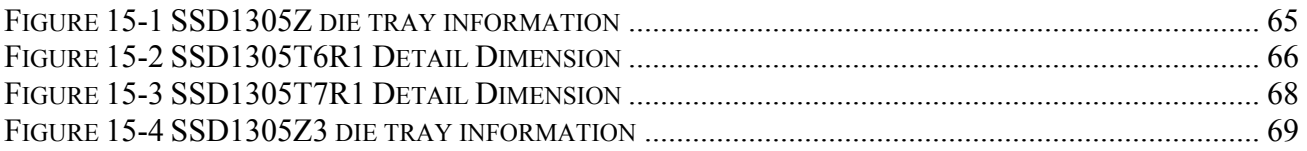

## <span id="page-6-0"></span>**1 GENERAL DESCRIPTION**

The SSD1305 is a CMOS OLED/PLED driver with controller for organic/polymer light emitting diode dotmatrix graphic display system. It consists of 132 segments and 64 commons that can support a maximum display resolution of 132x64. There are 4-color selections to support monochrome or area color OLED/PLED. This IC is designed for Common Cathode type OLED panel.

The SSD1305 embeds with contrast control, display RAM and oscillator, which reduces the number of external components and power consumption. It has 256-step brightness control and separate power for I/O interface logic. It is suitable for many compact portable applications, such as mobile phone sub-display, calculator and MP3 player, etc.

## **2 FEATURES**

- Resolution: 132 x 64 dot matrix panel
- Area color support with 4 Color Selection and 64 steps per color
- Power supply:
	- o  $V_{DD} = 2.4V$  to 3.5V for IC logic
	- $\sigma$  V<sub>CC</sub> = 7.0V to 15.0V for Panel driving
	- $\text{o}$  V<sub>DDIO</sub> = 1.6V to V<sub>DD</sub> for MCU interface
- Segment maximum source current: 320uA
- Common maximum sink current: 45mA
- Embedded 132 x 64 bit SRAM display buffer
- 256-step Contrast Control
- 8-bit 6800-series Parallel Interface, 8-bit 8080-series Parallel Interface, Serial Peripheral Interface, I<sup>2</sup>C Interface
- Row Re-mapping and Column Re-mapping
- Continuous Horizontal, Vertical and Diagonal Scrolling
- Dim Mode operations
- Programmable Frame Frequency and Multiplexing Ratio
- On-Chip Oscillator
- Low power consumption
- Wide range of operating temperatures:  $-40$  to 85 °C

## **3 ORDERING INFORMATION**

#### **Table 3-1 : Ordering Information**

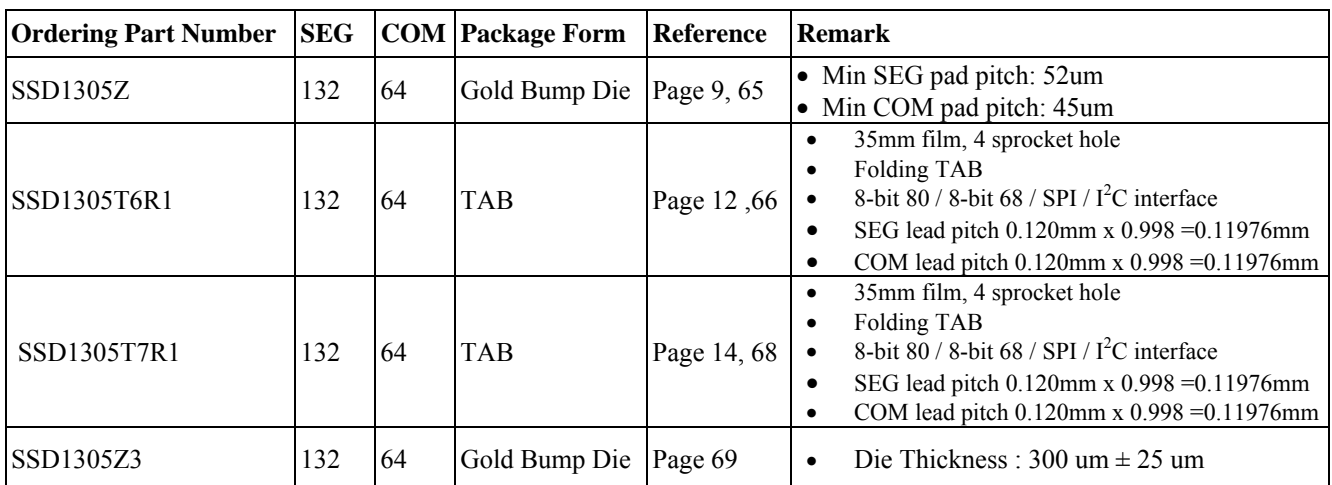

## <span id="page-7-0"></span>**4 BLOCK DIAGRAM**

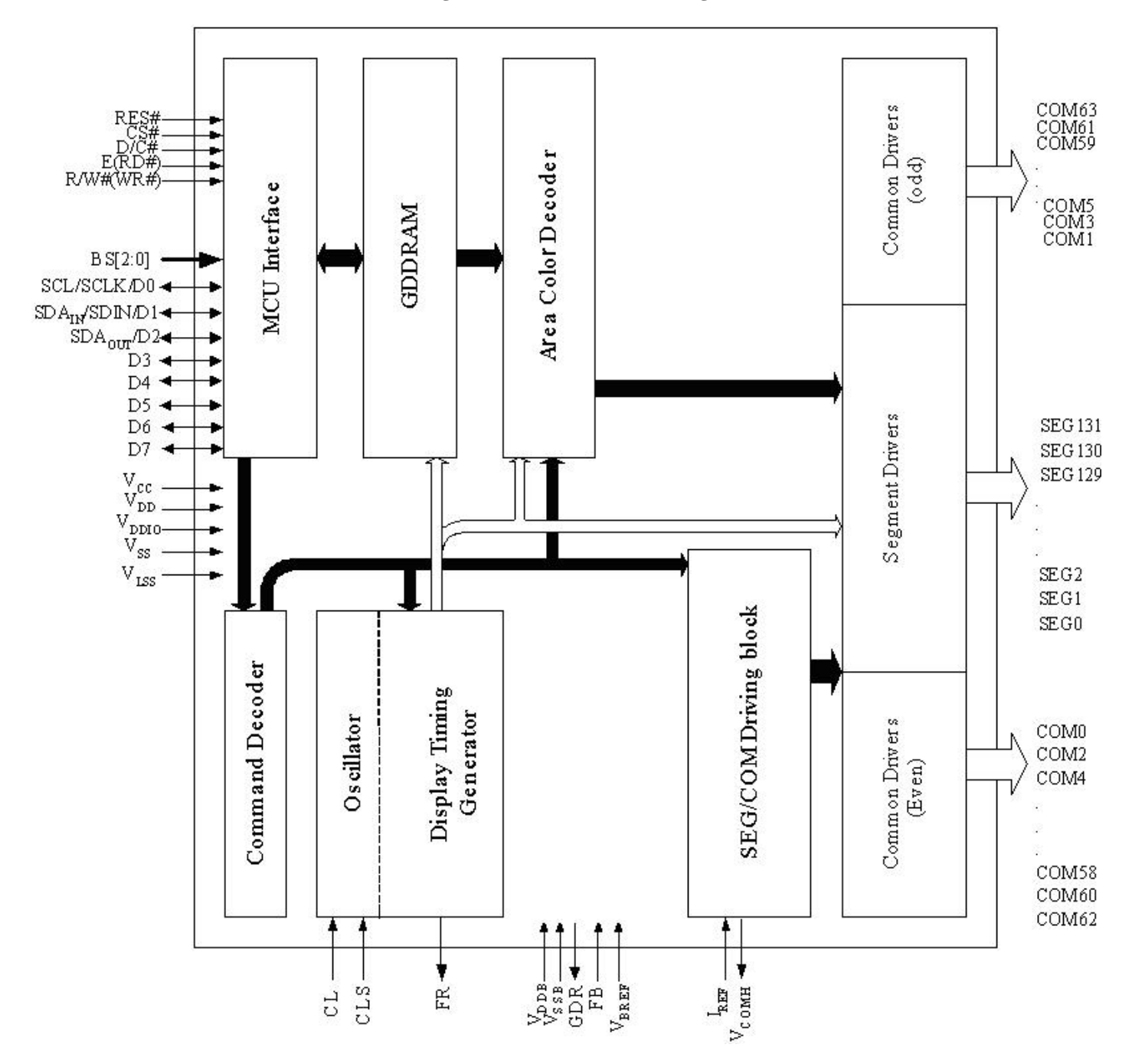

**Figure 4-1 : SSD1305 Block Diagram** 

#### <span id="page-8-0"></span>**5 DIE PAD FLOOR PLAN**

#### **Figure 5-1 : SSD1305Z Die Drawing**

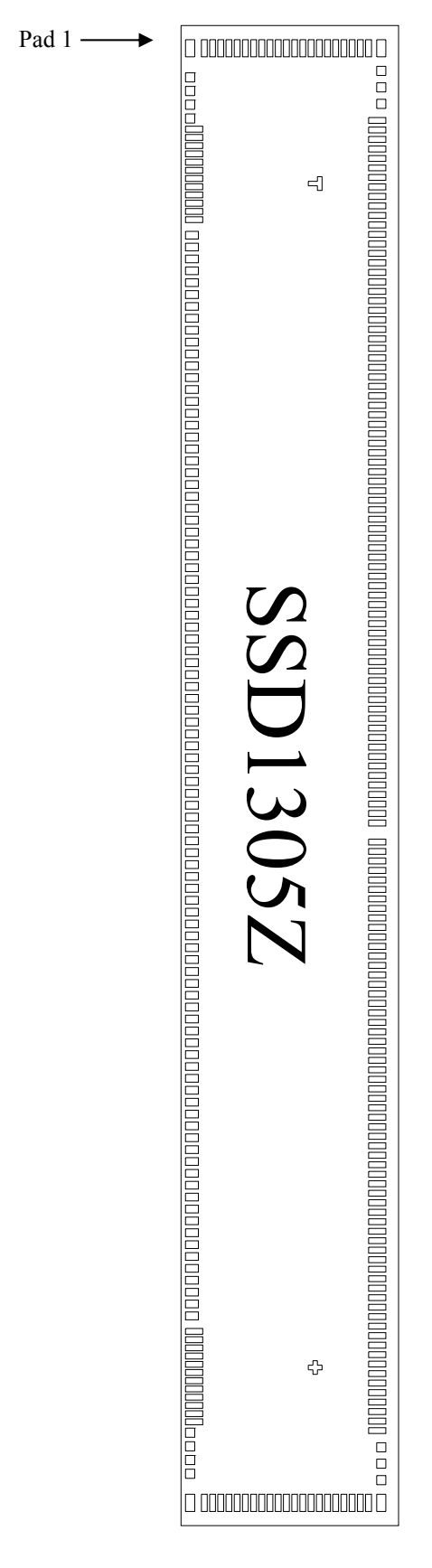

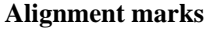

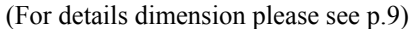

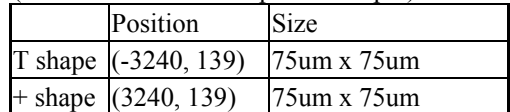

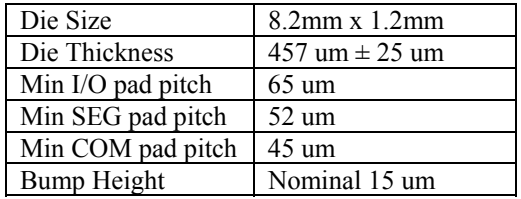

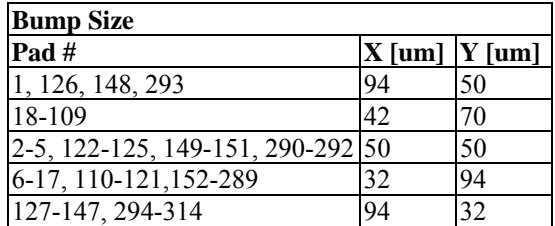

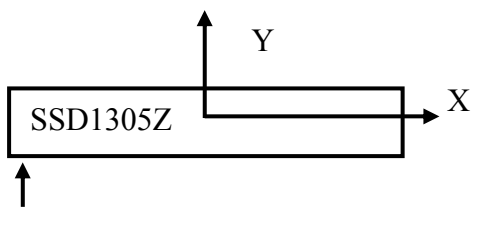

Pad 1,2,3,…->126 Gold Bumps face up

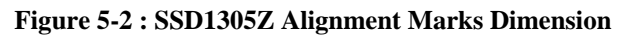

<span id="page-9-0"></span>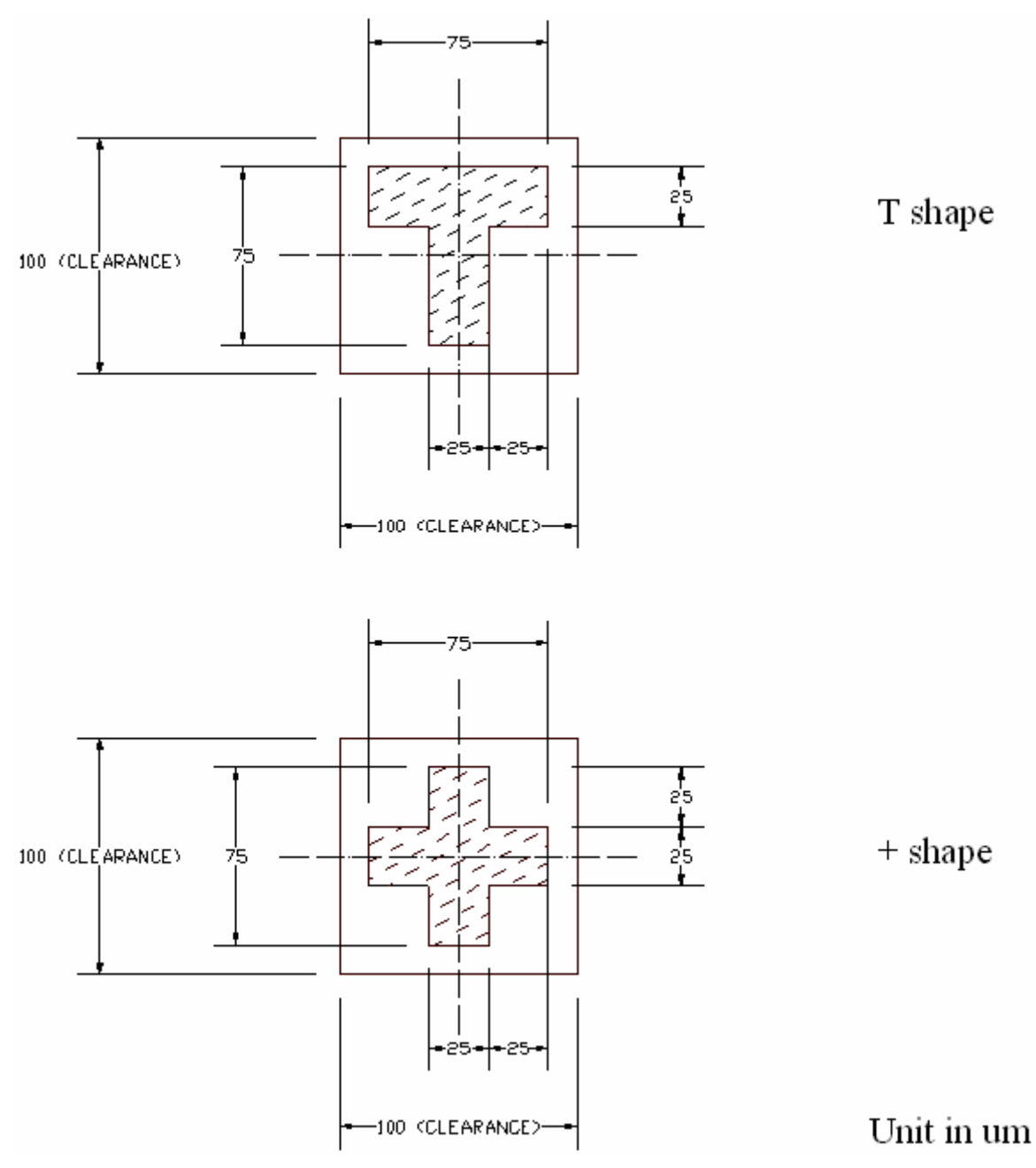

<span id="page-10-0"></span>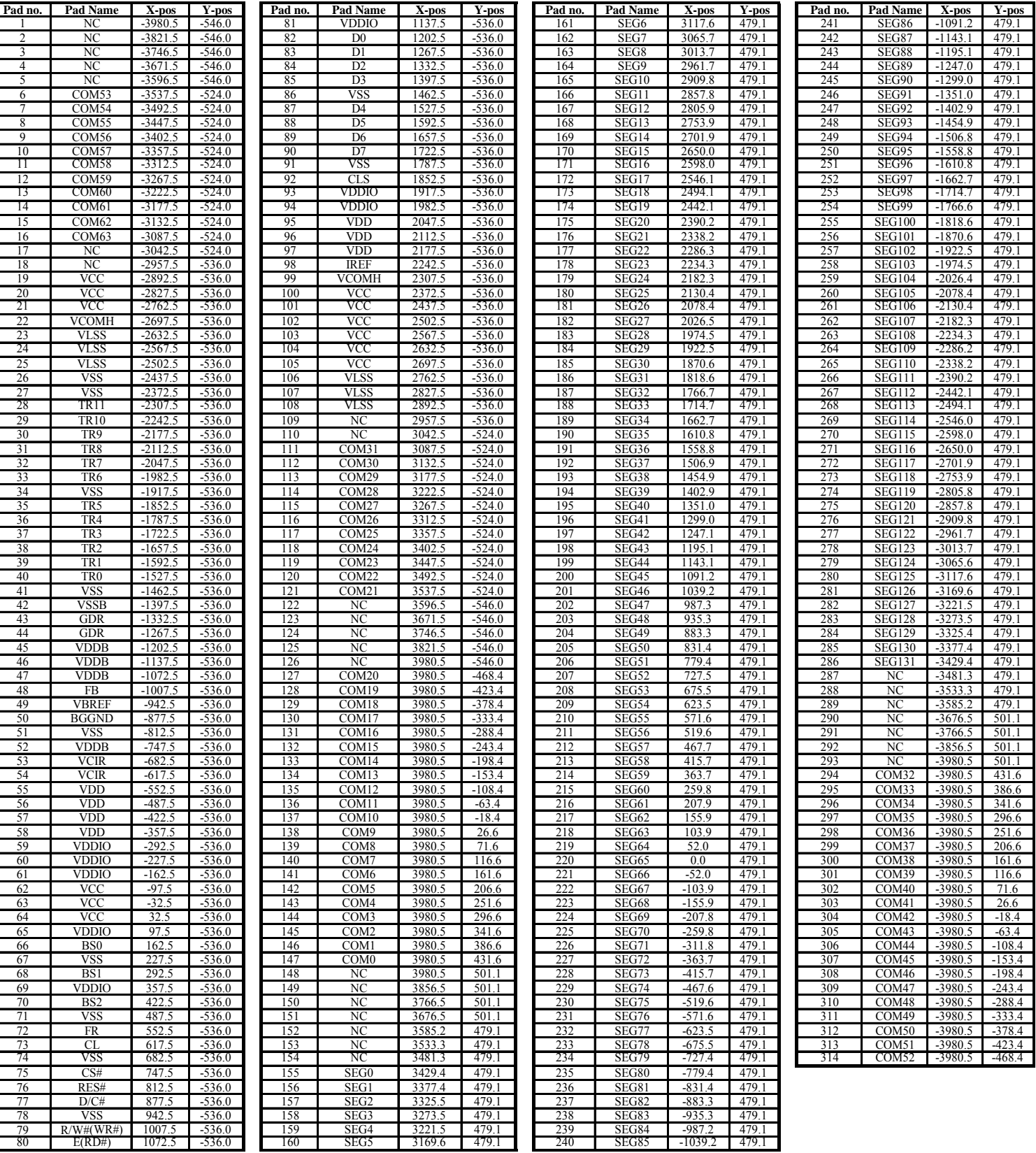

## **Table 5-1 : SSD1305Z Bump Die Pad Coordinates**

## <span id="page-11-0"></span>**6 PIN ARRANGEMENT**

## **6.1 SSD1305T6R1 pin assignment**

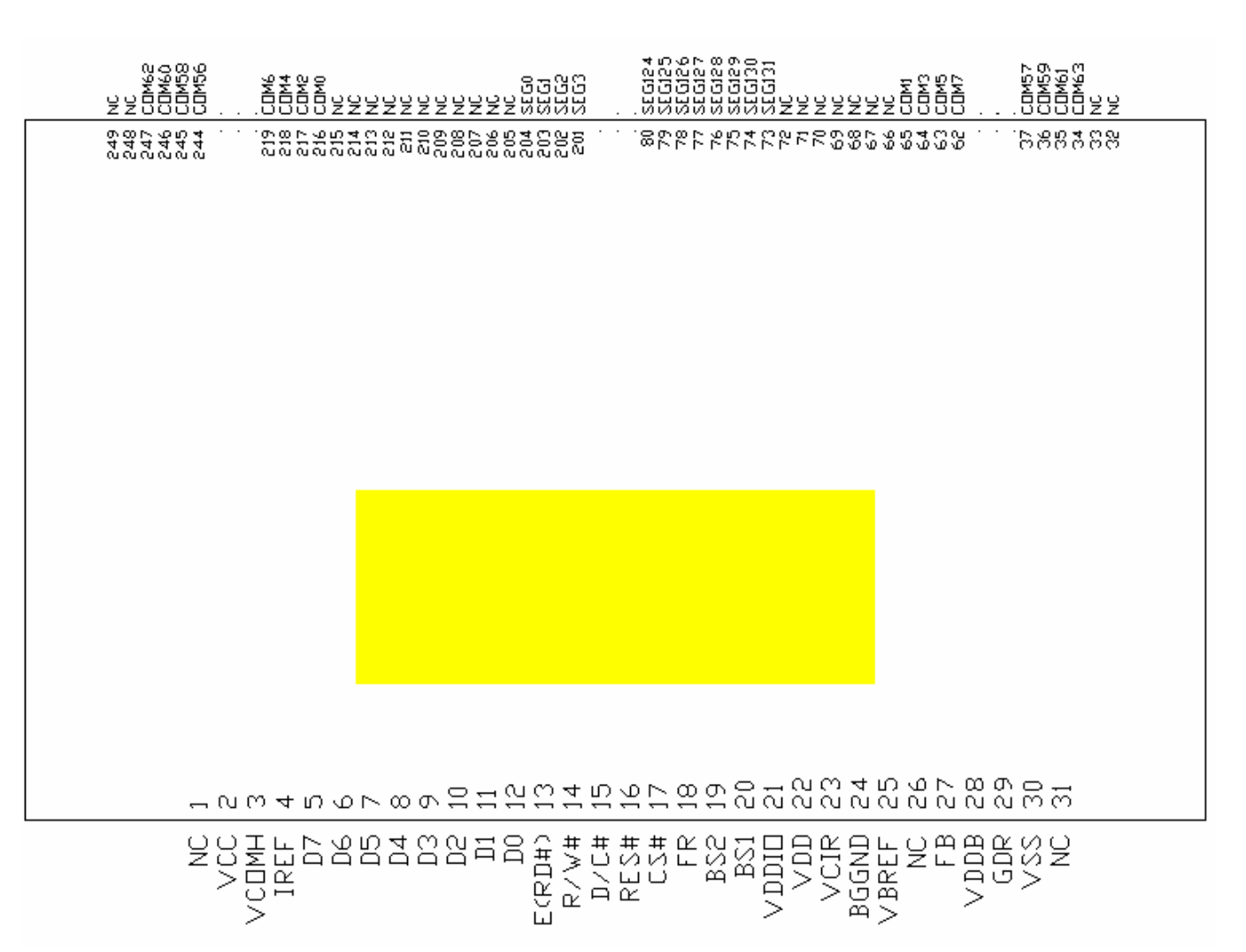

**Figure 6-1 : SSD1305T6R1 Pin Assignment** 

<span id="page-12-0"></span>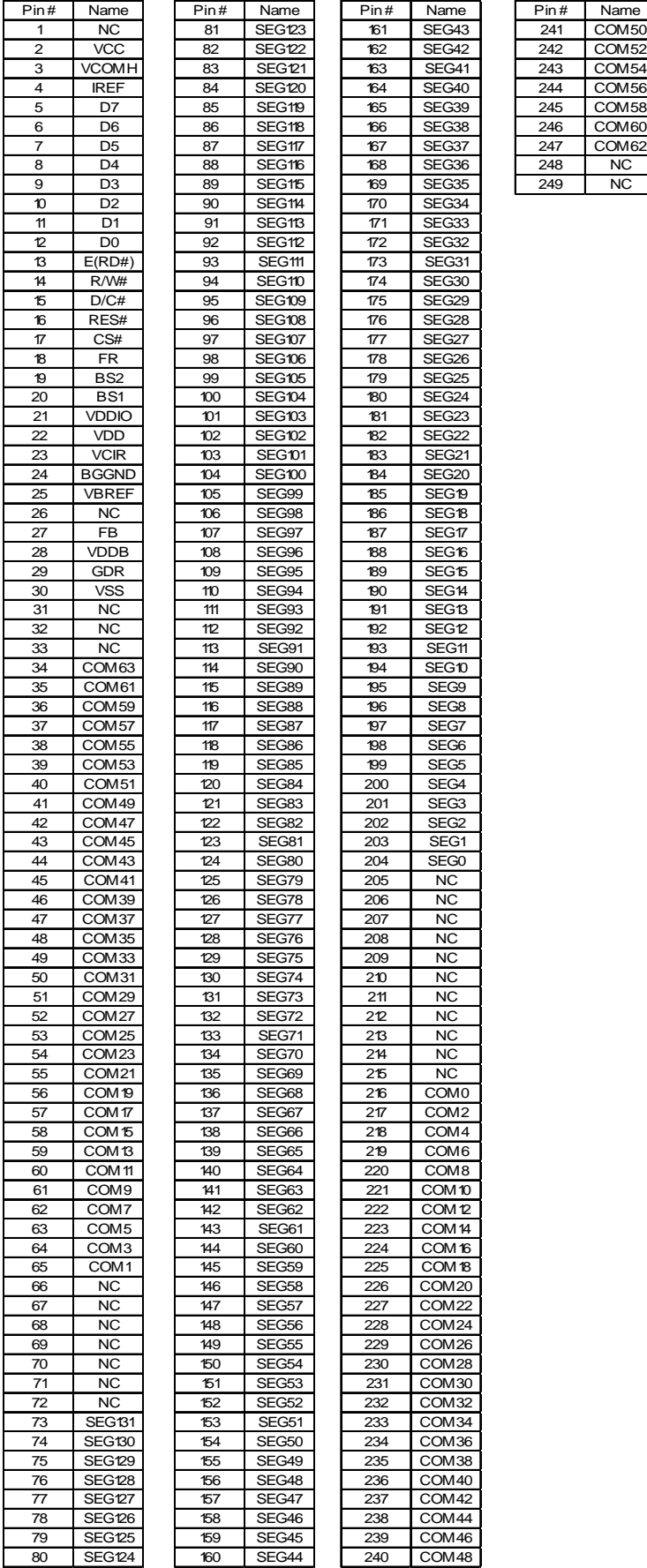

#### **Table 6-1 : SSD1305T6R1 Pin Assignment Table**

## <span id="page-13-0"></span>**6.2 SSD1305T7R1 pin assignment**

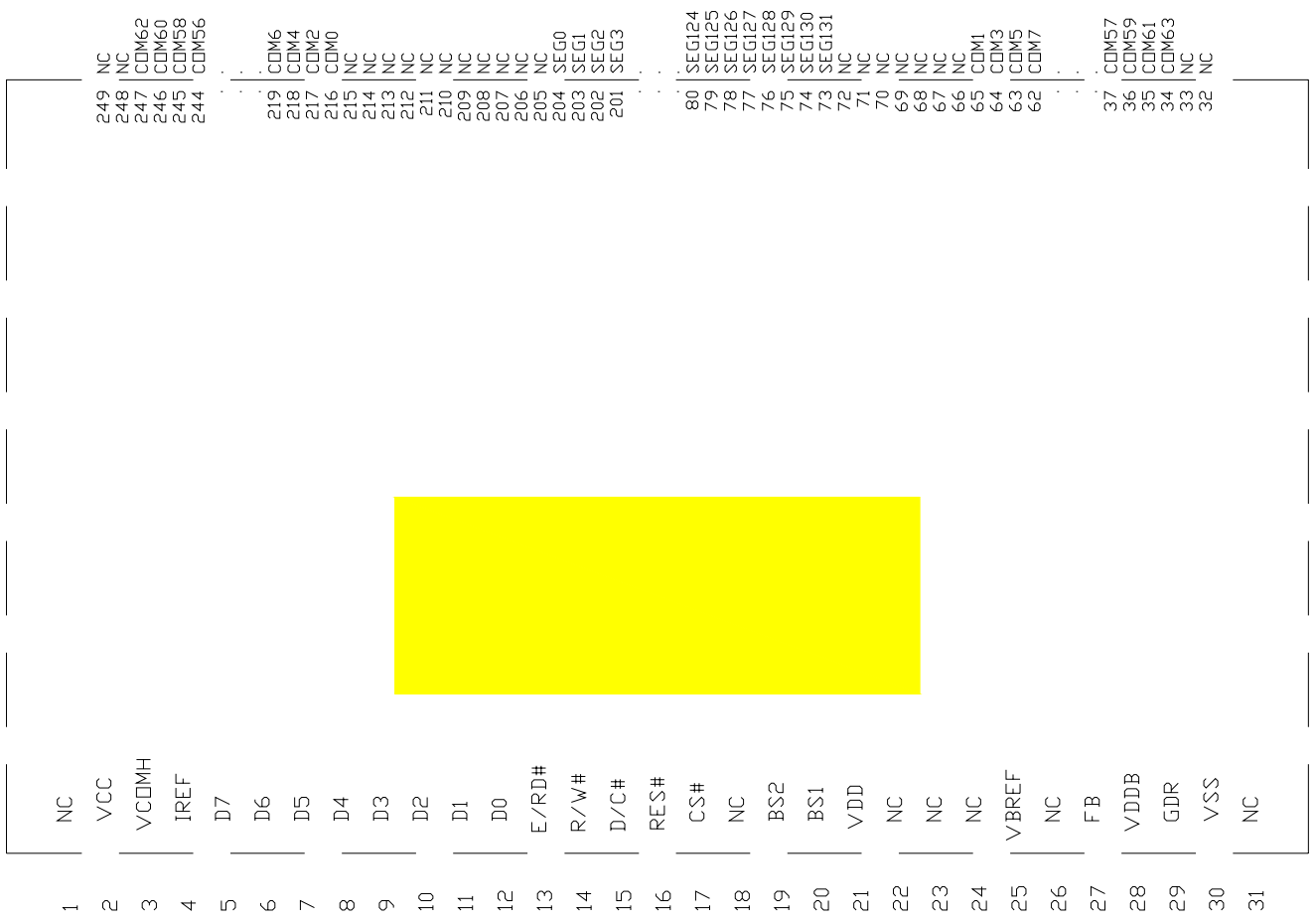

#### **Figure 6-2 : SSD1305T7R1 Pin Assignment**

<span id="page-14-0"></span>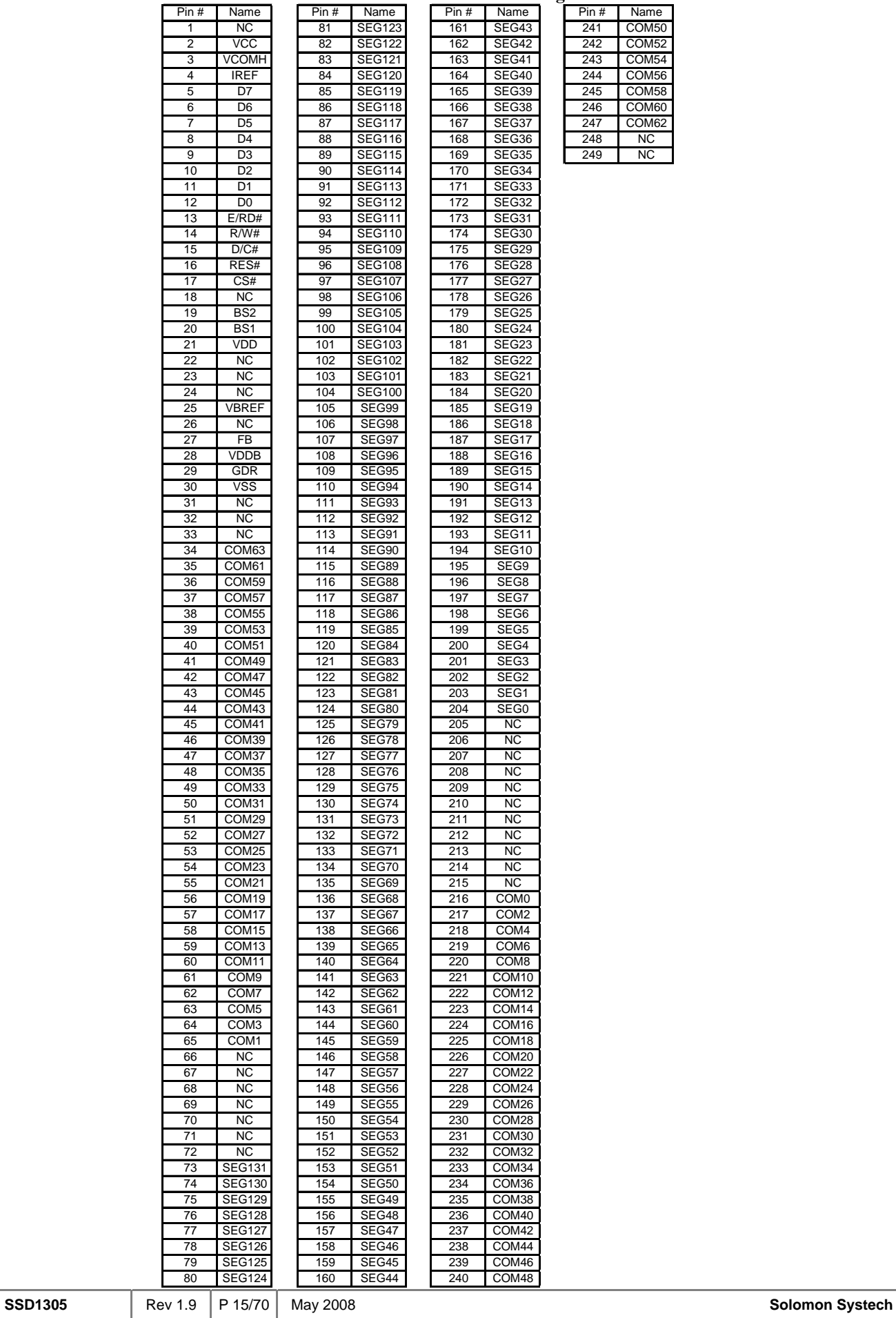

#### **Table 6-2 : SSD1305T7R1 Pin Assignment**

## <span id="page-15-0"></span>**7 PIN DESCRIPTION**

**Key:**  $I = Input, O = Output, IO = Bi-directional (input/output), P = Power pin$ 

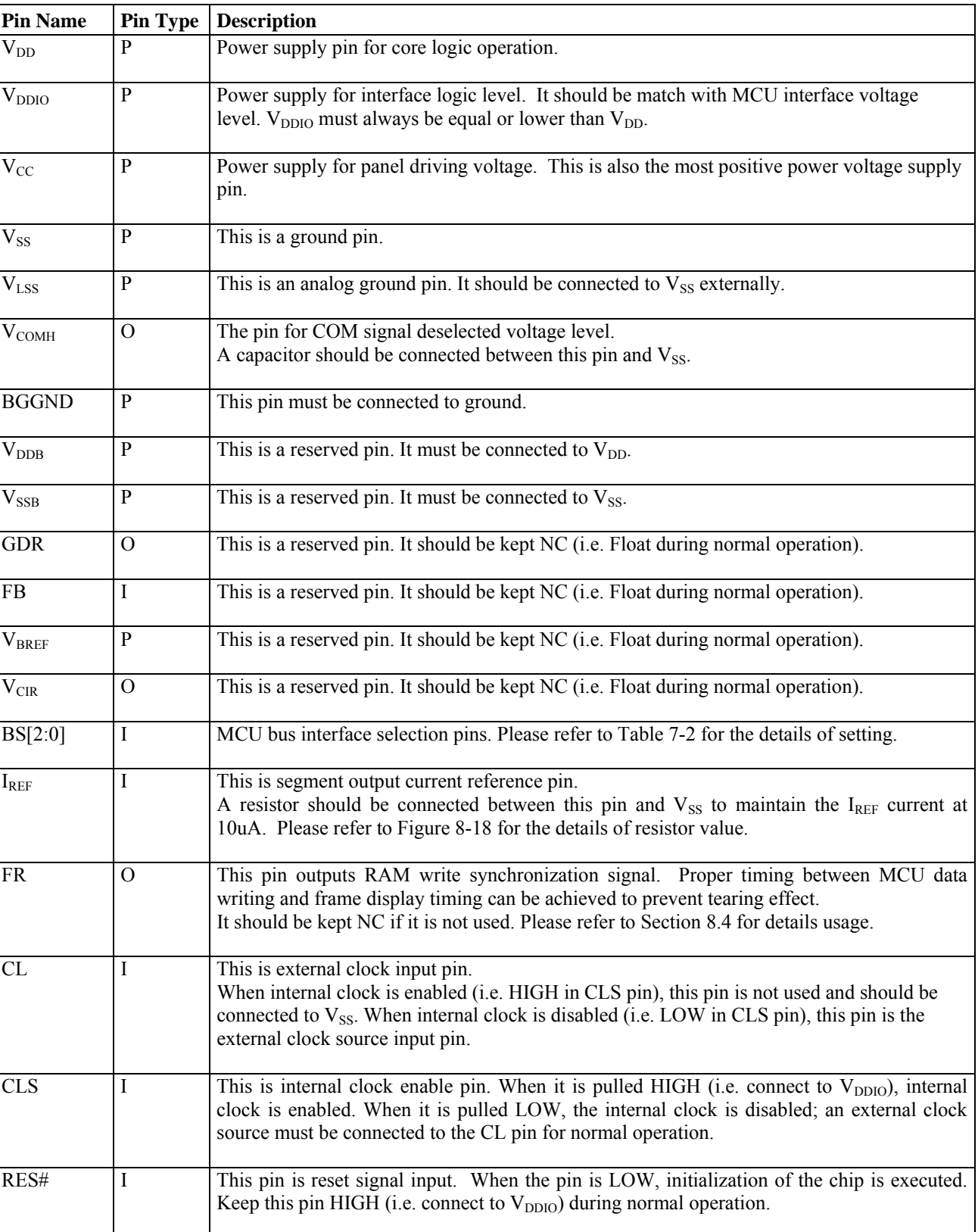

**Table 7-1 : Pin Description** 

<span id="page-16-0"></span>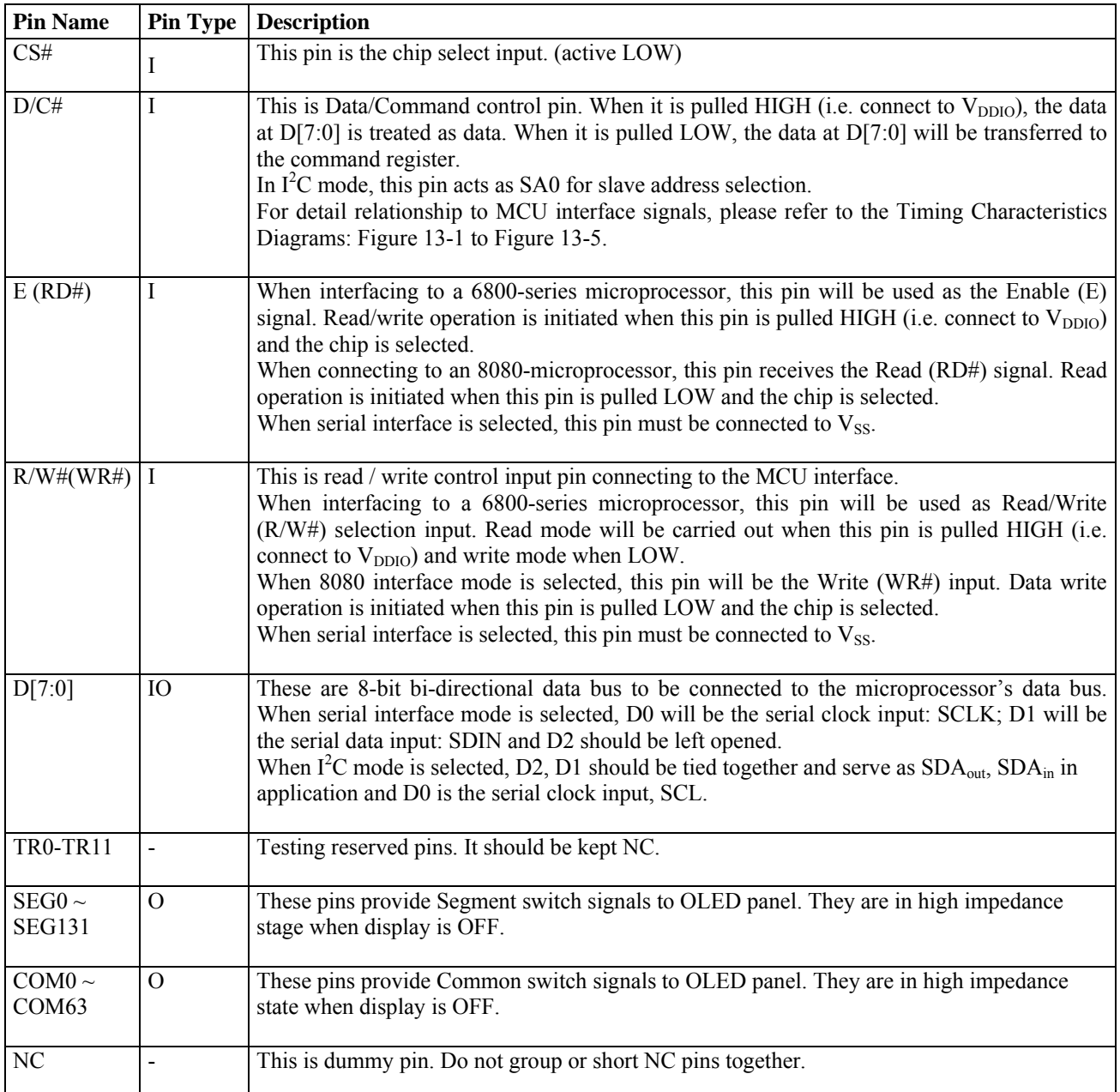

#### **Table 7-2 : MCU Bus Interface Pin Selection**

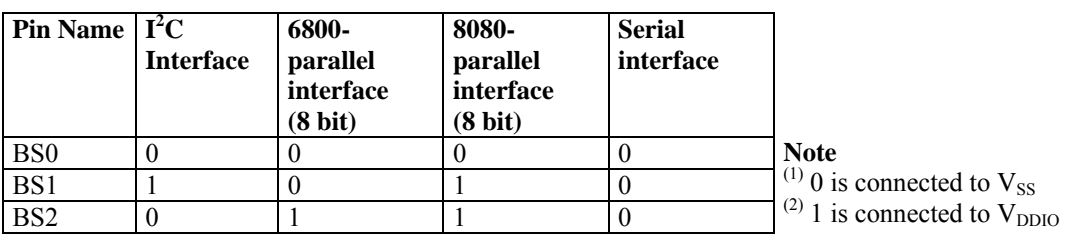

## <span id="page-17-0"></span>**8 FUNCTIONAL BLOCK DESCRIPTIONS**

#### **8.1 MCU Interface selection**

SSD1305 MCU interface consist of 8 data pins and 5 control pins. The pin assignment at different interface mode is summarized in [Table 8-1](#page-17-0). Different MCU mode can be set by hardware selection on BS[2:0] pins (please refer to [Table 7-2](#page-16-0) for BS[2:0] setting).

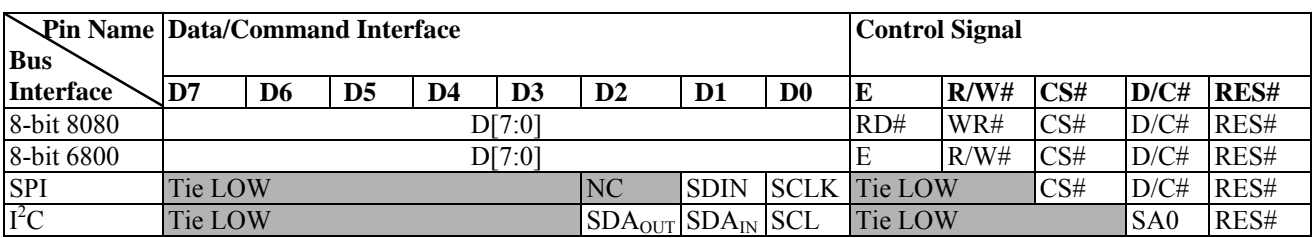

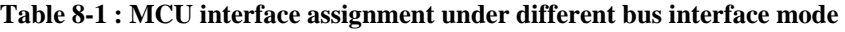

#### **8.1.1 MCU Parallel 6800-series Interface**

The parallel interface consists of 8 bi-directional data pins (D[7:0]), R/W#, D/C#, E and CS#.

A LOW in R/W# indicates WRITE operation and HIGH in R/W# indicates READ operation. A LOW in D/C# indicates COMMAND read/write and HIGH in D/C# indicates DATA read/write. The E input serves as data latch signal while CS# is LOW. Data is latched at the falling edge of E signal.

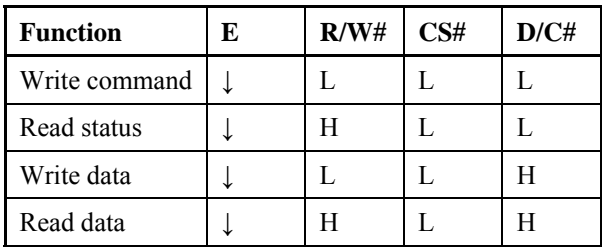

#### **Table 8-2 : Control pins of 6800 interface**

**Note** 

 $(1)$   $\downarrow$  stands for falling edge of signal

H stands for HIGH in signal

L stands for LOW in signal

In order to match the operating frequency of display RAM with that of the microprocessor, some pipeline processing is internally performed which requires the insertion of a dummy read before the first actual display data read. This is shown in [Figure 8-1.](#page-18-0)

<span id="page-18-0"></span>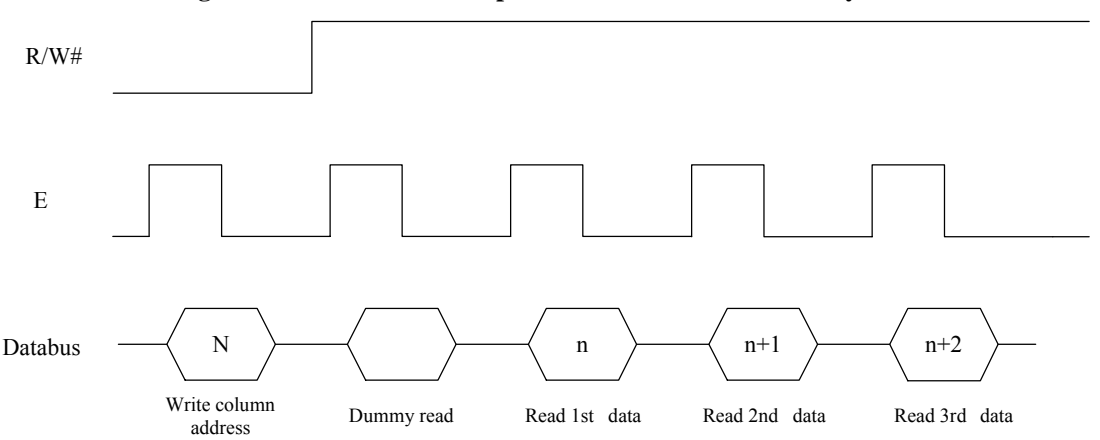

#### **Figure 8-1 : Data read back procedure - insertion of dummy read**

## **8.1.2 MCU Parallel 8080-series Interface**

The parallel interface consists of 8 bi-directional data pins (D[7:0]), RD#, WR#, D/C# and CS#.

A LOW in D/C# indicates COMMAND read/write and HIGH in D/C# indicates DATA read/write. A rising edge of RD# input serves as a data READ latch signal while CS# is kept LOW. A rising edge of WR# input serves as a data/command WRITE latch signal while CS# is kept LOW.

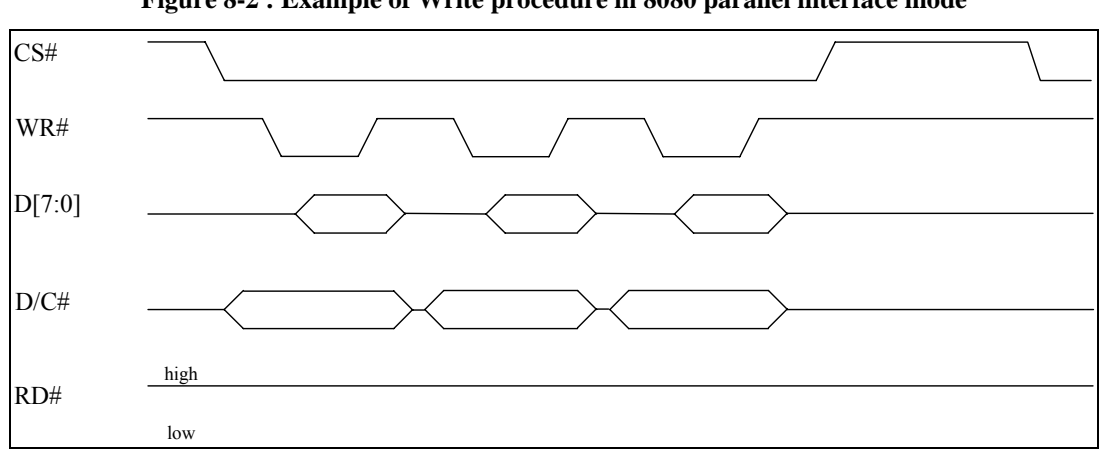

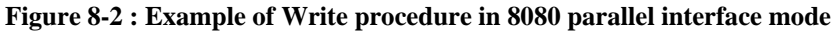

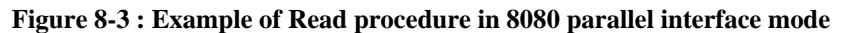

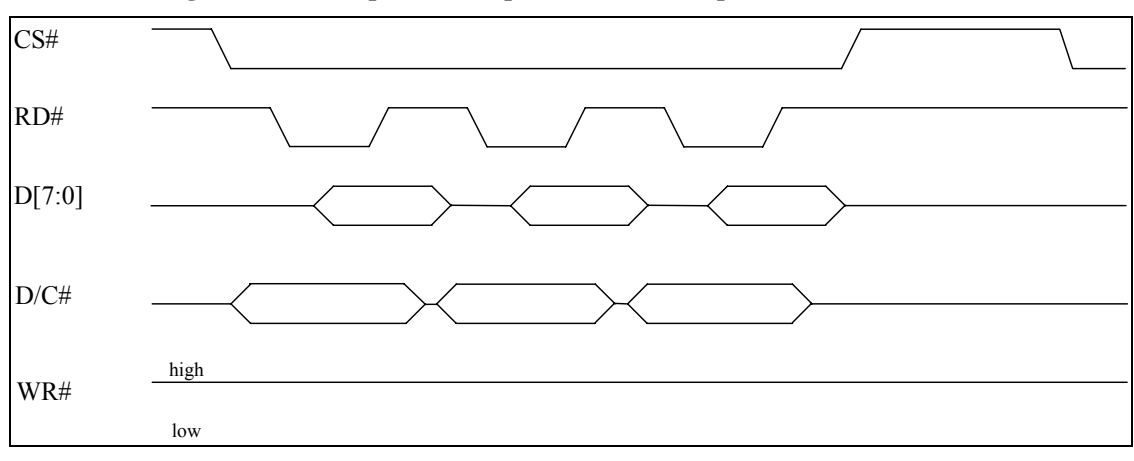

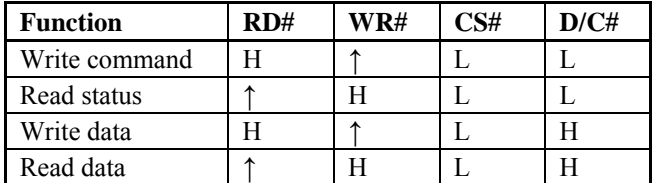

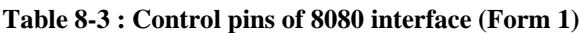

<span id="page-19-0"></span>**Note** 

 $(1)$  ↑ stands for rising edge of signal

 $(2)$  H stands for HIGH in signal

 $^{(3)}$  L stands for LOW in signal

(4) Refer to [Figure 13-2](#page-60-0) for Form 1 8080-Series MPU Parallel Interface Timing Characteristics

Alternatively, RD# and WR# can be keep stable while CS# serves as the data/command latch signal.

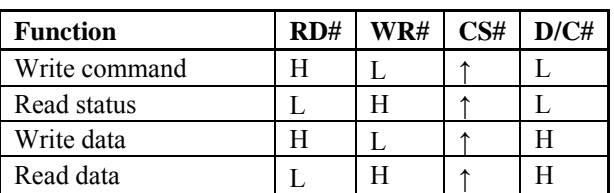

#### **Table 8-4 : Control pins of 8080 interface (Form 2)**

**Note** 

(1)  $\uparrow$  stands for rising edge of signal

 $^{(2)}$  H stands for HIGH in signal

 $^{(3)}$  L stands for LOW in signal

(4) Refer to [Figure 13-3](#page-60-0) for Form 2 8080-Series MPU Parallel Interface Timing Characteristics

In order to match the operating frequency of display RAM with that of the microprocessor, some pipeline processing is internally performed which requires the insertion of a dummy read before the first actual display data read. This is shown in [Figure 8-4.](#page-19-0)

#### **Figure 8-4 : Display data read back procedure - insertion of dummy read**

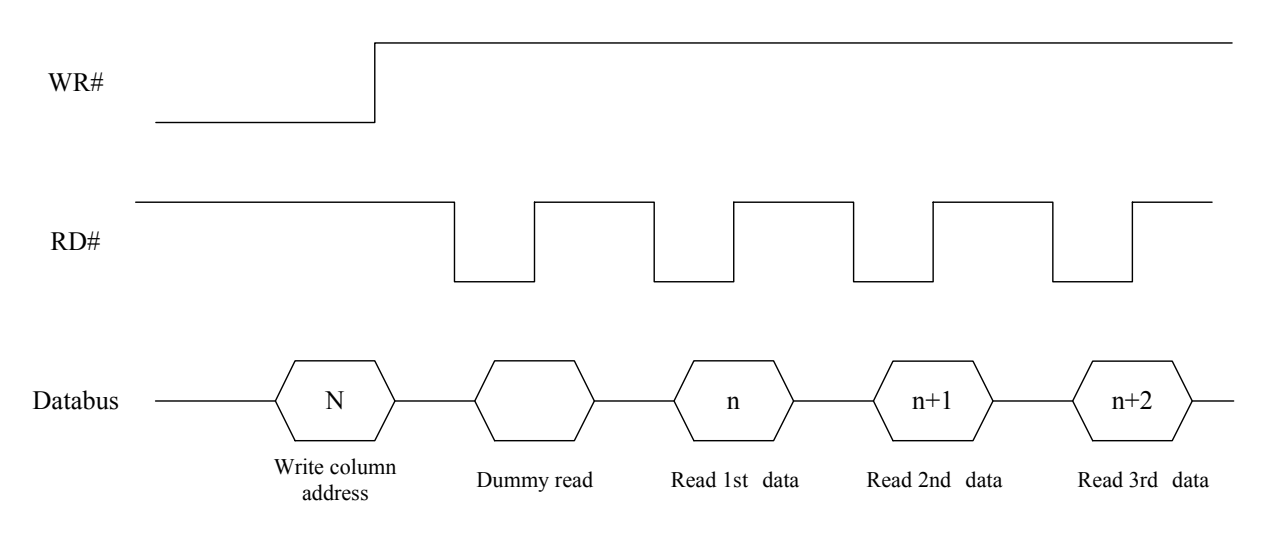

#### <span id="page-20-0"></span>**8.1.3 MCU Serial Interface**

The serial interface consists of serial clock SCLK, serial data SDIN, D/C#, CS#. In SPI mode, D0 acts as SCLK, D1 acts as SDIN. For the unused data pins, D2 should be left open. The pins from D3 to D7, E and R/W# can be connected to an external ground.

| <b>Function</b> | E(RD#)  | R/W#(WR#) | CS# | D/C# | <b>Note</b>                                                                                   |
|-----------------|---------|-----------|-----|------|-----------------------------------------------------------------------------------------------|
| Write command   | Tie LOW | Tie LOW   |     |      | $1^{(1)}$ $\uparrow$ stands for rising edge of signal<br>$^{(2)}$ H stands for HIGH in signal |
| Write data      | Tie LOW | Tie LOW   |     |      | $^{(3)}$ L stands for LOW in signal                                                           |

**Table 8-5 : Control pins of Serial interface** 

SDIN is shifted into an 8-bit shift register on every rising edge of SCLK in the order of D7, D6, ... D0. D/C# is sampled on every eighth clock and the data byte in the shift register is written to the Graphic Display Data RAM (GDDRAM) or command register in the same clock. Under serial mode, only write operations are allowed.

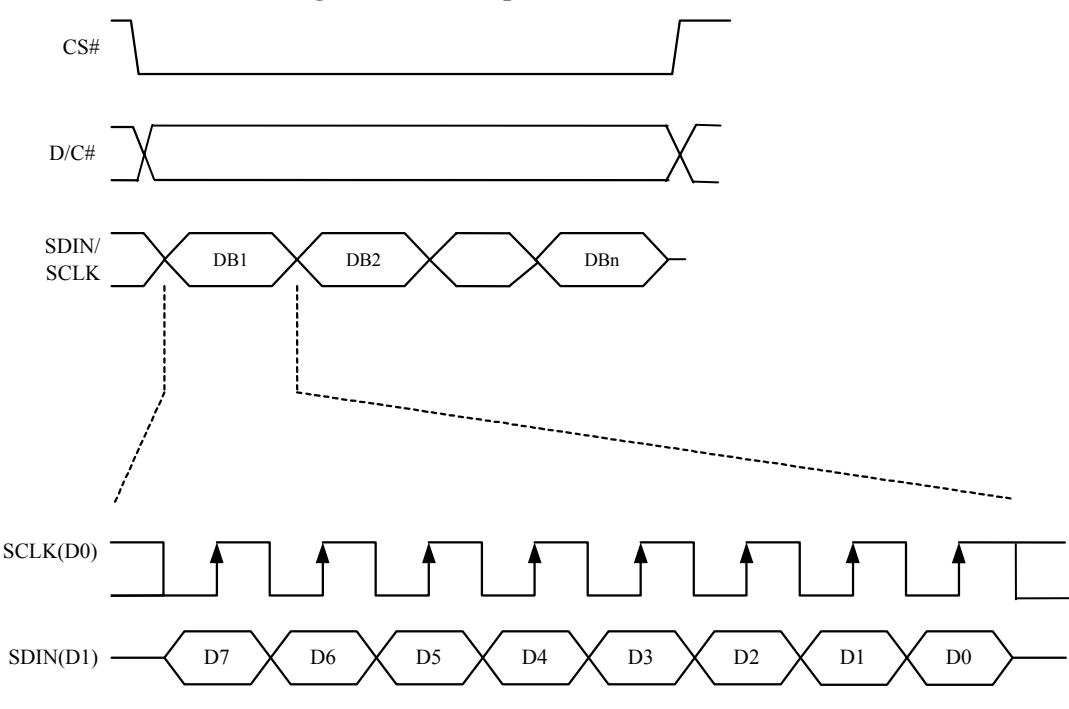

**Figure 8-5 : Write procedure in SPI mode** 

## **8.1.4 MCU I<sup>2</sup> C Interface**

The I<sup>2</sup>C communication interface consists of slave address bit SA0, I<sup>2</sup>C-bus data signal SDA (SDA<sub>OUT</sub>/D<sub>2</sub> for output and  $SDA_{IN}/D_1$  for input) and I<sup>2</sup>C-bus clock signal SCL (D<sub>0</sub>). Both the data and clock signals must be connected to pull-up resistors. RES# is used for the initialization of device.

a) Slave address bit (SA0)

SSD1305 has to recognize the slave address before transmitting or receiving any information by the  $I<sup>2</sup>C-bus$ . The device will respond to the slave address following by the slave address bit ("SA0" bit) and the read/write select bit  $(\text{``R/W#''} \text{ bit})$  with the following byte format,

 $b_7 b_6 b_5 b_4 b_3 b_2 b_1 b_0$ 0 1 1 1 1 0 SA0 R/W#

"SA0" bit provides an extension bit for the slave address. Either "0111100" or "0111101", can be selected as the slave address of SSD1305. D/C# pin acts as SA0 for slave address selection. "R/W#" bit is used to determine the operation mode of the  $I<sup>2</sup>C$ -bus interface. R/W#=1, it is in read mode. R/W#=0, it is in write mode.

<span id="page-21-0"></span>b)  $I^2C$ -bus data signal (SDA)

SDA acts as a communication channel between the transmitter and the receiver. The data and the acknowledgement are sent through the SDA.

It should be noticed that the ITO track resistance and the pulled-up resistance at "SDA" pin becomes a voltage potential divider. As a result, the acknowledgement would not be possible to attain a valid logic 0 level in "SDA".

" $SDA<sub>IN</sub>$ " and " $SDA<sub>OUT</sub>$ " are tied together and serve as SDA. The " $SDA<sub>IN</sub>$ " pin must be connected to act as SDA. The "SDA<sub>OUT</sub>" pin may be disconnected. When "SDA<sub>OUT</sub>" pin is disconnected, the acknowledgement signal will be ignored in the  $I<sup>2</sup>C$ -bus.

c)  $I^2C$ -bus clock signal (SCL) The transmission of information in the  $I<sup>2</sup>C$ -bus is following a clock signal, SCL. Each transmission of data bit is taken place during a single clock period of SCL.

## **8.1.4.1 I 2 C-bus Write data**

The  $I<sup>2</sup>C$ -bus interface gives access to write data and command into the device. Please refer to [Figure 8-6](#page-21-0) for the write mode of  $I^2C$ -bus in chronological order.

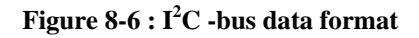

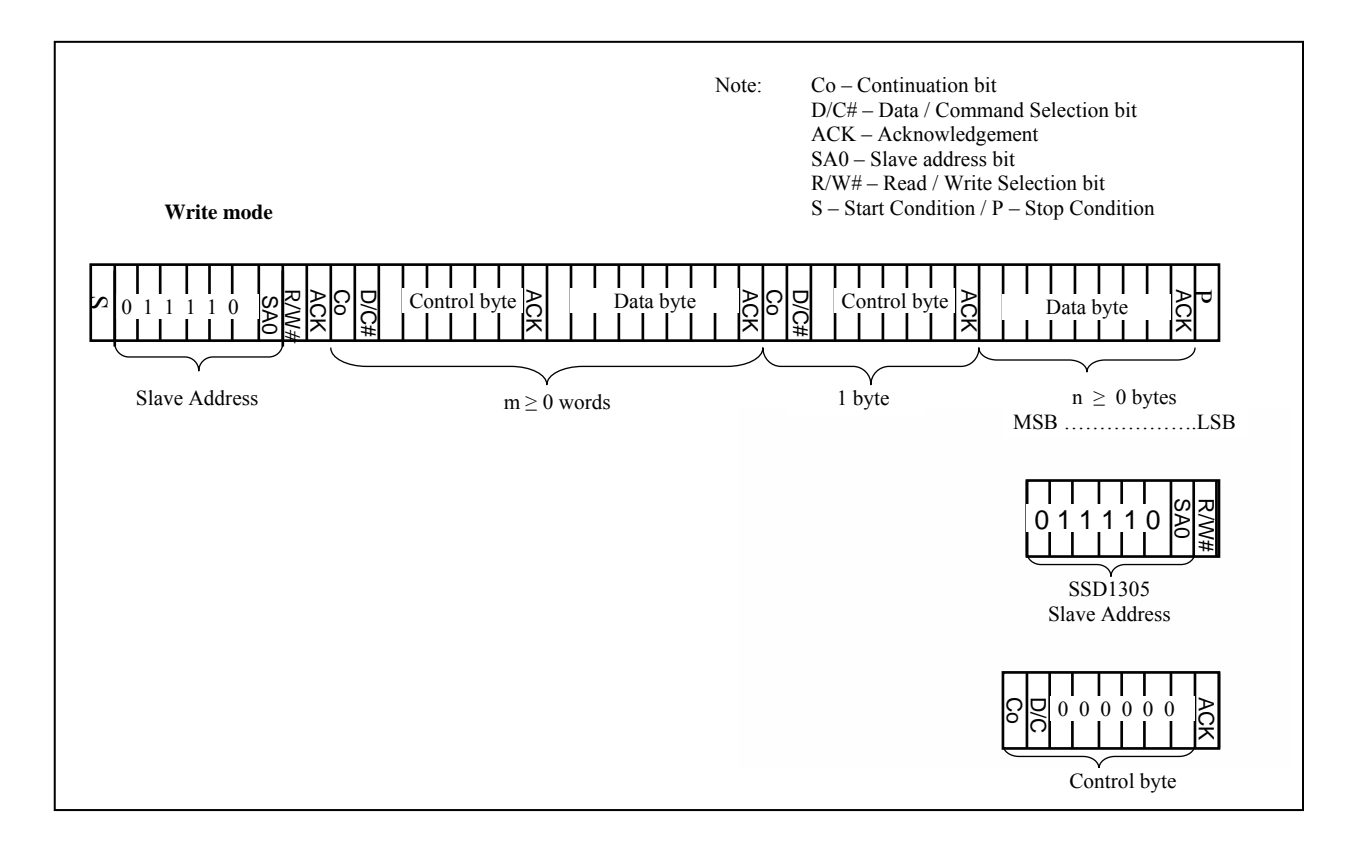

## <span id="page-22-0"></span>**8.1.4.2 Write mode for I<sup>2</sup> C**

- 1) The master device initiates the data communication by a start condition. The definition of the start condition is shown in [Figure 8-7](#page-22-0). The start condition is established by pulling the SDA from HIGH to LOW while the SCL stays HIGH.
- 2) The slave address is following the start condition for recognition use. For the SSD1305, the slave address is either "b0111100" or "b0111101" by changing the SA0 to LOW or HIGH (D/C pin acts as SA0).
- 3) The write mode is established by setting the R/W# bit to logic "0".
- 4) An acknowledgement signal will be generated after receiving one byte of data, including the slave address and the R/W# bit. Please refer to the [Figure 8-8](#page-23-0) for the graphical representation of the acknowledge signal. The acknowledge bit is defined as the SDA line is pulled down during the HIGH period of the acknowledgement related clock pulse.
- 5) After the transmission of the slave address, either the control byte or the data byte may be sent across the SDA. A control byte mainly consists of Co and D/C# bits following by six "0" 's.
	- a. If the Co bit is set as logic "0", the transmission of the following information will contain data bytes only.
	- b. The D/C# bit determines the next data byte is acted as a command or a data. If the D/C# bit is set to logic "0", it defines the following data byte as a command. If the D/C# bit is set to logic "1", it defines the following data byte as a data which will be stored at the GDDRAM. The GDDRAM column address pointer will be increased by one automatically after each data write.
- 6) Acknowledge bit will be generated after receiving each control byte or data byte.
- 7) The write mode will be finished when a stop condition is applied. The stop condition is also defined in [Figure 8-7](#page-22-0). The stop condition is established by pulling the "SDA in" from LOW to HIGH while the "SCL" stays HIGH.

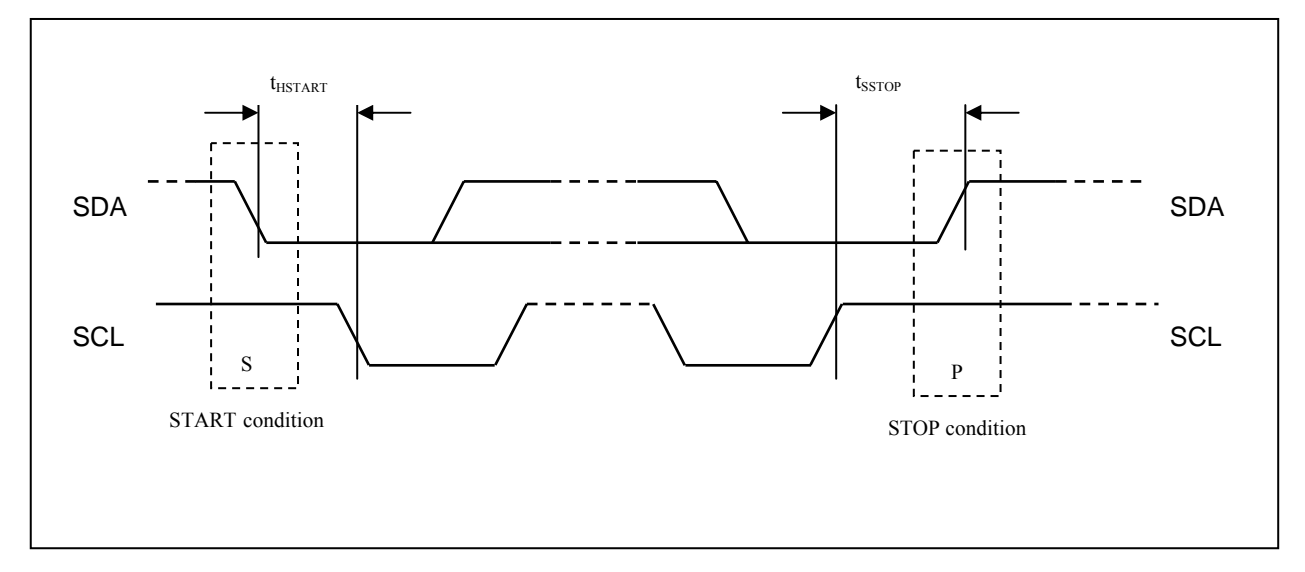

 **Figure 8-7 : Definition of the Start and Stop Condition** 

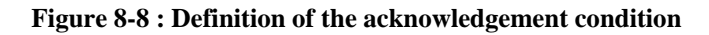

<span id="page-23-0"></span>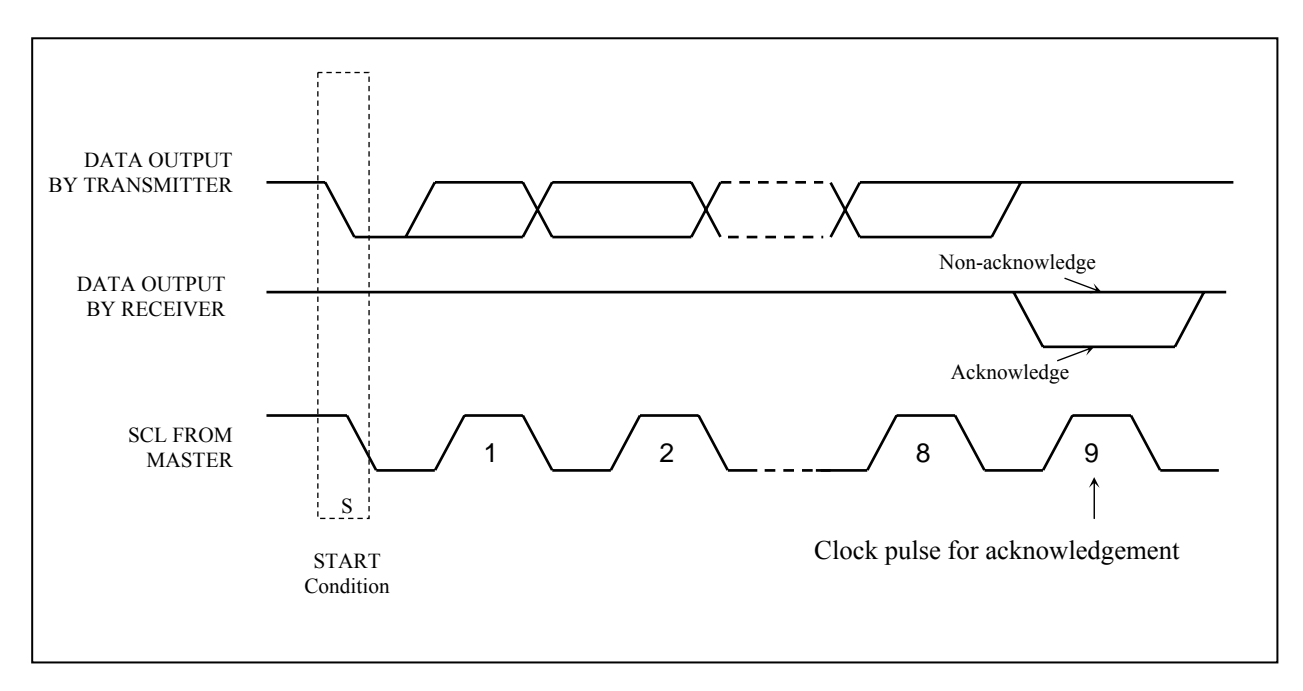

Please be noted that the transmission of the data bit has some limitations.

- 1. The data bit, which is transmitted during each SCL pulse, must keep at a stable state within the "HIGH" period of the clock pulse. Please refer to the [Figure 8-9](#page-23-0) for graphical representations. Except in start or stop conditions, the data line can be switched only when the SCL is LOW.
- 2. Both the data line (SDA) and the clock line (SCL) should be pulled up by external resistors.

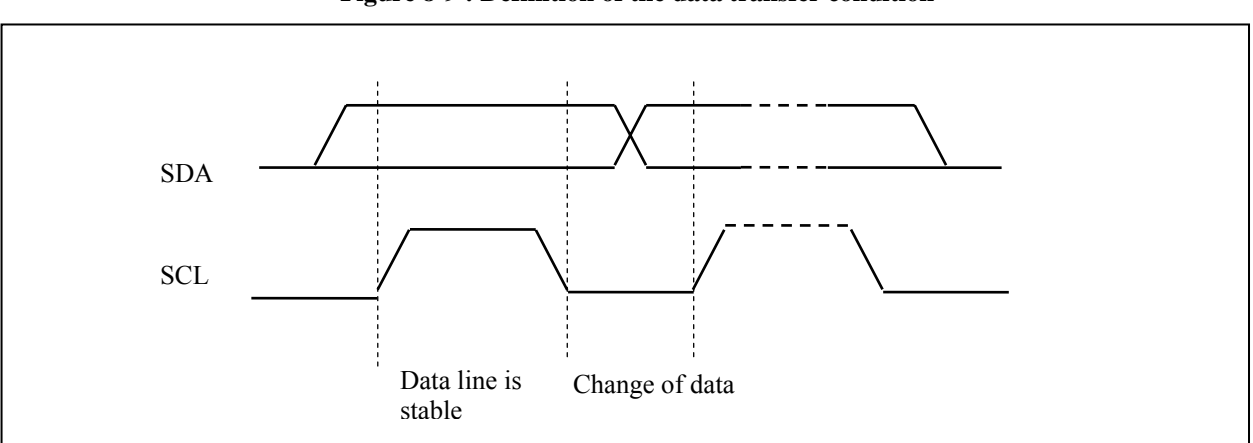

 **Figure 8-9 : Definition of the data transfer condition** 

## **8.2 Command Decoder**

This module determines whether the input data is interpreted as data or command. Data is interpreted based upon the input of the D/C# pin.

If D/C# pin is HIGH, D[7:0] is interpreted as display data written to Graphic Display Data RAM (GDDRAM). If it is LOW, the input at D[7:0] is interpreted as a command. Then data input will be decoded and written to the corresponding command register.

#### <span id="page-24-0"></span>**8.3 Oscillator Circuit and Display Time Generator**

CLK Divider DCLK Internal Oscillator Fosc M U  $CL \longrightarrow x$ Display Clock CLS

**Figure 8-10 : Oscillator Circuit and Display Time Generator** 

This module is an on-chip LOW power RC oscillator circuitry. The operation clock (CLK) can be generated either from internal oscillator or external source CL pin. This selection is done by CLS pin. If CLS pin is pulled HIGH, internal oscillator is chosen and CL should be connected to  $V_{SS}$ . Pulling CLS pin LOW disables internal oscillator and external clock must be connected to CL pins for proper operation. When the internal oscillator is selected, its output frequency Fosc can be changed by command D5h A[7:4].

The display clock (DCLK) for the Display Timing Generator is derived from CLK. The division factor "D" can be programmed from 1 to 16 by command D5h

$$
DCLK = F_{OSC} / D
$$

The frame frequency of display is determined by the following formula.

$$
F_{\text{FRM}} = \frac{F_{\text{osc}}}{D \times K \times No. \text{ of Mux}}
$$

where

- D stands for clock divide ratio. It is set by command D5h A[3:0]. The divide ratio has the range from 1 to 16.
- K is the number of display clocks per row. The value is derived by

 $K = Phase 1 period + Phase 2 period + BANK0 pulse width$ 

 $= 2 + 2 + 50 = 54$  at power on reset

(Please refer to Section [8.6 "Segment Drivers / Common Drivers"](#page-26-0) for the details of the "Phase")

• Number of multiplex ratio is set by command A8h. The power on reset value is 63 (i.e. 64MUX).

 $F<sub>OSC</sub>$  is the oscillator frequency. It can be changed by command D5h A[7:4]. The higher the register setting results in higher frequency.

#### <span id="page-25-0"></span>**8.4 FR synchronization**

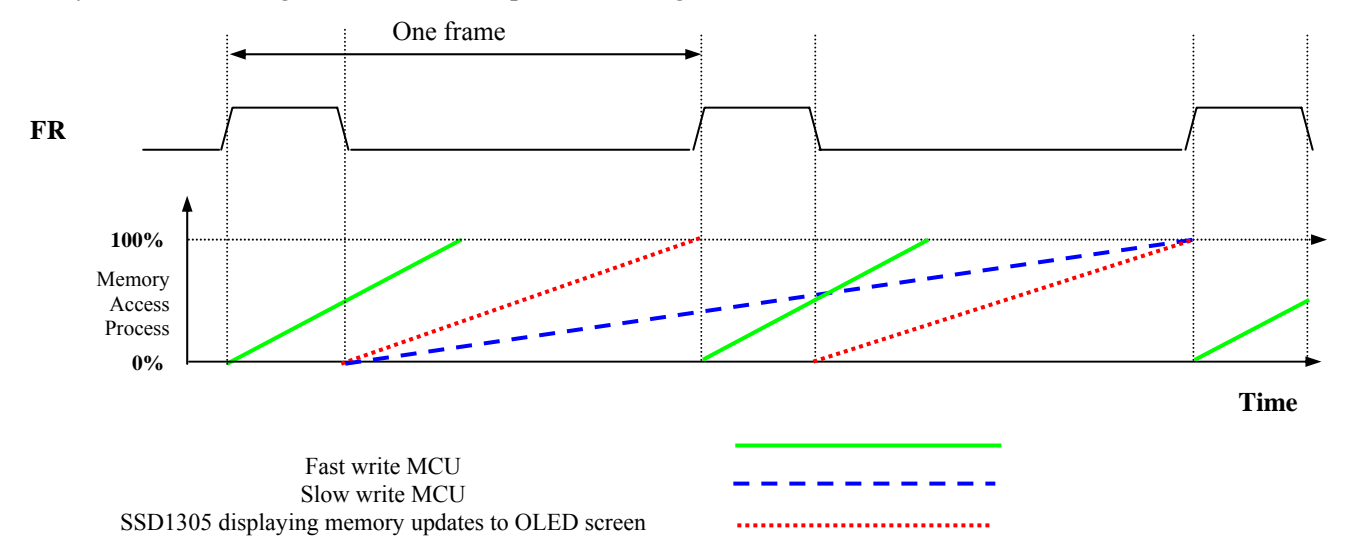

FR synchronization signal can be used to prevent tearing effect.

The starting time to write a new image to OLED driver is depended on the MCU writing speed. If MCU can finish writing a frame image within one frame period, it is classified as fast write MCU. For MCU needs longer writing time to complete (more than one frame but within two frames), it is a slow write one.

**For fast write MCU:** MCU should start to write new frame of ram data just after rising edge of FR pulse and should be finished well before the rising edge of the next FR pulse.

**For slow write MCU**: MCU should start to write new frame ram data after the falling edge of the 1<sup>st</sup> FR pulse and must be finished before the rising edge of the  $3<sup>rd</sup> FR$  pulse.

## **8.5 Reset Circuit**

When RES# input is LOW, the chip is initialized with the following status:

- 1. Display is OFF
- 2. 132 x 64 Display Mode
- 3. Normal segment and display data column address and row address mapping (SEG0 mapped to address 00h and COM0 mapped to address 00h)
- 4. Shift register data clear in serial interface
- 5. Display start line is set at display RAM address 0
- 6. Column address counter is set at 0
- 7. Normal scan direction of the COM outputs
- 8. Contrast control register is set at 80h
- 9. Normal display mode (Equivalent to A4h command)

#### <span id="page-26-0"></span>**8.6 Segment Drivers / Common Drivers**

Segment drivers deliver 132 current sources to drive the OLED panel. The driving current can be adjusted from 0 to 320uA with 256 steps. Common drivers generate voltage-scanning pulses.

The segment driving waveform is divided into three phases:

- 1. In phase 1, the OLED pixel charges of previous image are discharged in order to prepare for next image content display.
- 2. In phase 2, the OLED pixel is driven to the targeted voltage. The pixel is driven to attain the corresponding voltage level from  $V_{SS}$ . The period of phase 2 can be programmed in length from 1 to 15 DCLKs. If the capacitance value of the pixel of OLED panel is larger, a longer period is required to charge up the capacitor to reach the desired voltage.
- 3. In phase 3, the OLED driver switches to use current source to drive the OLED pixels and this is the current drive stage. SSD1305 employs PWM (Pulse Width Modulation) method to control the brightness of area color A, B, C, D color individually. The longer the waveform in current drive stage is, the brighter is the pixel and vice versa.

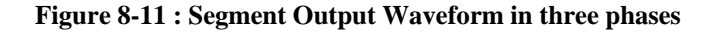

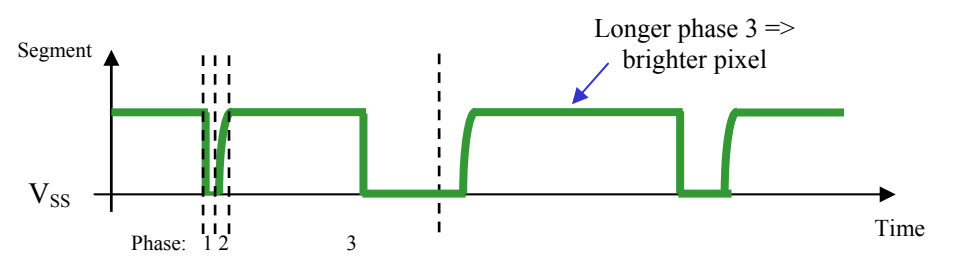

After finishing phase 3, the driver IC will go back to phase 1 to display the next row image data. This threestep cycle is run continuously to refresh image display on OLED panel.

The length of phase 3 for area colors: A,B,C and monochrome BANK0 can be configured by command 91h "Set Look Up Table". There are 64 steps available for each color but the one of color D is fixed at 64. The unit of the step is in DCLK.

For example, the look up table for area color A, B, is set to 20, 40 DCLKs respectively. Color B is set to be brighter than color A. Then the result segment output waveform of these two colors is shown below.

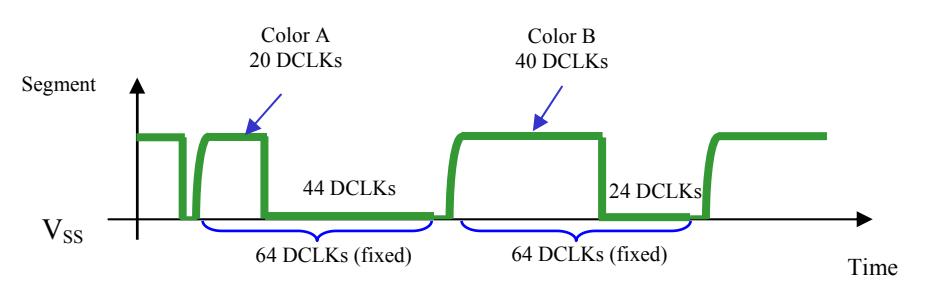

#### **Figure 8-12 : Segment Output Waveform for two different colors LUT setting**

<span id="page-27-0"></span>In phase 3, the segment output waveforms under the monochrome mode and area color mode are different.

In monochrome mode, if the length of current drive pulse width is set to 50, after finishing 50 DCLKs in current drive phase, the driver IC will go back to phase 1 for next row display.

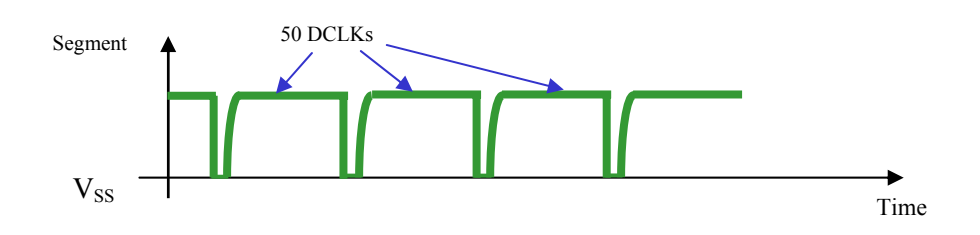

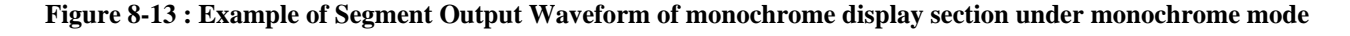

In area color mode, the phase 3 of both BANK0 and area color banks (BANK1 to BANK32) are fixed into 64 DCLKs. For instance, if the length of the pulse width is set to 50, then after the end of 50 DCLKs of current drive phase, the segment waveform will be gone to  $V_{SS}$  level and the driver is still in current drive phase. This phase will be end after 64 DCLKs from the start of the phase is passed. And then the drive goes back to phase 1 for next row display. [Figure 8-14](#page-27-0) shows the example of the segment output waveform of area color display section when the pulse width of area color is set to 50.

#### **Figure 8-14 : Example of Segment Output Waveform of area color display section under area color mode**

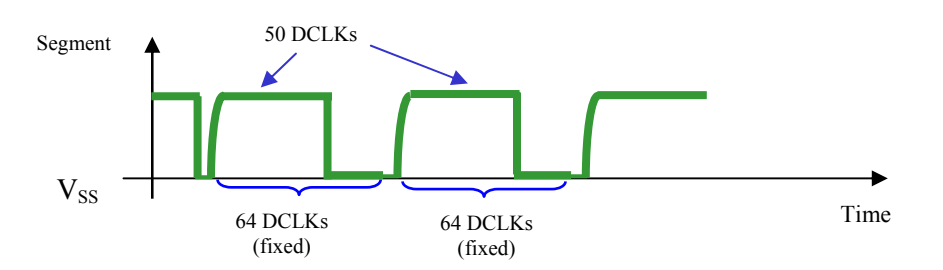

## <span id="page-28-0"></span>**8.7 Graphic Display Data RAM (GDDRAM)**

The GDDRAM is a bit mapped static RAM holding the bit pattern to be displayed. The size of the RAM is 132 x 64 bits and the RAM is divided into eight pages, from PAGE0 to PAGE7, as shown in [Figure 8-15.](#page-28-0) In GDDRAM, PAGE0 and PAGE1 are belonged to area color section with resolution 132x16. PAGE2 to PAGE7 are used for monochrome 132x48 dot matrix display.

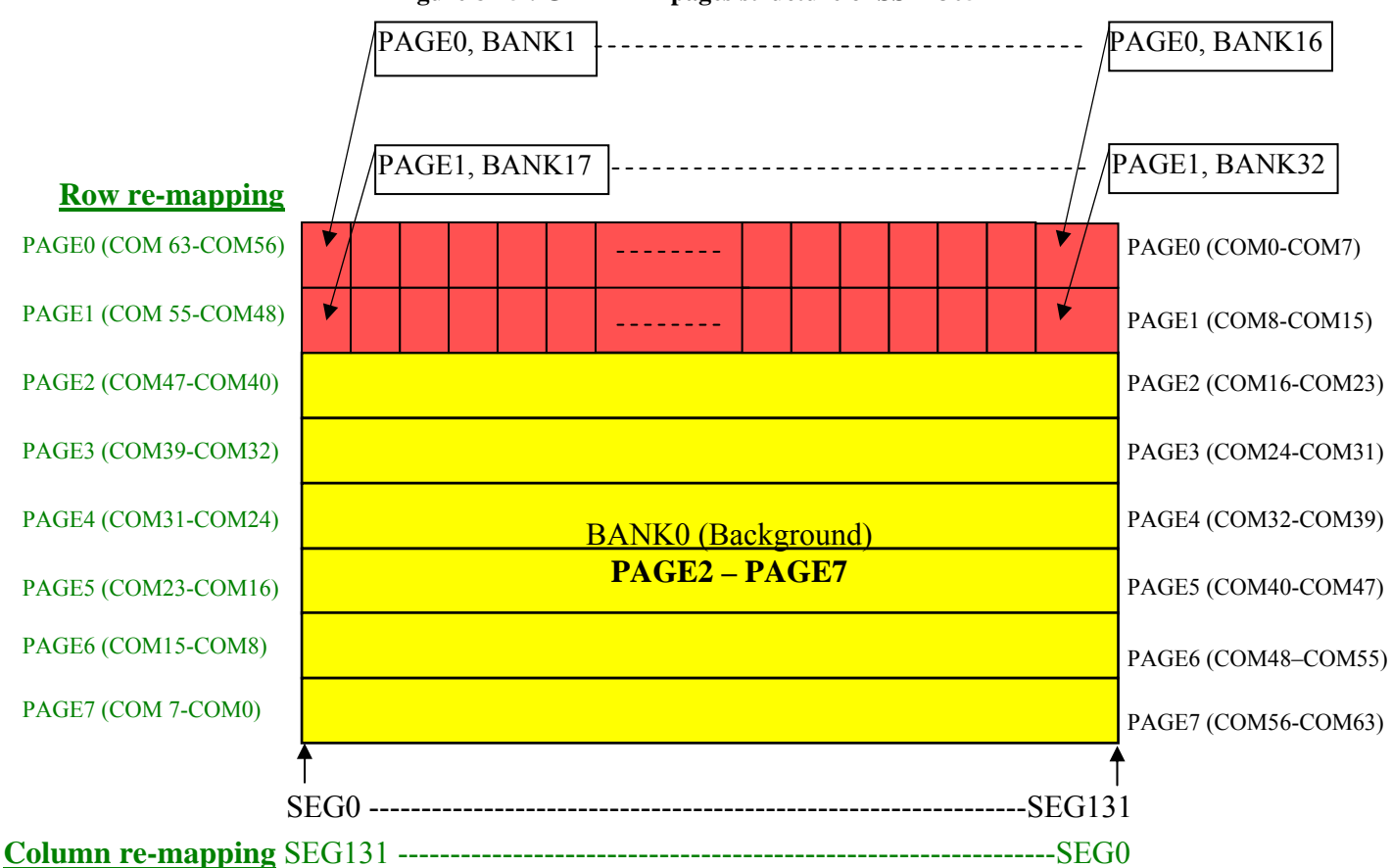

**Figure 8-15 : GDDRAM pages structure of SSD1305** 

When one data byte is written into GDDRAM, all the rows image data of the same page of the current column are filled (i.e. the whole column (8 bits) pointed by the column address pointer is filled.). Data bit D0 is written into the top row, while data bit D7 is written into bottom row as shown in [Figure 8-16](#page-28-0).

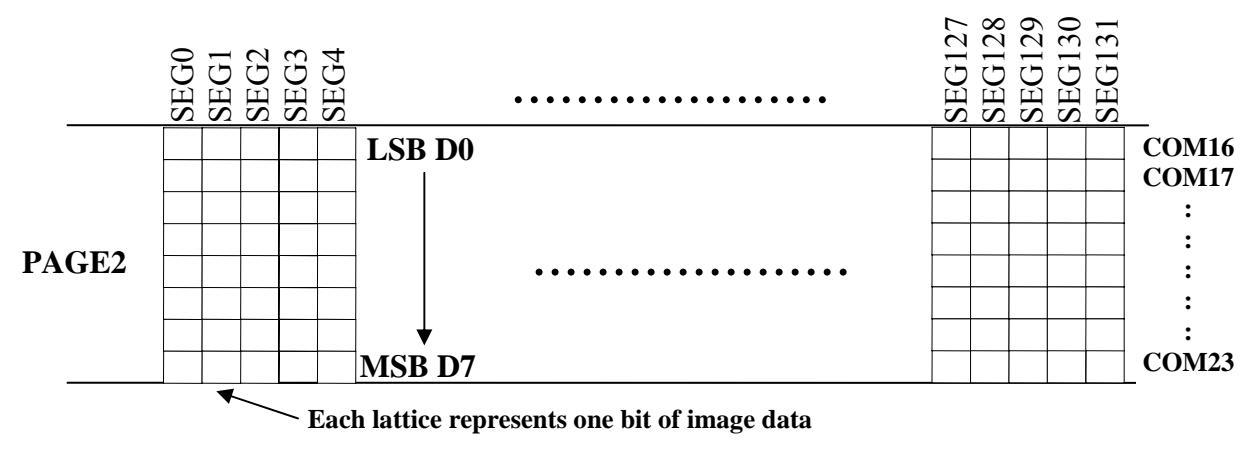

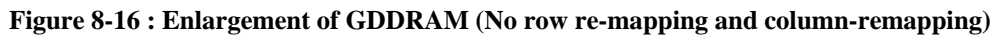

<span id="page-29-0"></span>For mechanical flexibility, re-mapping on both Segment and Common outputs can be selected by software as shown in [Figure 8-15](#page-28-0).

For vertical shifting of the display, an internal register storing the display start line can be set to control the portion of the RAM data to be mapped to the display (command D3h).

## **8.8 Area Color Decoder**

The 132x64 display matrix is divided into 8 pages. The first two pages, PAGE0 and PAGE1, are divided into 32 banks. BANK16 and BANK32 consist of a display area of 12x8 pixels. Other banks (BANK0 to BANK15 & BANK17 to BANK31) have matrices of 8x8 pixels. Each bank can be programmed to any one of the four colors (color A, B, C and D) as the example shown in [Figure 8-17.](#page-29-0) Detailed operation can be referred to command 92h in [Table 9-1](#page-32-0).

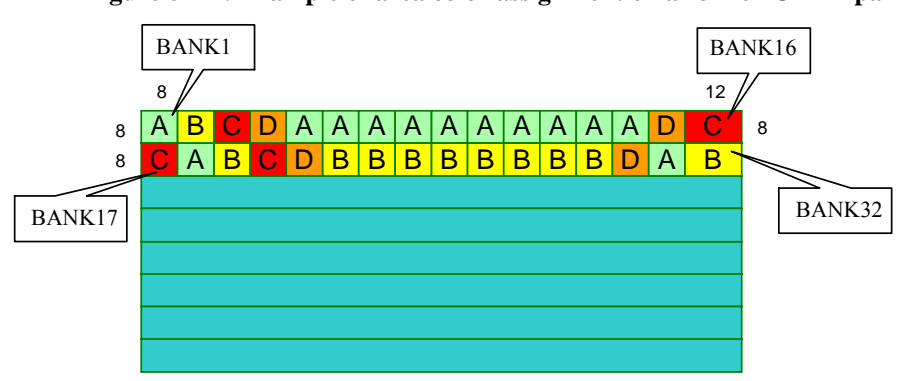

**Figure 8-17 : Example of area color assignment on a 132x64 OLED panel** 

#### <span id="page-30-0"></span>**8.9 SEG/COM Driving block**

This block is used to derive the incoming power sources into the different levels of internal use voltage and current.

- $V_{\text{CC}}$  is the most positive voltage supply.
- $\bullet$  V<sub>COMH</sub> is the Common deselected level. It is internally regulated.
- $\bullet$   $V_{LSS}$  is the ground path of the analog and panel current.
- $I_{REF}$  is a reference current source for segment current drivers  $I_{SFG}$ . The relationship between reference current and segment current of a color is:

 $I_{\text{SEG}}$  = Contrast / 256 x  $I_{\text{REF}}$  x scale factor

in which

the contrast (0~255) is set by Set Contrast command 81h; and the scale factor is 32 by default.

The magnitude of  $I_{REF}$  is controlled by the value of resistor, which is connected between  $I_{REF}$  pin and Vss as shown in [Figure 8-18](#page-30-0). It is recommended to set  $I_{REF}$  to  $10uA+/2uA$  so as to achieve  $I_{SEG}$  = 320uA at maximum contrast 255.

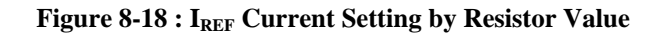

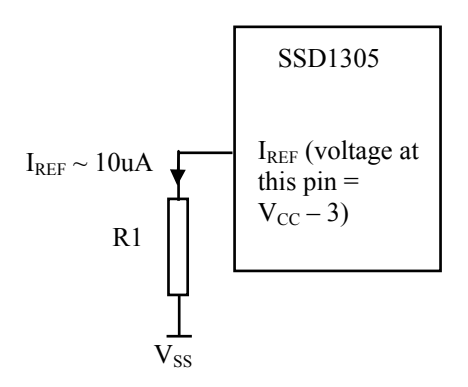

Since the voltage at  $I_{REF}$  pin is  $V_{CC}$  – 3V, the value of resistor R1 can be found as below.

R1 = (Voltage at I<sub>REF</sub> – V<sub>SS</sub>) / I<sub>REF</sub> = (V<sub>CC</sub> – 3) / 10uA  $\approx$  910kΩ for V<sub>CC</sub> = 12V.

### <span id="page-31-0"></span>**8.10 Power ON and OFF sequence**

The following figures illustrate the recommended power ON and power OFF sequence of SSD1305 (assume  $V_{DD}$  and  $V_{DDIO}$  are at the same voltage level).

*Power ON sequence*:

- 1. Power ON V<sub>DD</sub>, V<sub>DDIO.</sub>
- 2. After V<sub>DD</sub>, V<sub>DDIO</sub> become stable, set RES# pin LOW (logic low) for at least 3us (t<sub>1</sub>)<sup>(4)</sup> and then HIGH (logic high).
- 3. After set RES# pin LOW (logic low), wait for at least 3us ( $t_2$ ). Then Power ON V<sub>CC</sub><sup>(1)</sup>
- 4. After  $V_{CC}$  become stable, send command AFh for display ON. SEG/COM will be ON after 100ms  $(t_{AF})$ .

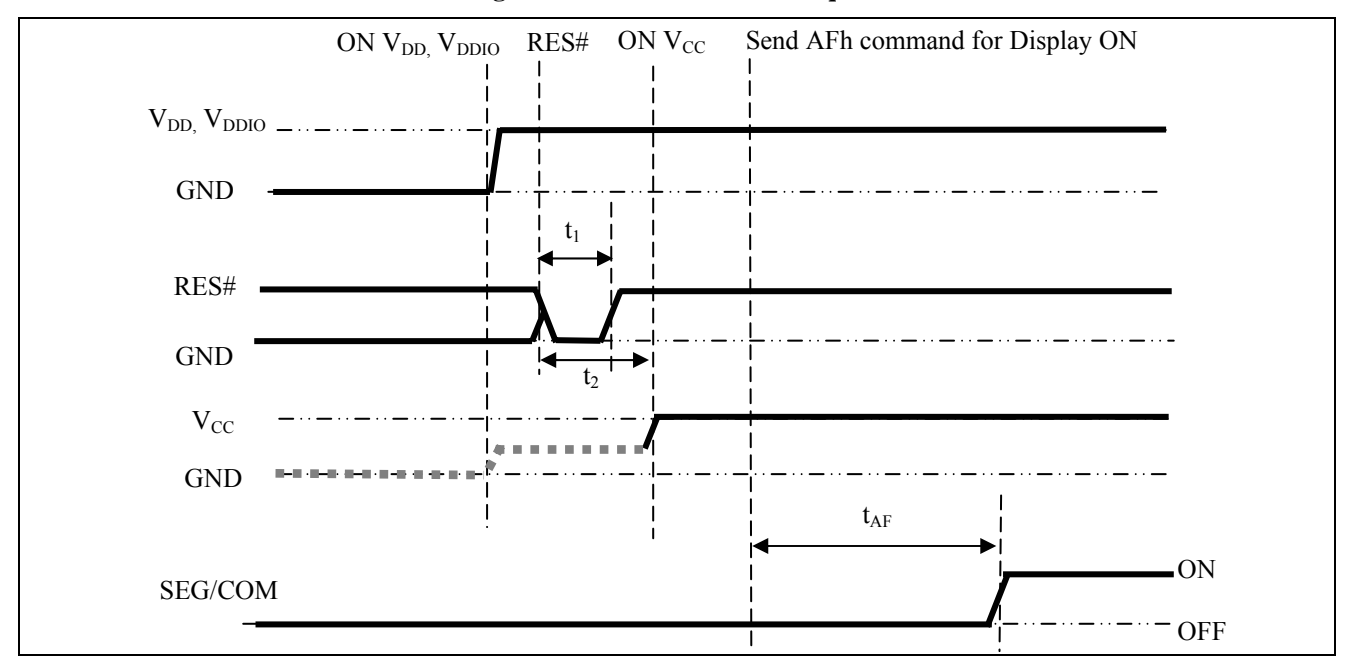

 **Figure 8-19 : The Power ON sequence** 

*Power OFF sequence*:

- 1. Send command AEh for display OFF.
- 2. Power OFF  $V_{CC}^{(1), (2), (3)}$
- 3. Wait for t<sub>OFF</sub>. Power OFF  $V_{DD}$ ,  $V_{DDIO}$ . (where Minimum t<sub>OFF</sub>=0ms <sup>(5)</sup>, Typical t<sub>OFF</sub>=100ms)

**Figure 8-20 : The Power OFF sequence** 

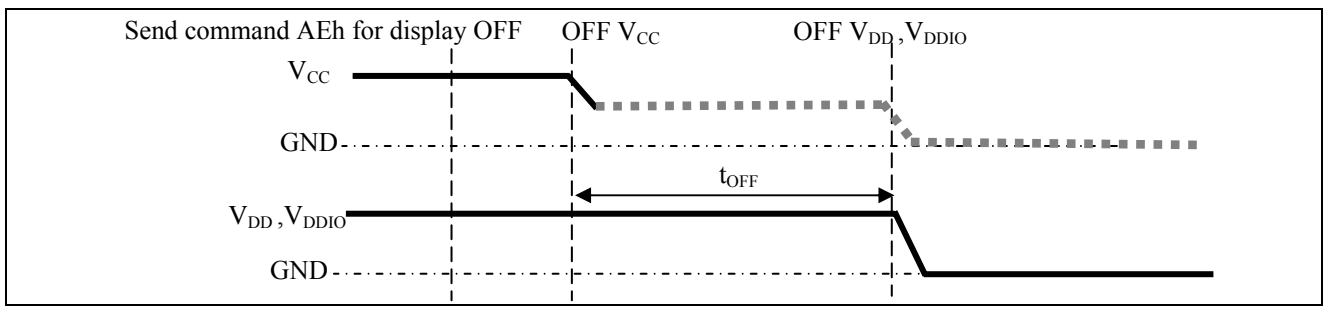

**Note:** 

<sup>(1)</sup> Since an ESD protection circuit is connected between  $V_{DD}$ ,  $V_{DDIO}$  and  $V_{CC}$ ,  $V_{CC}$  becomes lower than  $V_{DD}$  whenever  $V_{DD}$ ,  $V_{DDIO}$  is ON and  $V_{CC}$  is OFF as shown in the dotted line of  $V_{CC}$  in [Figure 8-19](#page-31-0) and [Figure 8-20.](#page-31-0)

 $^{(2)}V_{CC}$  should be kept float (disable) when it is OFF.

<sup>(3)</sup> Power Pins ( $V_{DD}$ ,  $V_{CC}$ ) can never be pulled to ground under any circumstance.<br><sup>(4)</sup> The register values are reset after t<sub>1</sub>.

<sup>(5)</sup>  $V_{DD}$  should not be Power OFF before  $V_{CC}$  Power OFF.

## <span id="page-32-0"></span>**9 COMMAND TABLE**

#### **Table 9-1: Command Table**

 $(D/C#=0, R/W#(WR#) = 0, E(RD#=1)$  unless specific setting is stated)

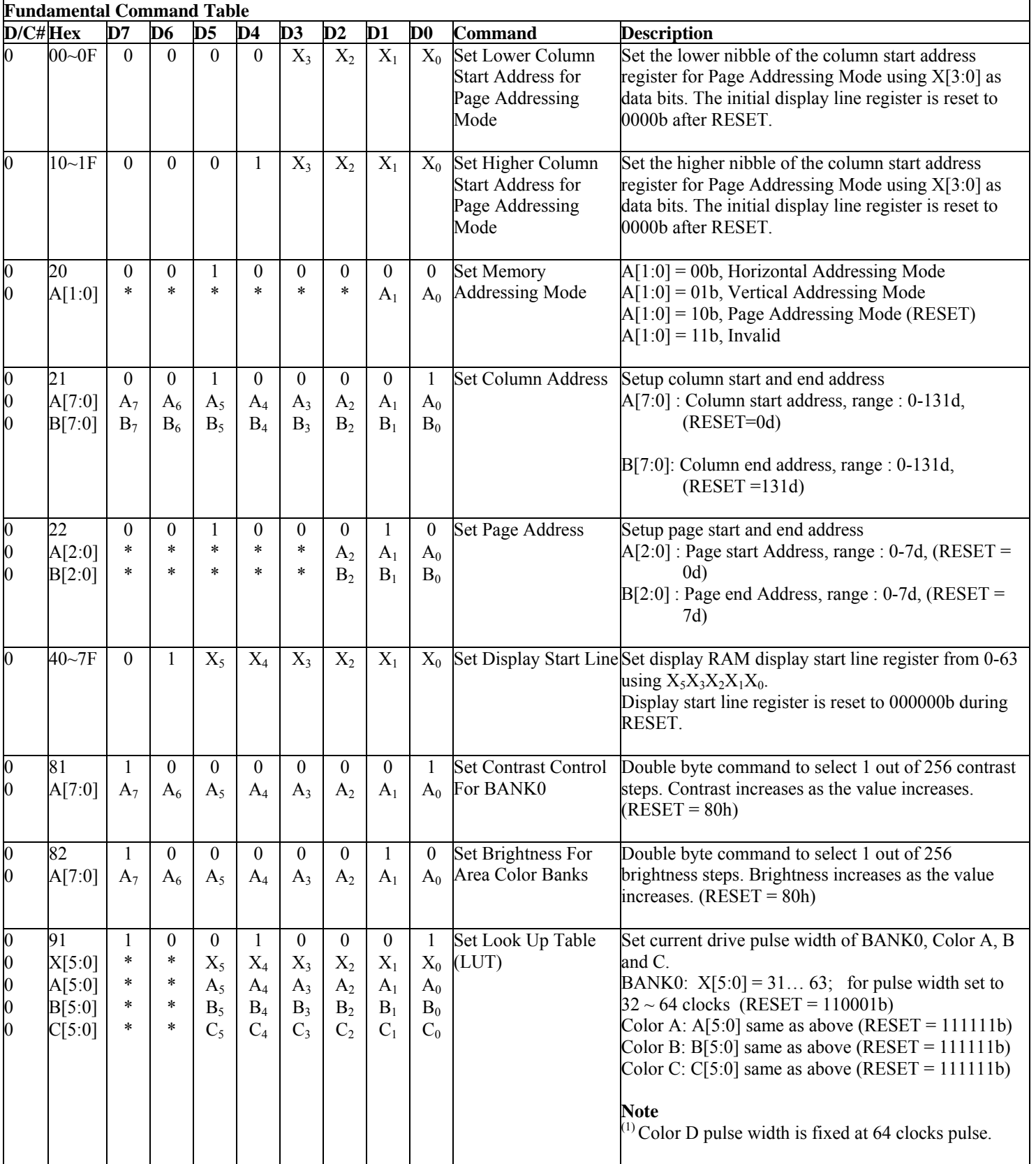

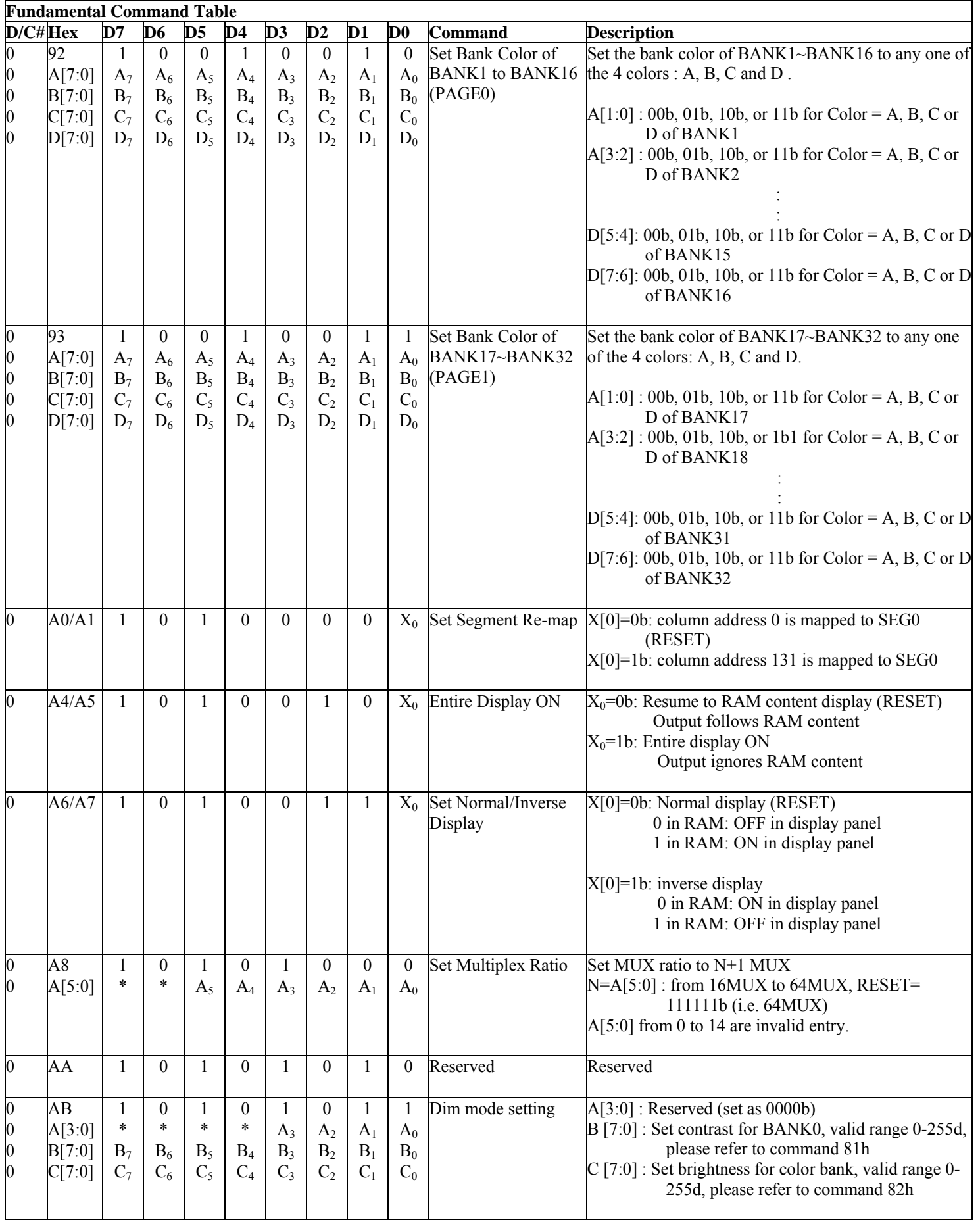

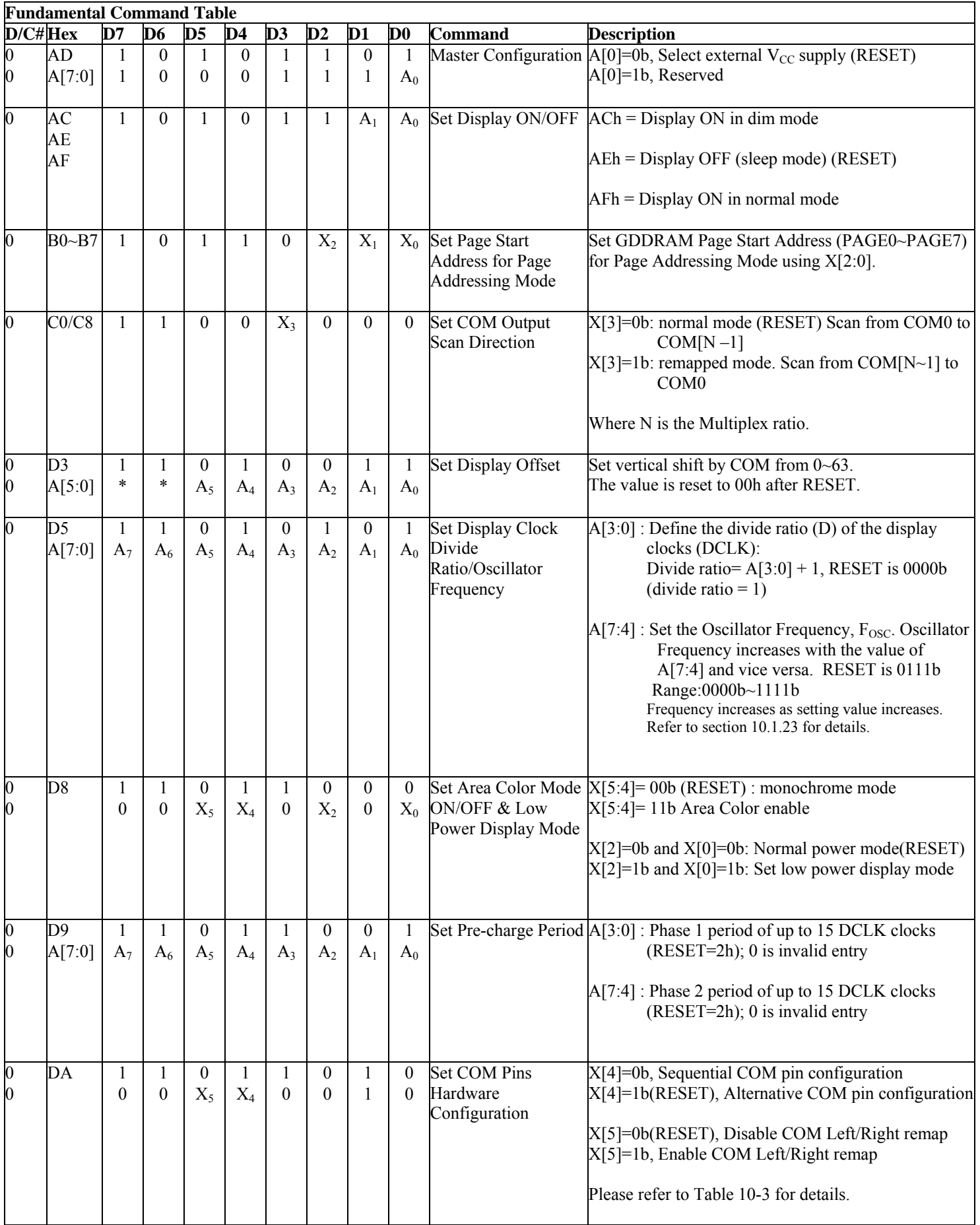

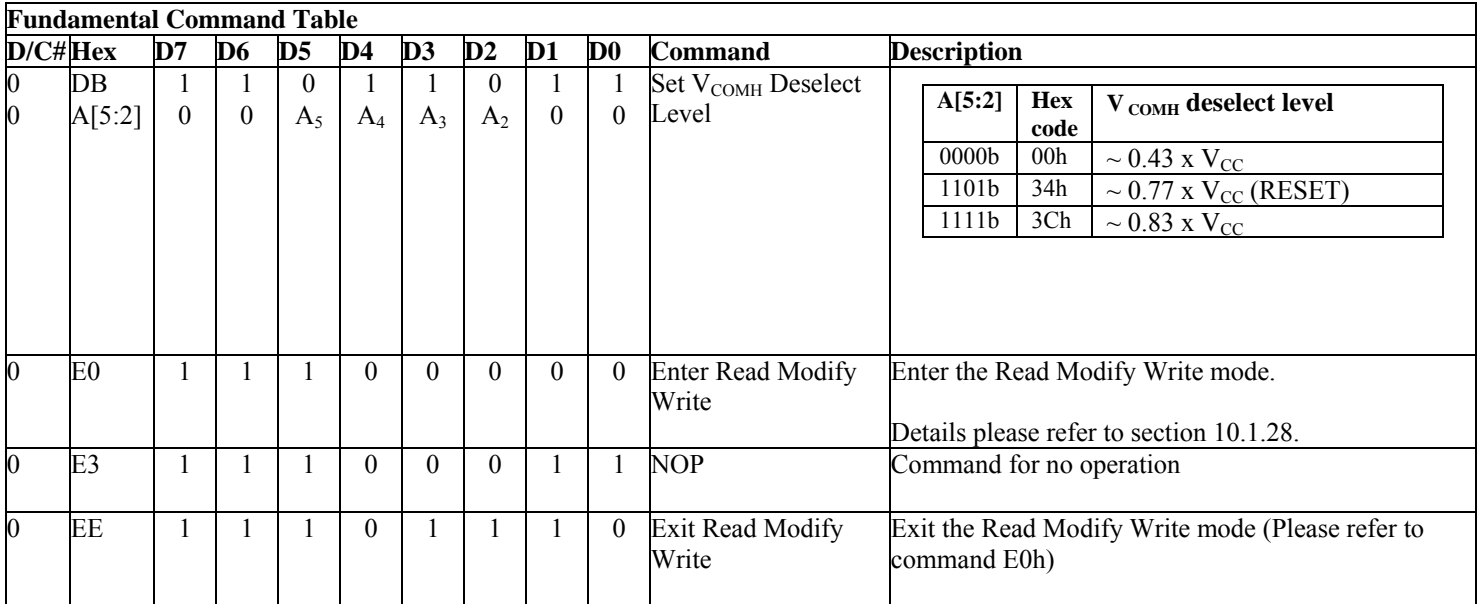

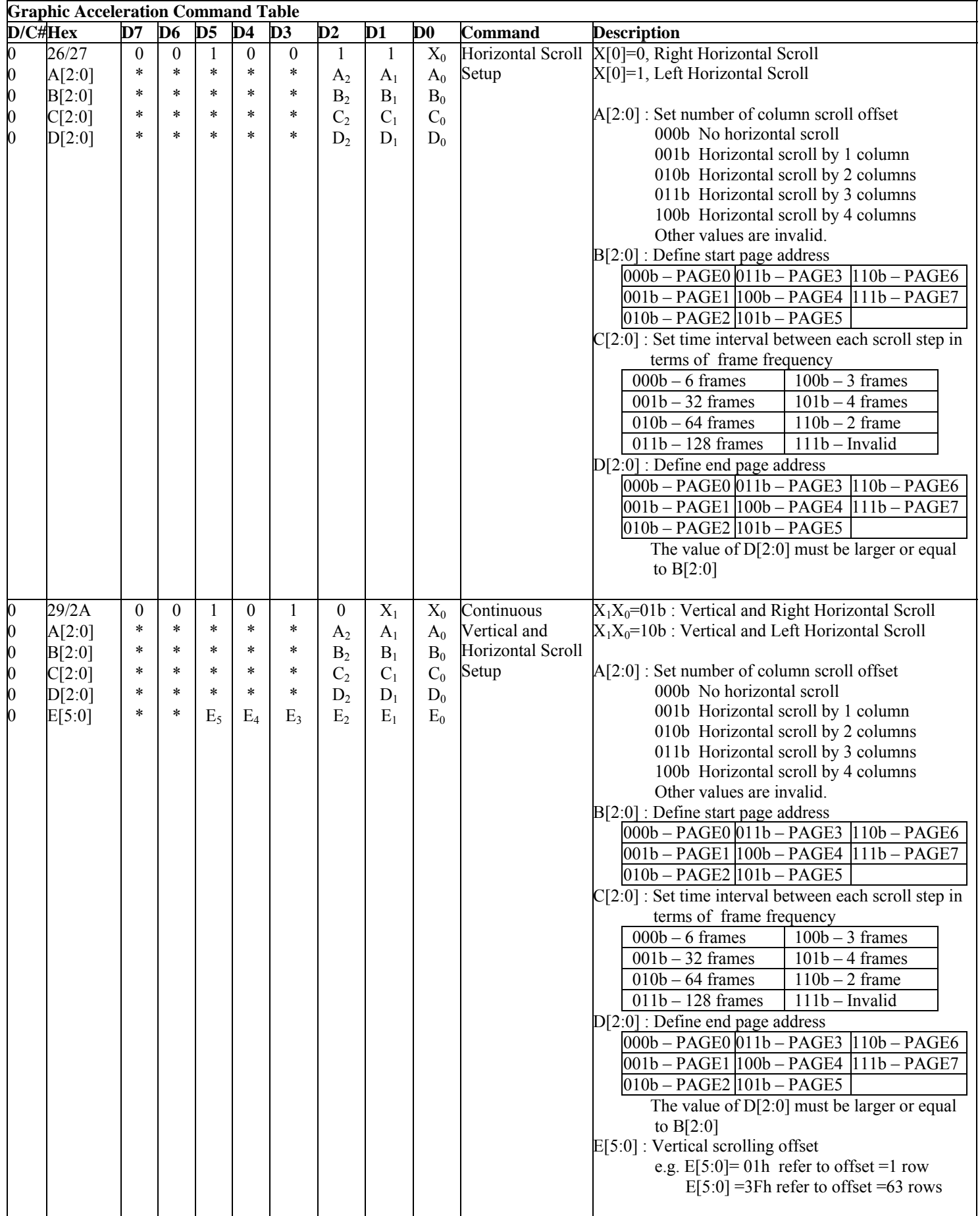

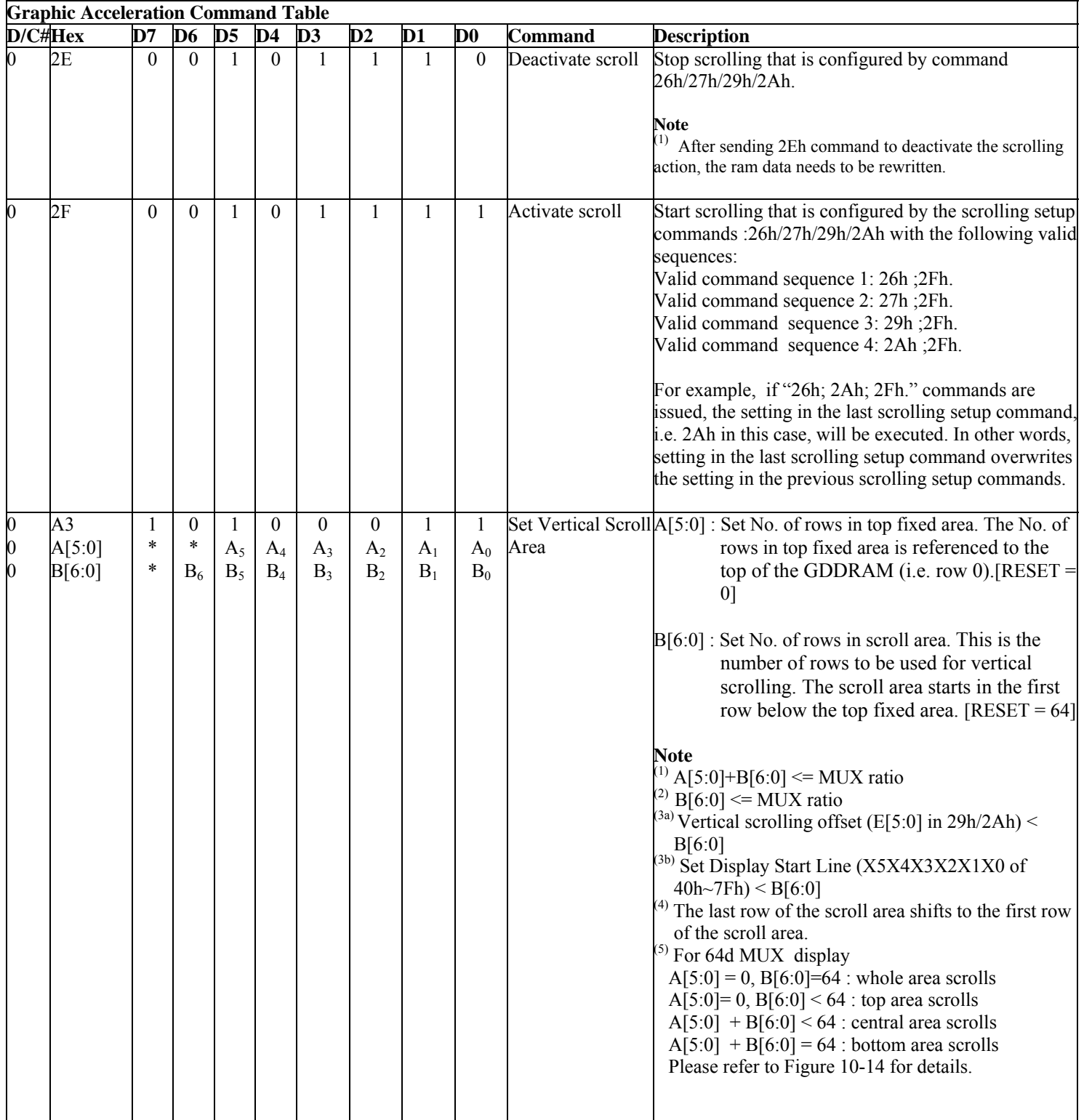

#### **Note**

 $(1)$   $\cdots$  \*" stands for "Don't care".

<span id="page-38-0"></span>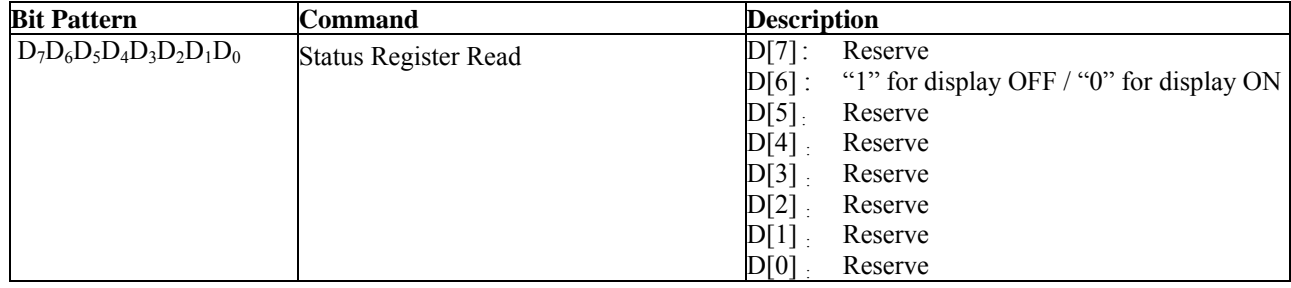

#### **Table 9-2 : Read Command Table**

#### **Note**

(1) Patterns other than those given in the Command Table are prohibited to enter the chip as a command; as unexpected results can occur.

#### **9.1 Data Read / Write**

To read data from the GDDRAM, select HIGH for both the R/W# (WR#) pin and the D/C# pin for 6800 series parallel mode and select LOW for the E (RD#) pin and HIGH for the D/C# pin for 8080-series parallel mode. No data read is provided in serial mode operation.

In normal data read mode the GDDRAM column address pointer will be increased automatically by one after each data read.

Also, a dummy read is required before the first data read.

To write data to the GDDRAM, select LOW for the R/W# (WR#) pin and HIGH for the D/C# pin for both 6800-series parallel mode and 8080-series parallel mode. The serial interface mode is always in write mode. The GDDRAM column address pointer will be increased automatically by one after each data write.

| D/CH | R/W# (WR#) | <b>Comment</b>     | <b>Address Increment</b> |
|------|------------|--------------------|--------------------------|
|      |            | Write Command      | N٥                       |
|      |            | <b>Read Status</b> | Nο                       |
|      |            | Write Data         | Yes                      |
|      |            | Read Data          | $Yes^{(1)}$              |

**Table 9-3 : Address increment table (Automatic)** 

#### **Note**

 $<sup>(1)</sup>$  If read-data command is issued in read-modify-write mode no address increase occurs.</sup>

## <span id="page-39-0"></span>**10 COMMAND DESCRIPTIONS**

## **10.1 Fundamental Command**

## **10.1.1 Set Lower Column Start Address for Page Addressing Mode (00h~0Fh)**

This command specifies the lower nibble of the 8-bit column start address for the display data RAM under Page Addressing Mode. The column address will be incremented by each data access. Please refer to Section [Table 9-1](#page-32-0) and Section [10.1.3](#page-39-0) for details.

#### **10.1.2 Set Higher Column Start Address for Page Addressing Mode (10h~1Fh)**

This command specifies the higher nibble of the 8-bit column start address for the display data RAM under Page Addressing Mode. The column address will be incremented by each data access. Please refer to Section [Table 9-1](#page-32-0) and Section [10.1.3](#page-39-0) for details.

#### **10.1.3 Set Memory Addressing Mode (20h)**

There are 3 different memory addressing mode in SSD1305: page addressing mode, horizontal addressing mode and vertical addressing mode. This command sets the way of memory addressing into one of the above three modes. In there, "COL" means the graphic display data RAM column.

#### Page addressing mode  $(A[1:0]=10xb)$

In page addressing mode, after the display RAM is read/written, the column address pointer is increased automatically by 1. If the column address pointer reaches column end address, the column address pointer is reset to column start address and page address pointer is not changed. Users have to set the new page and column addresses in order to access the next page RAM content The sequence of movement of the PAGE and column address point for page addressing mode is shown in [Figure 10-1](#page-39-0).

|              | COL <sub>0</sub> | COL. | . | COL 130 COL 131 |  |
|--------------|------------------|------|---|-----------------|--|
| <b>PAGE0</b> |                  |      |   |                 |  |
| PAGE1        |                  |      |   |                 |  |
|              |                  |      |   |                 |  |
| PAGE6        |                  |      |   |                 |  |
| PAGE7        |                  |      |   |                 |  |

**Figure 10-1 : Address Pointer Movement of Page addressing mode**

In normal display data RAM read or write and page addressing mode, the following steps are required to define the starting RAM access pointer location:

- Set the page start address of the target display location by command B0h to B7h.
- Set the lower start column address of pointer by command 00h~0Fh.
- Set the upper start column address of pointer by command  $10h\sim1Fh$ .

For example, if the page address is set to B2h, lower column address is 03h and upper column address is 10h, then that means the starting column is SEG3 of PAGE2. The RAM access pointer is located as shown in [Figure 10-2.](#page-39-0) The input data byte will be written into RAM position of column 3.

#### **Figure 10-2 : Example of GDDRAM access pointer setting in Page Addressing Mode (No row and column-**

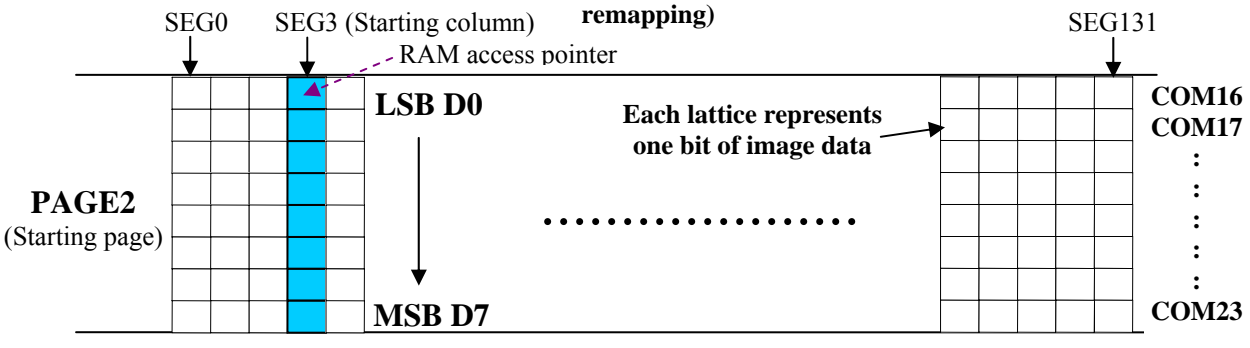

#### <span id="page-40-0"></span>Horizontal addressing mode (A[1:0]=00b)

In horizontal addressing mode, after the display RAM is read/written, the column address pointer is increased automatically by 1. If the column address pointer reaches column end address, the column address pointer is reset to column start address and page address pointer is increased by 1. The sequence of movement of the page and column address point for horizontal addressing mode is shown in [Figure 10-3.](#page-40-0) When both column and page address pointers reach the end address, the pointers are reset to column start address and page start address (Dotted line in [Figure 10-3](#page-40-0).)

|       | COL <sub>0</sub> | COL | . | COL 130 COL 131 |  |  |  |
|-------|------------------|-----|---|-----------------|--|--|--|
| PAGE0 |                  |     |   |                 |  |  |  |
| PAGE1 |                  |     |   |                 |  |  |  |
|       |                  |     |   |                 |  |  |  |
| PAGE6 |                  |     |   |                 |  |  |  |
| PAGE7 |                  |     |   |                 |  |  |  |
|       |                  |     |   |                 |  |  |  |

 **Figure 10-3 : Address Pointer Movement of Horizontal addressing mode** 

#### Vertical addressing mode: (A[1:0]=01b)

In vertical addressing mode, after the display RAM is read/written, the page address pointer is increased automatically by 1. If the page address pointer reaches the page end address, the page address pointer is reset to page start address and column address pointer is increased by 1. The sequence of movement of the page and column address point for vertical addressing mode is shown in [Figure 10-4](#page-40-0). When both column and page address pointers reach the end address, the pointers are reset to column start address and page start address (Dotted line in [Figure 10-4.](#page-40-0))

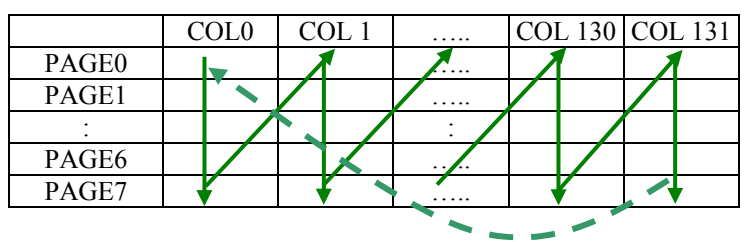

**Figure 10-4 : Address Pointer Movement of Vertical addressing mode** 

In normal display data RAM read or write and horizontal / vertical addressing mode, the following steps are required to define the RAM access pointer location:

- Set the column start and end address of the target display location by command 21h.
- Set the page start and end address of the target display location by command 22h.

Example is shown in [Figure 10-5](#page-41-0).

## **10.1.4 Set Column Address (21h)**

This triple byte command specifies column start address and end address of the display data RAM. This command also sets the column address pointer to column start address. This pointer is used to define the current read/write column address in graphic display data RAM. If horizontal address increment mode is enabled by command 20h, after finishing read/write one column data, it is incremented automatically to the next column address. Whenever the column address pointer finishes accessing the end column address, it is reset back to start column address and the row address is incremented to the next row.

#### <span id="page-41-0"></span>**10.1.5 Set Page Address (22h)**

This triple byte command specifies page start address and end address of the display data RAM. This command also sets the page address pointer to page start address. This pointer is used to define the current read/write page address in graphic display data RAM. If vertical address increment mode is enabled by command 20h, after finishing read/write one page data, it is incremented automatically to the next page address. Whenever the page address pointer finishes accessing the end page address, it is reset back to start page address.

The figure below shows the way of column and page address pointer movement through the example: column start address is set to 2 and column end address is set to 129, page start address is set to 1 and page end address is set to 6; Horizontal address increment mode is enabled by command 20h. In this case, the graphic display data RAM column accessible range is from column 2 to column 129 and from page 1 to page 6 only. In addition, the column address pointer is set to 2 and page address pointer is set to 1. After finishing read/write one pixel of data, the column address is increased automatically by 1 to access the next RAM location for next read/write operation (*solid line in [Figure 10-5](#page-41-0)*). Whenever the column address pointer finishes accessing the end column 129, it is reset back to column 2 and page address is automatically increased by 1 (*solid line in [Figure 10-5](#page-41-0)*). While the end page 6 and end column 129 RAM location is accessed, the page address is reset back to 1 and the column address is reset back to 2 (*dotted line in [Figure](#page-41-0)  [10-5](#page-41-0)*). .

|       | Col <sub>0</sub> | Col 1 | Col <sub>2</sub> | . | . | Col 129 Col 130 Col 131 |  |
|-------|------------------|-------|------------------|---|---|-------------------------|--|
| PAGE0 |                  |       |                  |   |   |                         |  |
| PAGE1 |                  |       |                  |   |   |                         |  |
|       |                  |       |                  |   |   |                         |  |
| PAGE6 |                  |       |                  |   |   |                         |  |
| PAGE7 |                  |       |                  |   |   |                         |  |

**Figure 10-5 : Example of Column and Row Address Pointer Movement** 

#### <span id="page-42-0"></span>**10.1.6 Set Display Start Line (40h~7Fh)**

This command sets the Display Start Line register to determine starting address of display RAM, by selecting a value from 0 to 63. With value equal to 0, RAM row 0 is mapped to COM0. With value equal to 1, RAM row 1 is mapped to COM0 and so on.

Refer to [Table 10-1](#page-45-0) for more illustrations.

## **10.1.7 Set Contrast Control for BANK0 (81h)**

This command sets the Contrast Setting of the display. The chip has 256 contrast steps from 00h to FFh. The segment output current increases as the contrast step value increases. See [Figure 10-6](#page-42-0) below.

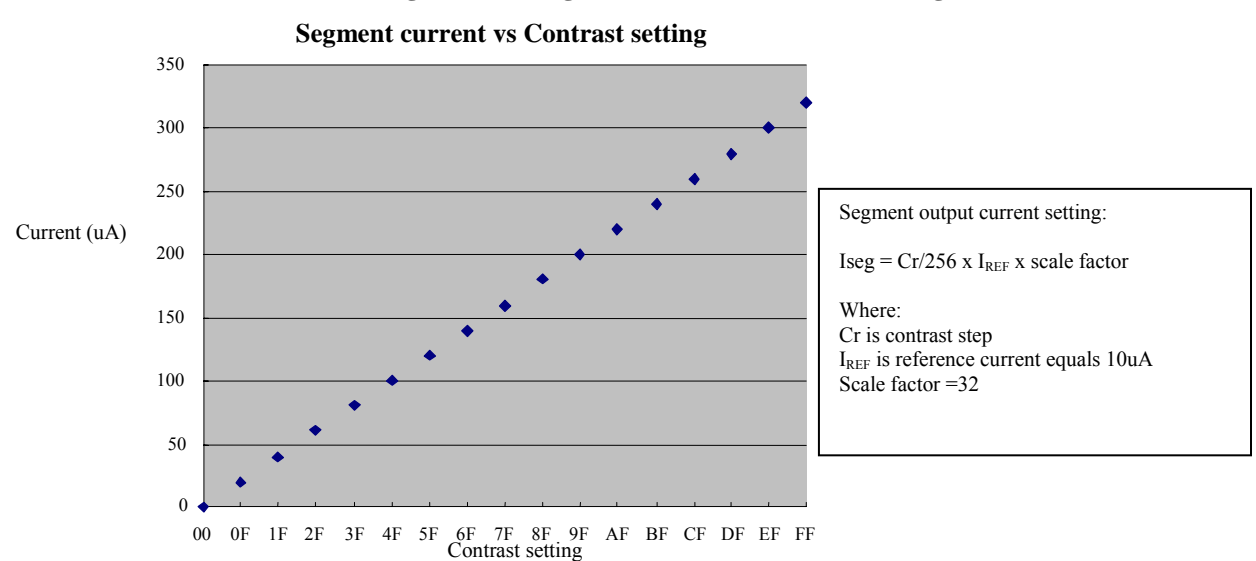

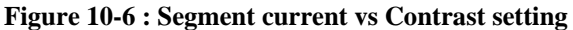

## **10.1.8 Set Brightness for Area Color Banks (82h)**

This command sets the Brightness Setting of the display for the area color banks. The chip has 256 brightness steps from 00h to FFh. The segment output current increases as the brightness step value increases.

This setting does not affect the contrast of BANK0, which is set by command 81h.

#### **10.1.9 Set Look Up Table (LUT) (91h)**

The SSD1305 provides 4 color settings - Colors A, B, C and D for the bank color of BANK1 to BANK32 under the area color mode. The color intensity (or grey scale) is defined by the current drive pulse width. This pulse width setting must be stored in the Look Up Table (LUT). The pulse width of colors A, B, C is programmable from 32 to 64 DCLKs. The color D is fixed at 64 DCLKs pulse width. For the grey scale in BANK0, the pulse width is programmable from 32 to 64 DCLKs. Please refer to 91h command in [Table 9-1](#page-32-0) for details of the LUT setting.

After setting the pulse widths for the color of A, B, C, D and BANK0, the next step is to define the color of each display area. Each bank can be programmable to any one of the 4 colors (A, B, C and D). The user can use 92h and 93h commands for the bank color setting. It should be notice that this is only applicable in area color mode.

## <span id="page-43-0"></span>**10.1.10 Set Bank Color of BANK1 to BANK16 (PAGE0) (92h)**

This command maps the bank color (pulse width) of  $BANK1~\rightarrow BANK16$  to any one of the 4 colors: A, B, C and D. For details of the setting, please refer to 92h command in [Table 9-1.](#page-32-0)

## **10.1.11 Set Bank Color of BANK17 to BANK32 (PAGE0) (93h)**

This command maps the bank color (pulse width) of BANK17~BANK32 to any one of the 4 colors: A, B, C and D. For details of the setting, please refer to 93h command in [Table 9-1.](#page-32-0)

#### **10.1.12 Set Segment Re-map (A0h/A1h)**

This command changes the mapping between the display data column address and the segment driver. It allows flexibility in OLED module design. Please refer to [Table 9-1](#page-32-0).

This command only affects subsequent data input. Data already stored in GDDRAM will have no changes.

## **10.1.13 Entire Display ON (A4h/A5h)**

A4h command enable display outputs according to the GDDRAM contents. If A5h command is issued, then by using A4h command, the display will resume to the GDDRAM contents. In other words, A4h command resumes the display from entire display "ON" stage.

A5h command forces the entire display to be "ON", regardless of the contents of the display data RAM.

#### **10.1.14 Set Normal/Inverse Display (A6h/A7h)**

This command sets the display to be either normal or inverse. In normal display a RAM data of 1 indicates an "ON" pixel while in inverse display a RAM data of 0 indicates an "ON" pixel.

#### **10.1.15 Set Multiplex Ratio (A8h)**

This command switches the default 63 multiplex mode to any multiplex ratio, ranging from 16 to 63. The output pads COM0~COM63 will be switched to the corresponding COM signal.

## **10.1.16 Reserved (AAh)**

This command is reserved.

## **10.1.17 Dim Mode setting (ABh)**

This command contains multiple bits to configure the contrast and brightness of color bank for the display in dim mode. The brightness setting of color bank can be set different to normal mode (AFh). The display can be set in dim mode through command ACh.

#### **10.1.18 Master Configuration (ADh)**

This command selects the external  $V_{CC}$  power supply by default. As external  $V_{CC}$  power supply is selected, external  $V_{CC}$  power should be connected to the  $V_{CC}$  pin.

## <span id="page-44-0"></span>**10.1.19 Set Display ON/OFF (ACh/AEh/AFh)**

These single byte commands are used to turn the OLED panel display ON or OFF.

When the display is ON, the selected circuits by Set Master Configuration command will be turned ON. When the display is OFF, those circuits will be turned OFF and the segment and common output are in high impedance state.

These commands set the display to one of the three states:

- o ACh : Dim Mode Display ON
- o AEh : Display OFF
- o AFh : Normal Brightness Display ON

where the dim mode settings are controlled by command ABh.

#### **Figure 10-7 :Transition between different modes**

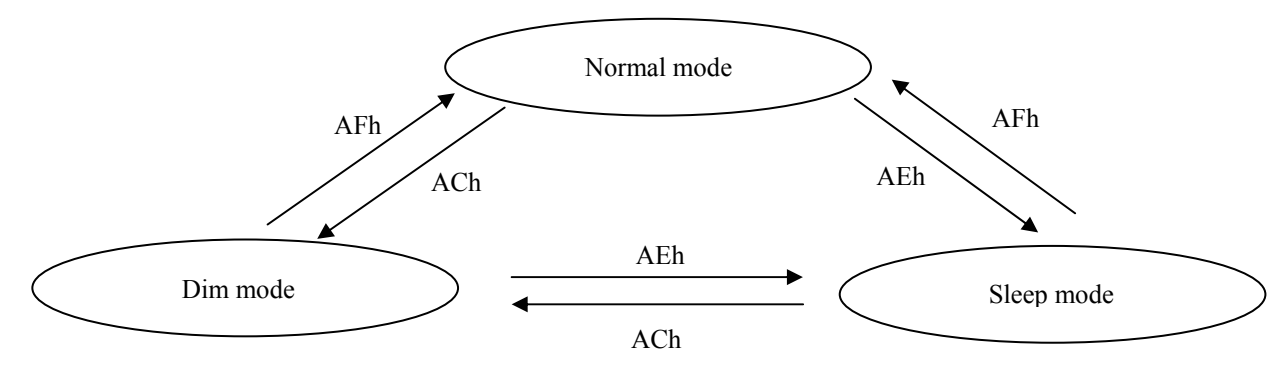

## **10.1.20 Set Page Start Address for Page Addressing Mode (B0h~B7h)**

This command positions the page start address from 0 to 7 in GDDRAM under Page Addressing Mode. Please refer to [Table 9-1](#page-32-0) and Section [10.1.3](#page-39-0) for details.

## **10.1.21 Set COM Output Scan Direction (C0h/C8h)**

This command sets the scan direction of the COM output, allowing layout flexibility in the OLED module design. Additionally, the display will show once this command is issued. For example, if this command is sent during normal display then the graphic display will be vertically flipped immediately. Please refer to [Table 10-3](#page-48-0) for details.

## **10.1.22 Set Display Offset (D3h)**

This is a double byte command. The second command specifies the mapping of the display start line to one of COM0~COM63 (assuming that COM0 is the display start line then the display start line register is equal to 0). For example, to move the COM16 towards the COM0 direction by 16 lines the 6-bit data in the second byte should be given as 010000b. To move in the opposite direction by 16 lines the 6-bit data should be given by  $64 - 16$ , so the second byte would be 100000b.

The following two tables ([Table 10-1,](#page-45-0) [Table 10-2](#page-46-0)) show the example of setting the command C0h/C8h and D3h.

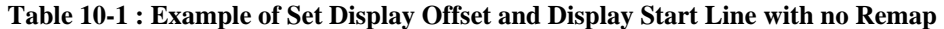

<span id="page-45-0"></span>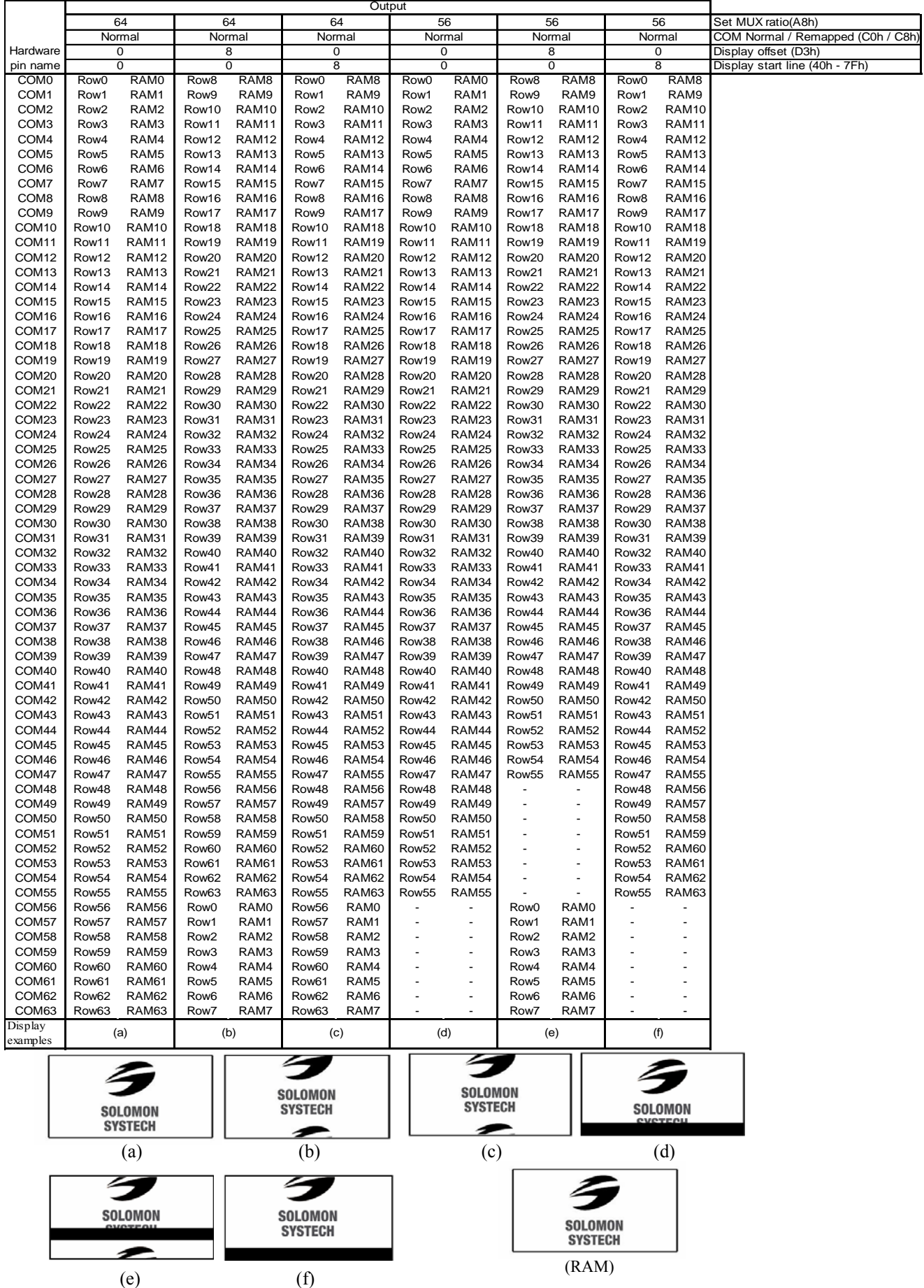

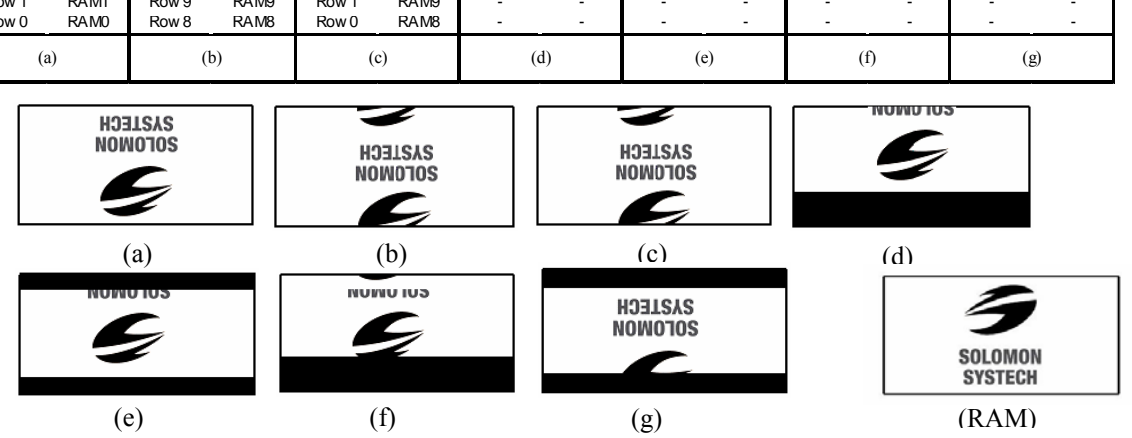

<span id="page-46-0"></span>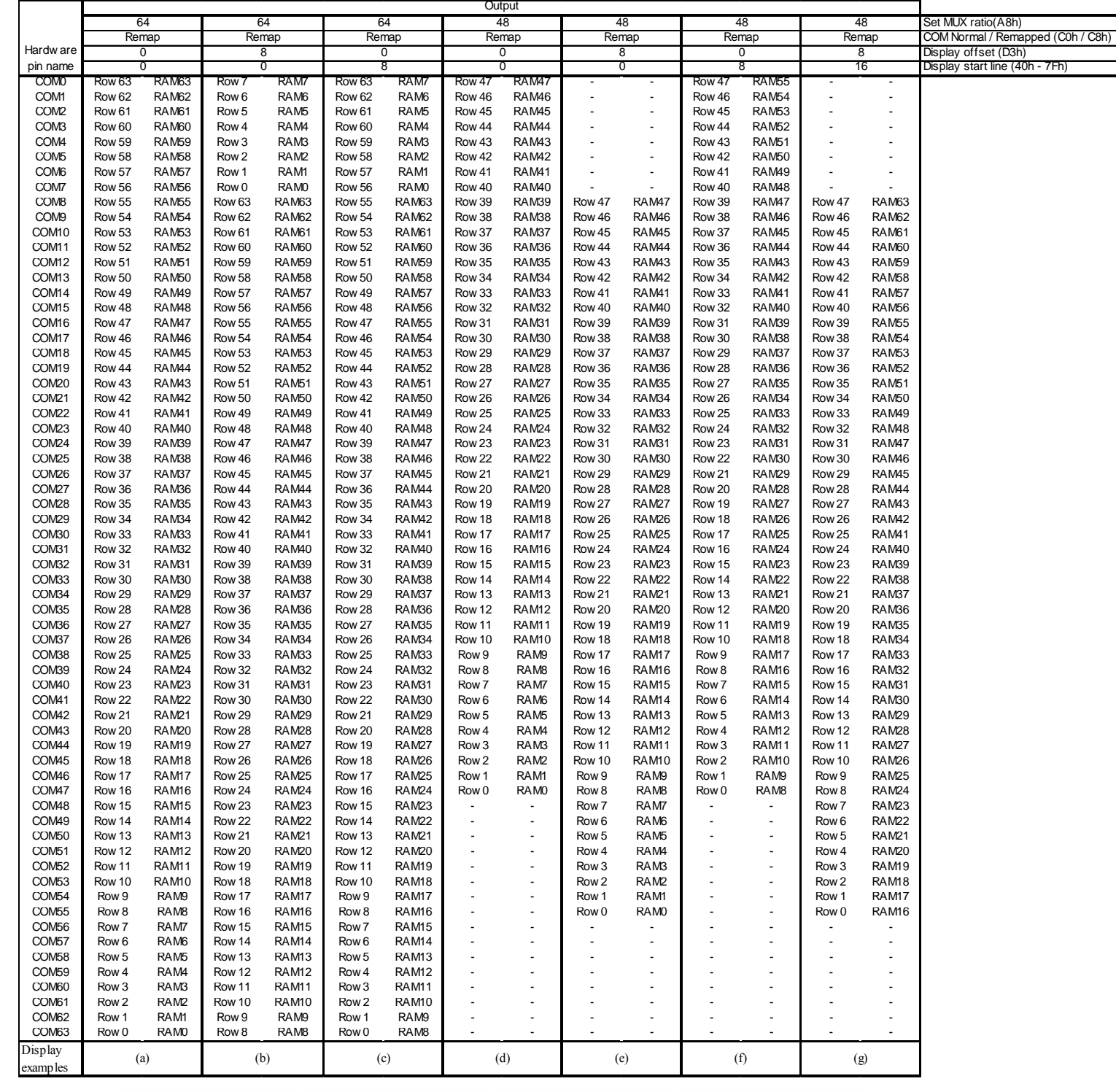

## **Table 10-2 :Example of Set Display Offset and Display Start Line with Remap**

## <span id="page-47-0"></span>**10.1.23 Set Display Clock Divide Ratio/ Oscillator Frequency (D5h)**

This command consists of two functions:

- Display Clock Divide Ratio (D)(A[3:0]) Set the divide ratio to generate DCLK (Display Clock) from CLK. The divide ratio is from 1 to 16, with reset value = 1. Please refer to section [8.3](#page-24-0) for the details relationship of DCLK and CLK.
- Oscillator Frequency (A[7:4]) Program the oscillator frequency Fosc that is the source of CLK if CLS pin is pulled high. The 4-bit value results in 16 different frequency settings available as shown below. The default setting is 0111b.

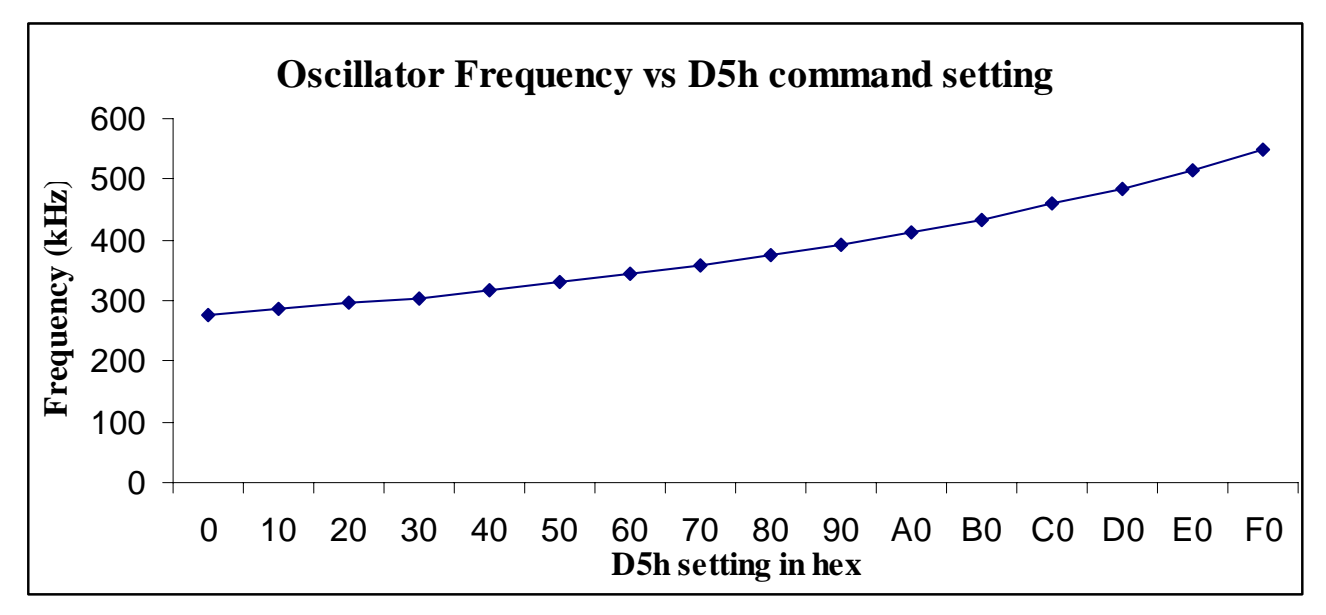

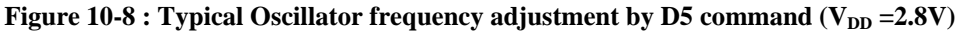

**Note** 

 $(1)$  There is 10% tolerance in the above frequency values

## **10.1.24 Set Area Color Mode ON/OFF & Low Power Display Mode (D8h)**

This command is used to enable area color mode. RESET is monochrome mode. The low power display mode can reduce power consumption during IC operation.

## **10.1.25 Set Pre-charge Period (D9h)**

This command is used to set the duration of the pre-charge period. The interval is counted in number of DCLK, where RESET equals 2 DCLKs.

## <span id="page-48-0"></span>**10.1.26 Set COM Pins Hardware Configuration (DAh)**

This command sets the COM signals pin configuration to match the OLED panel hardware layout. The table below shows the COM pin configuration under different conditions (for MUX ratio =64):

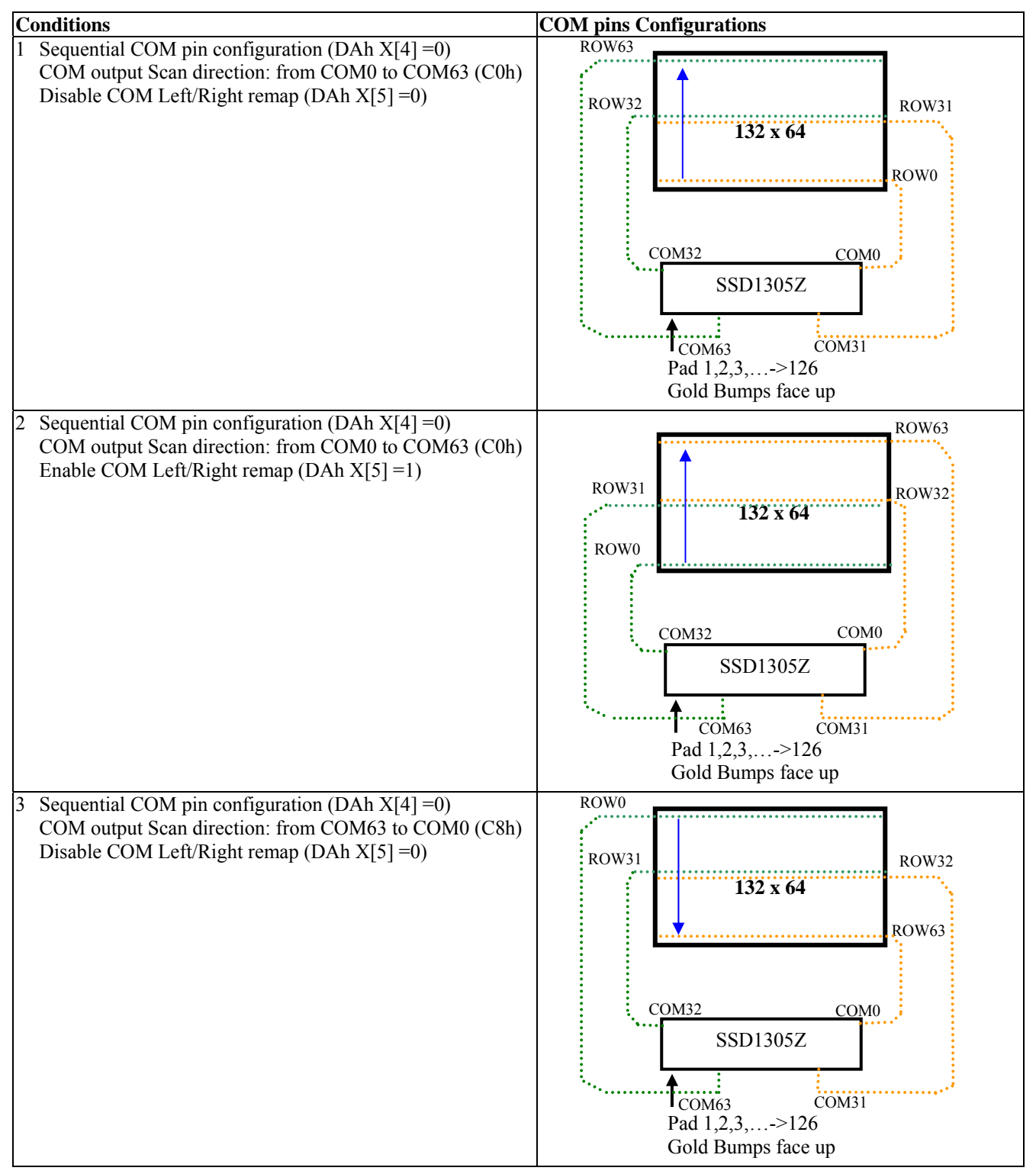

**Table 10-3 : COM Pins Hardware Configuration** 

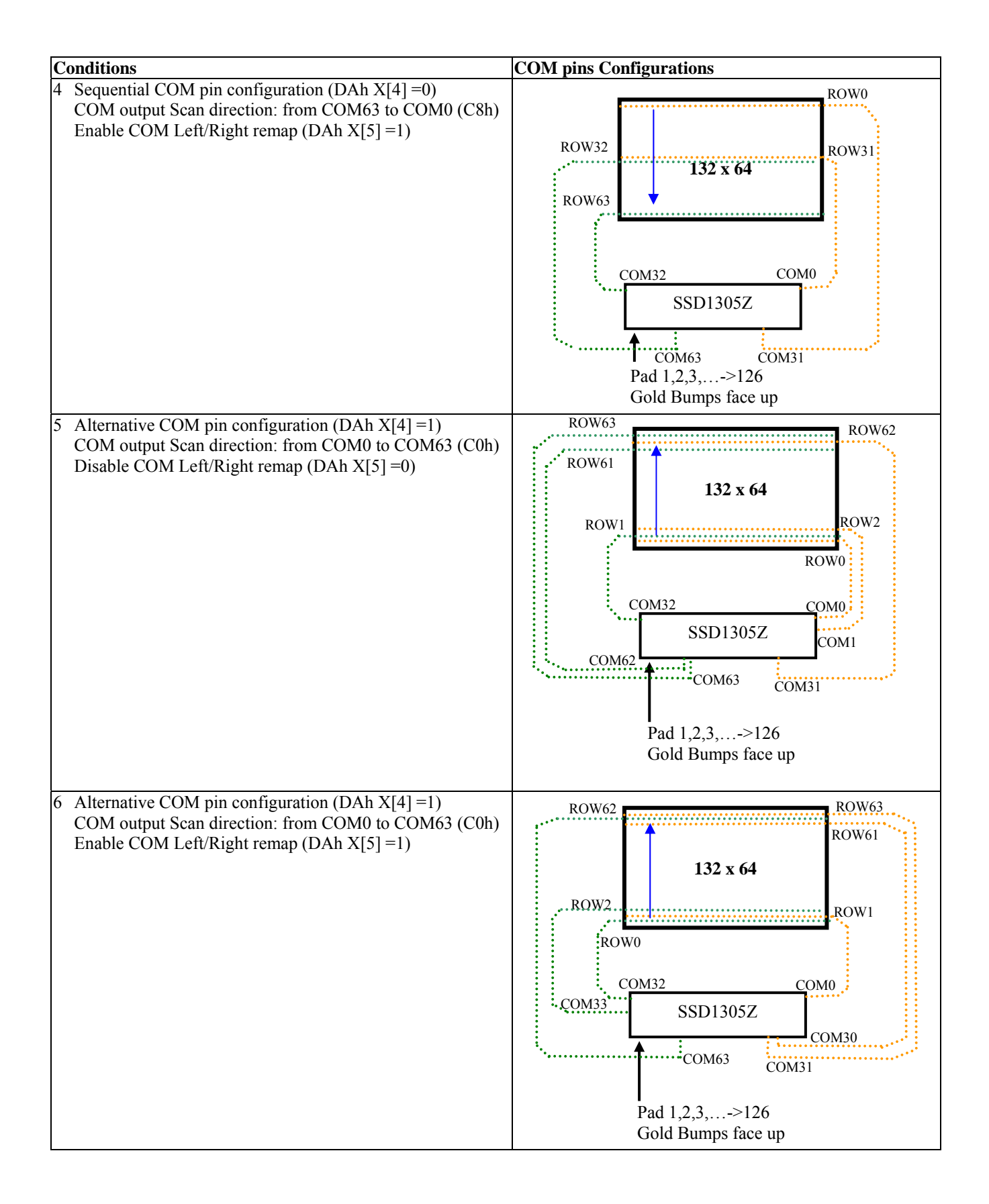

<span id="page-50-0"></span>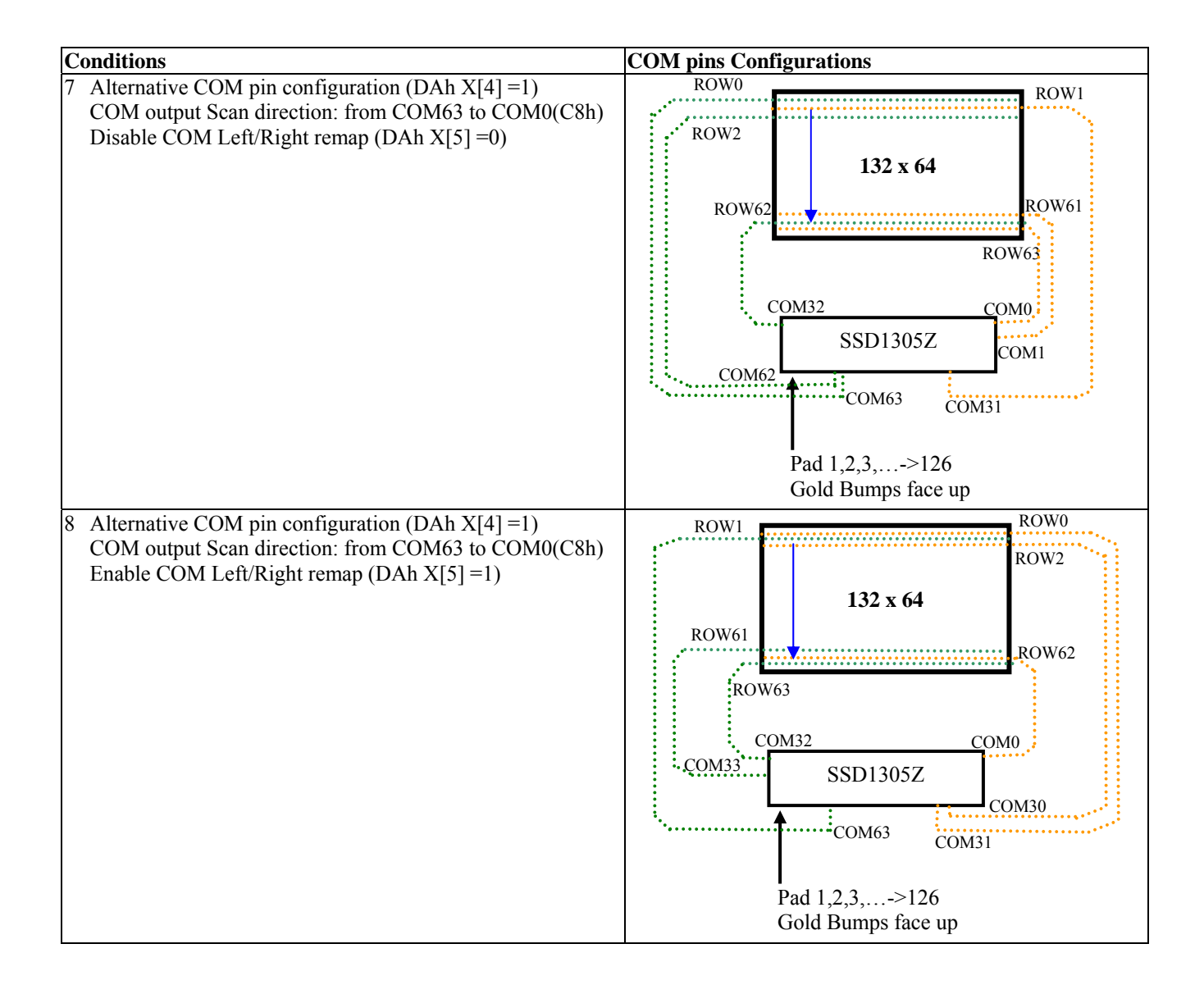

## **10.1.27 Set VCOMH Deselect Level (DBh)**

This command adjusts the  $V_{COMH}$  regulator output.

## **10.1.28 Enter Read Modify Write (E0h)**

This single byte command is used to enter the Read Modify Write mode.

During the Read Modify Write mode:

The RAM address pointer will not be incremented when there is data read.

The RAM address pointer will be increased by one automatically after each data write.

After exit the Read Modify Write Mode by command EEh, the RAM address pointer returns back to the original location before enter the Read Modify Write mode.

For instance, when reading the data from the RAM and re-writing a new data to the same location, there is no need to re-enter the column and page addresses again under this mode.

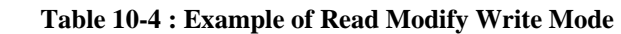

<span id="page-51-0"></span>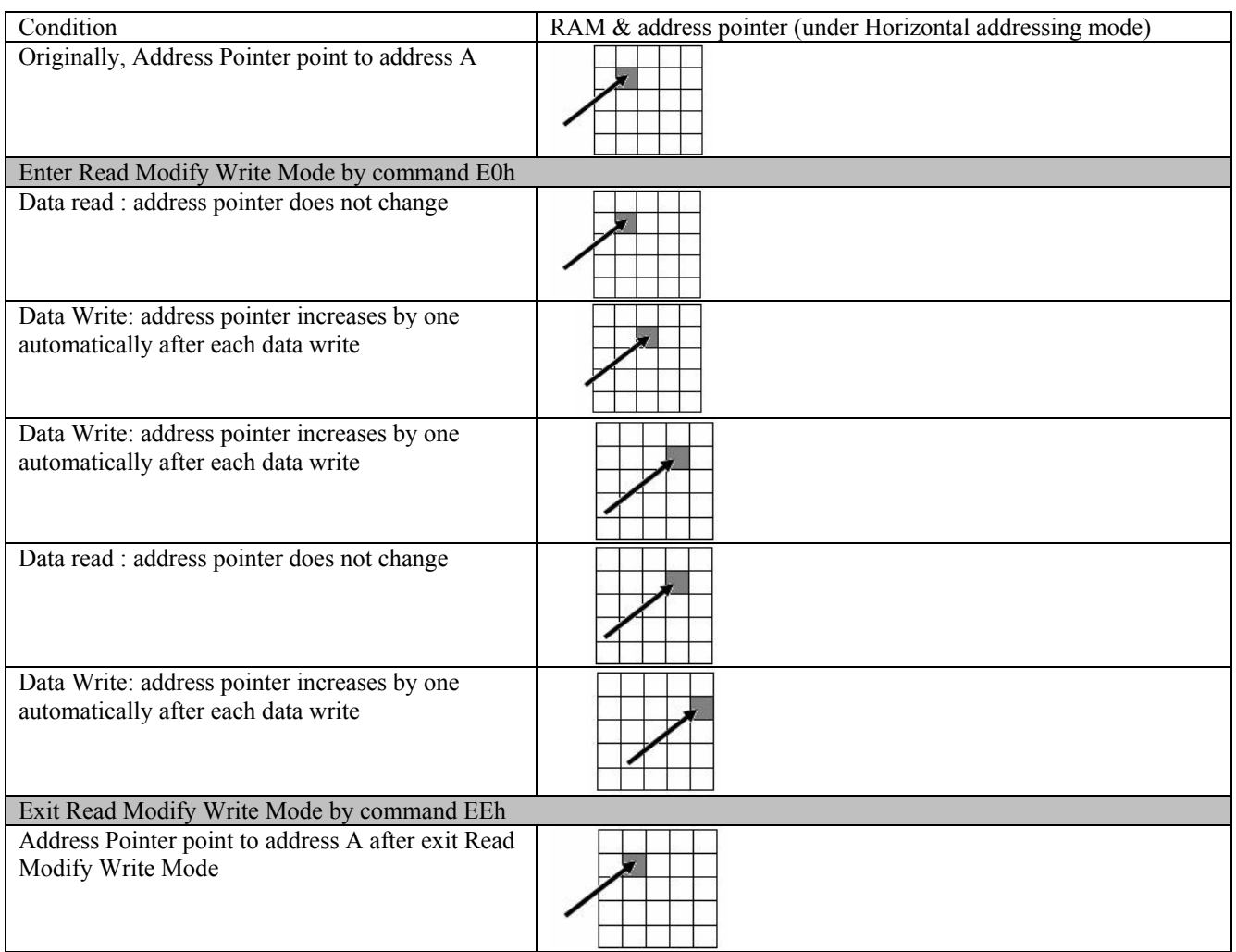

## **10.1.29 NOP (E3h)**

No Operation Command

## **10.1.30 Exit Read Modify Write (EEh)**

This single byte command is used to exit the Read Modify Write mode (Please refer to Section [10.1.28](#page-50-0). for details of the Read Modify Write Mode).

## **10.1.31 Status register Read**

This command is issued by setting D/C# ON LOW during a data read (See [Figure 13-1](#page-59-0) to [Figure 13-3](#page-60-0) for parallel interface waveform). It allows the MCU to monitor the internal status of the chip. No status read is provided for serial mode.

## <span id="page-52-0"></span>**10.2 Graphic Acceleration Command**

## **10.2.1 Horizontal Scroll Setup (26h/27h)**

This command consists of 5 consecutive bytes to set up the horizontal scroll parameters and determines the scrolling start page, end page and scrolling speed.

Before issuing this command the horizontal scroll must be deactivated (2Eh). Otherwise, RAM content may be corrupted.

The SSD1305 horizontal scroll is designed for 132 columns scrolling. The following three figures [\(Figure](#page-52-0)  [10-9](#page-52-0), [Figure 10-10, Figure 10-11](#page-52-0)) show the examples of using the horizontal scroll:

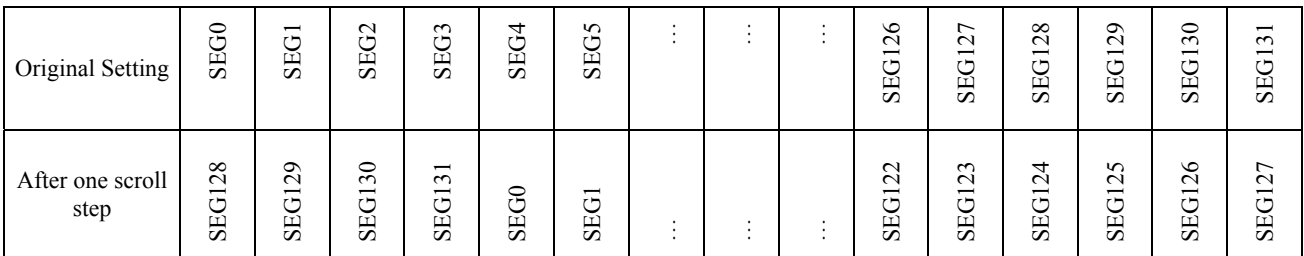

#### **Figure 10-9 : Horizontal scroll example: Scroll RIGHT by 4 columns**

#### **Figure 10-10 : Horizontal scroll example: Scroll LEFT by 2 columns**

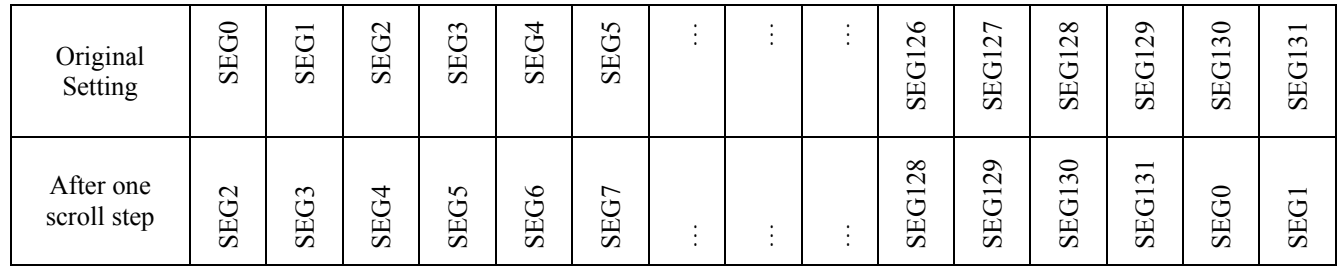

#### **Figure 10-11 : Horizontal scrolling setup example**

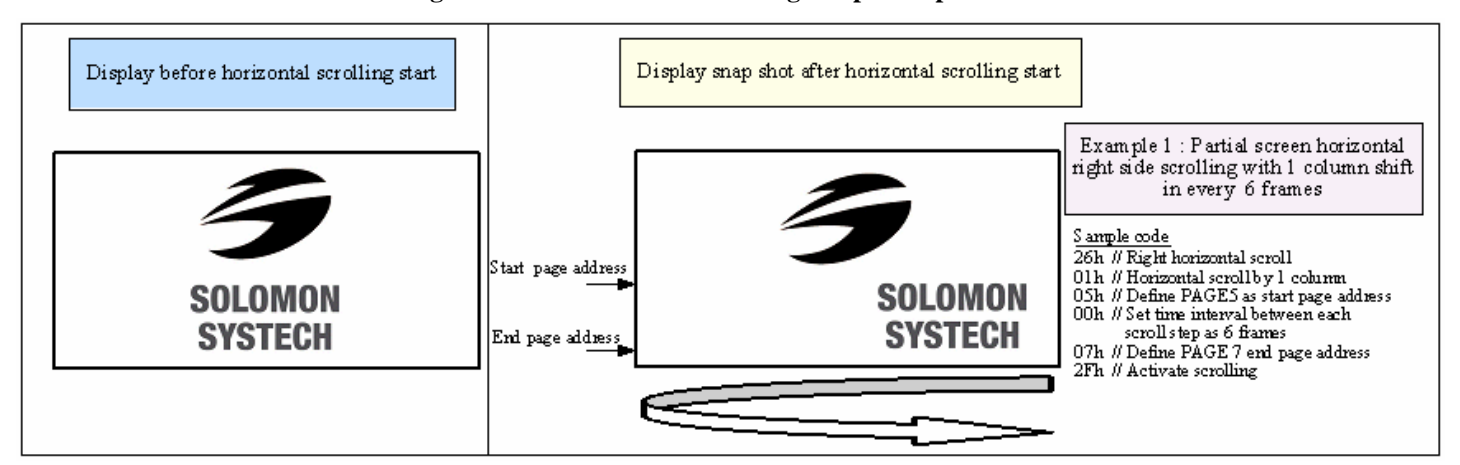

#### <span id="page-53-0"></span>**10.2.2 Continuous Vertical and Horizontal Scroll Setup (29h/2Ah)**

This command consists of 6 consecutive bytes to set up the continuous vertical and horizontal scroll parameters and determines the scrolling start page, end page, scrolling speed and vertical scrolling offset.

The bytes A[2:0], B[2:0], C[2:0] and D[2:0] of command 29h/2Ah are for the setting of the continuous horizontal scrolling. The byte E[5:0] is for the setting of the continuous vertical scrolling offset. All these bytes together are for the setting of continuous diagonal (horizontal  $+$  vertical) scrolling. If the vertical scrolling offset byte E[5:0] is set to zero, then only horizontal scrolling is performed (like command 26/27h). Alternatively, if the byte  $A[2:0]$  is set to zero and  $E[5:0]$  is not set to zero, then only vertical scrolling is performed.

Before issuing this command the scroll must be deactivated (2Eh). Otherwise, RAM content may be corrupted. The following two figures ([Figure 10-12](#page-53-0), [Figure 10-13](#page-54-0)) show the examples of using the continuous vertical and horizontal scroll:

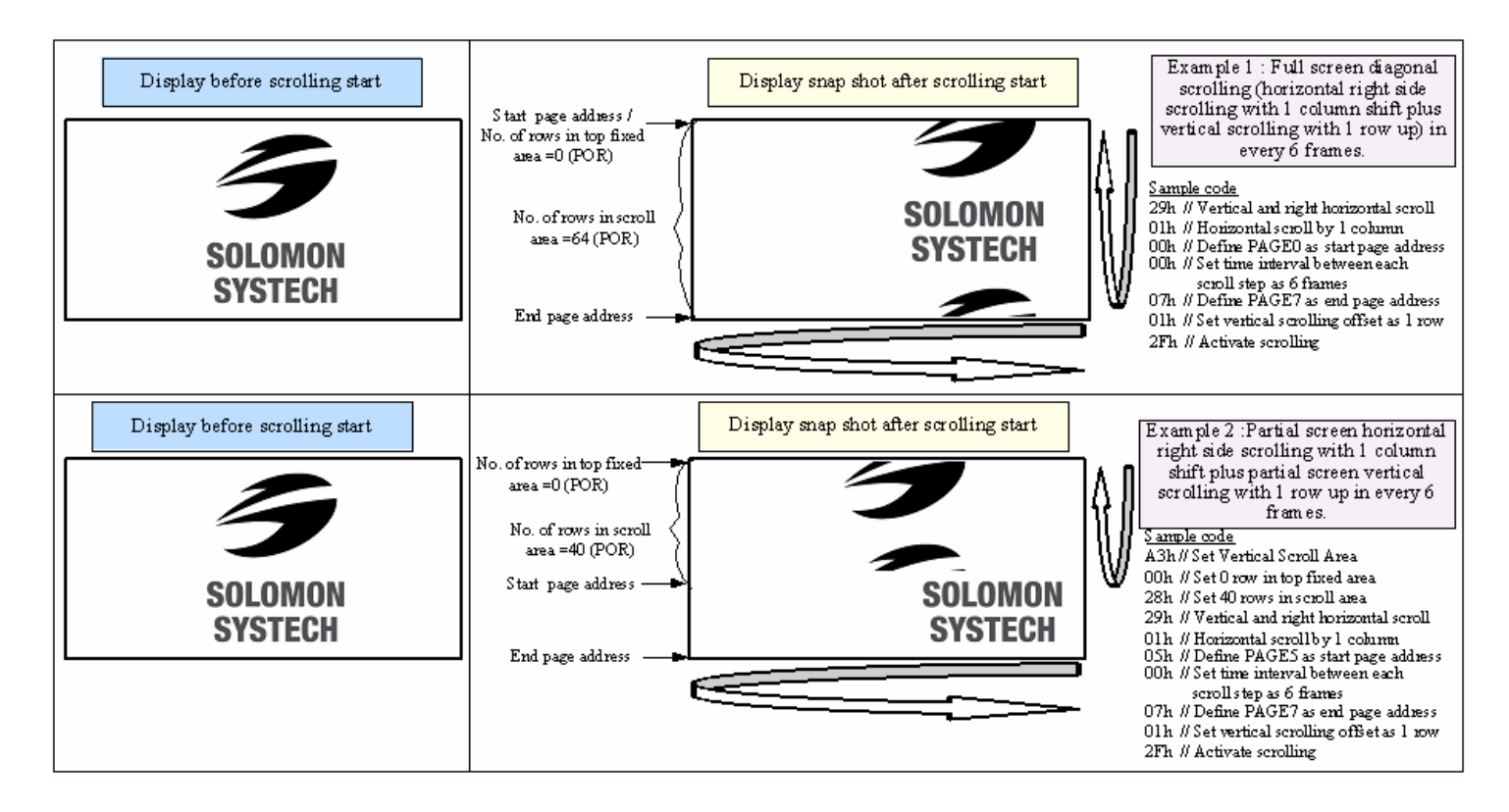

**Figure 10-12 : Continuous Vertical and Horizontal scrolling setup examples** 

#### <span id="page-54-0"></span>**Figure 10-13 : Continuous Vertical and Horizontal scrolling example: With setting in MUX ratio**

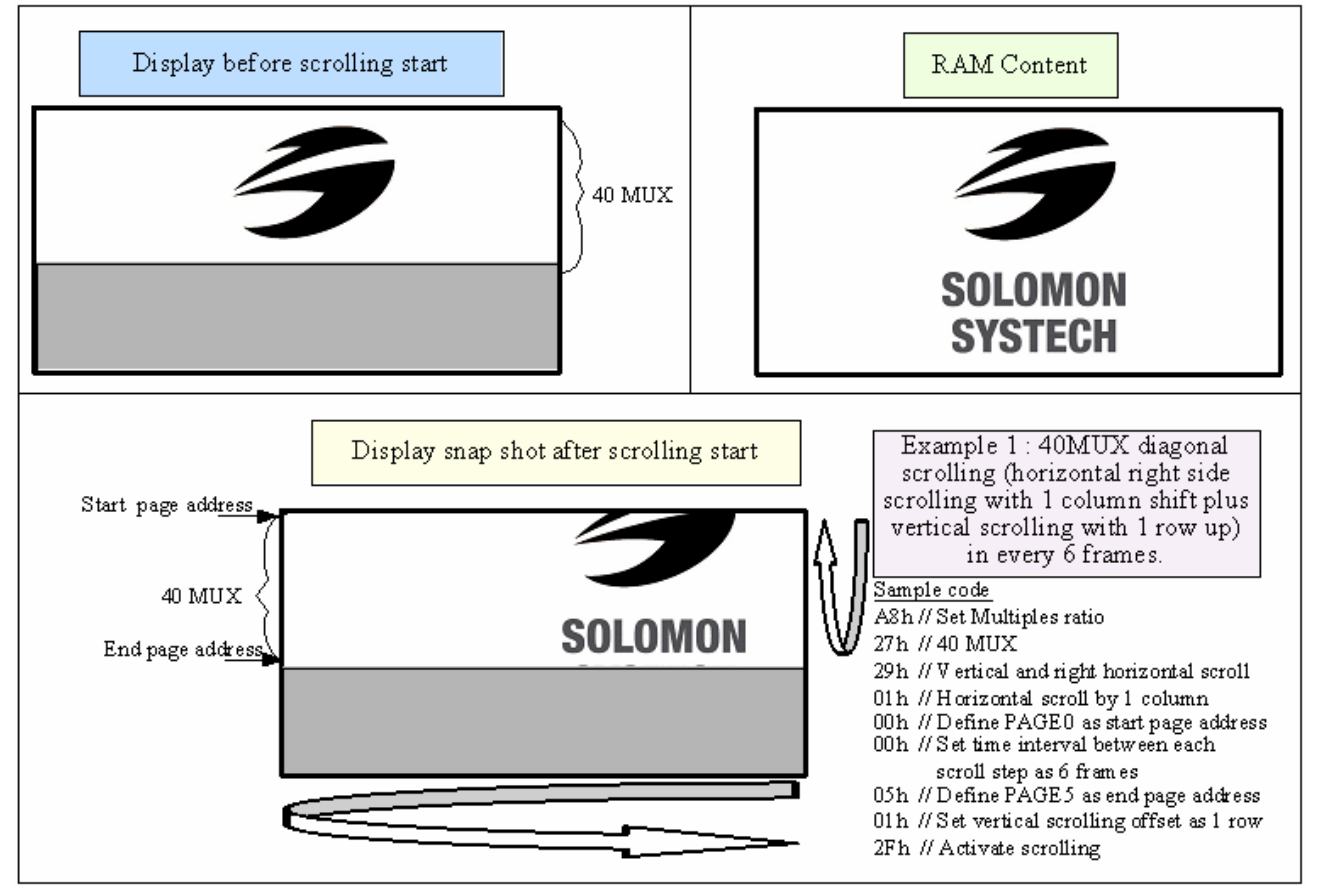

As shown in [Figure 10-13](#page-54-0), the whole RAM content is displayed during scrolling regardless of the MUX ratio.

## **10.2.3 Deactivate Scroll (2Eh)**

This command stops the motion of scrolling. After sending 2Eh command to deactivate the scrolling action, the ram data needs to be rewritten.

## **10.2.4 Activate Scroll (2Fh)**

This command starts the motion of scrolling and should only be issued after the scroll setup parameters have been defined by the scrolling setup commands :26h/27h/29h/2Ah . The setting in the last scrolling setup command overwrites the setting in the previous scrolling setup commands.

The following actions are prohibited after the scrolling is activated

- 1. RAM access (Data write or read)
- 2. Changing the horizontal scroll setup parameters

### <span id="page-55-0"></span>**10.2.5 Set Vertical Scroll Area(A3h)**

This command consists of 3 consecutive bytes to set up the vertical scroll area. For the continuous vertical scroll function (command 29/2Ah), the number of rows that in vertical scrolling can be set smaller or equal to the MUX ratio. [Figure 10-14](#page-55-0) shows some vertical scrolling example with different settings in vertical scroll area.

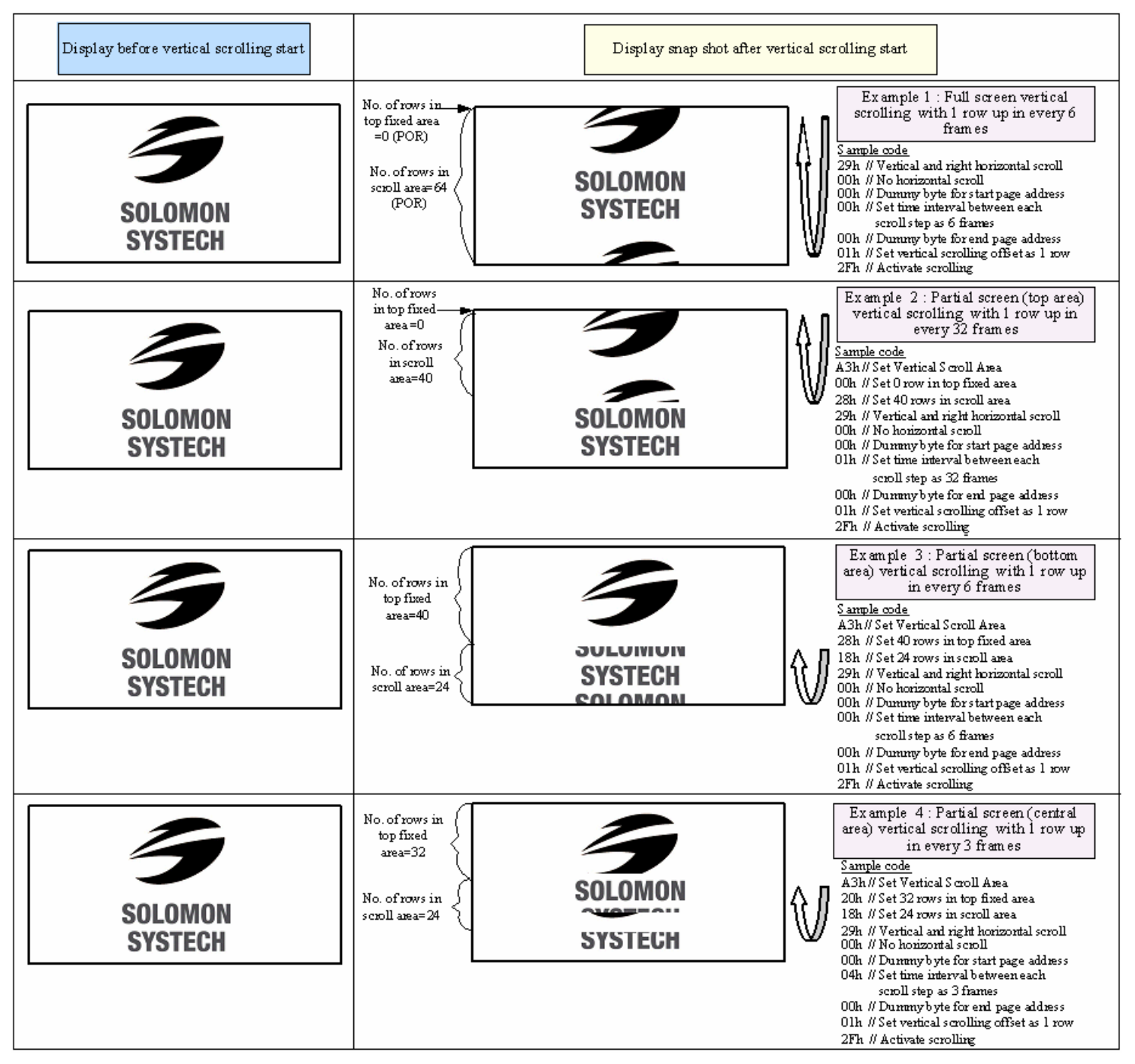

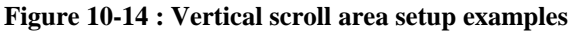

#### <span id="page-56-0"></span>**11 MAXIMUM RATINGS**

| <b>Symbol</b>    | <b>Parameter</b>             | <b>Value</b>                   | Unit        |
|------------------|------------------------------|--------------------------------|-------------|
| $V_{DD}$         |                              | $-0.3$ to $+4$                 |             |
| $V_{DDIO}$       | Supply Voltage               | $-0.3$ to $V_{DD}+0.5$         |             |
| $V_{CC}$         |                              | 0 to 16                        |             |
| $V_{SEG}$        | SEG output voltage           | 0 to $V_{CC}$                  | V           |
| $V_{COM}$        | COM output voltage           | 0 to $0.9*V_{CC}$              | V           |
| $V_{in}$         | Input voltage                | $V_{SS}$ -0.3 to $V_{DD}$ +0.3 | V           |
| $T_A$            | <b>Operating Temperature</b> | $-40$ to $+85$                 | $\rm ^{o}C$ |
| $T_{\text{stg}}$ | Storage Temperature Range    | $-65$ to $+150$                | $\rm ^{o}C$ |

Table 11-1 : Maximum Ratings (Voltage Referenced to V<sub>SS</sub>)

Maximum ratings are those values beyond which damages to the device may occur. Functional operation should be restricted to the limits in the Electrical Characteristics tables or Pin Description section

 This device may be light sensitive. Caution should be taken to avoid exposure of this device to any light source during normal operation. This device is not radiation protected.

#### <span id="page-57-0"></span>**12 DC CHARACTERISTICS**

#### **Condition (Unless otherwise specified):**

Voltage referenced to Vss

 $V_{DD} = 2.4$  to 3.5V  $T_A = 25$ °C

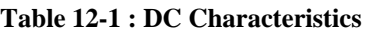

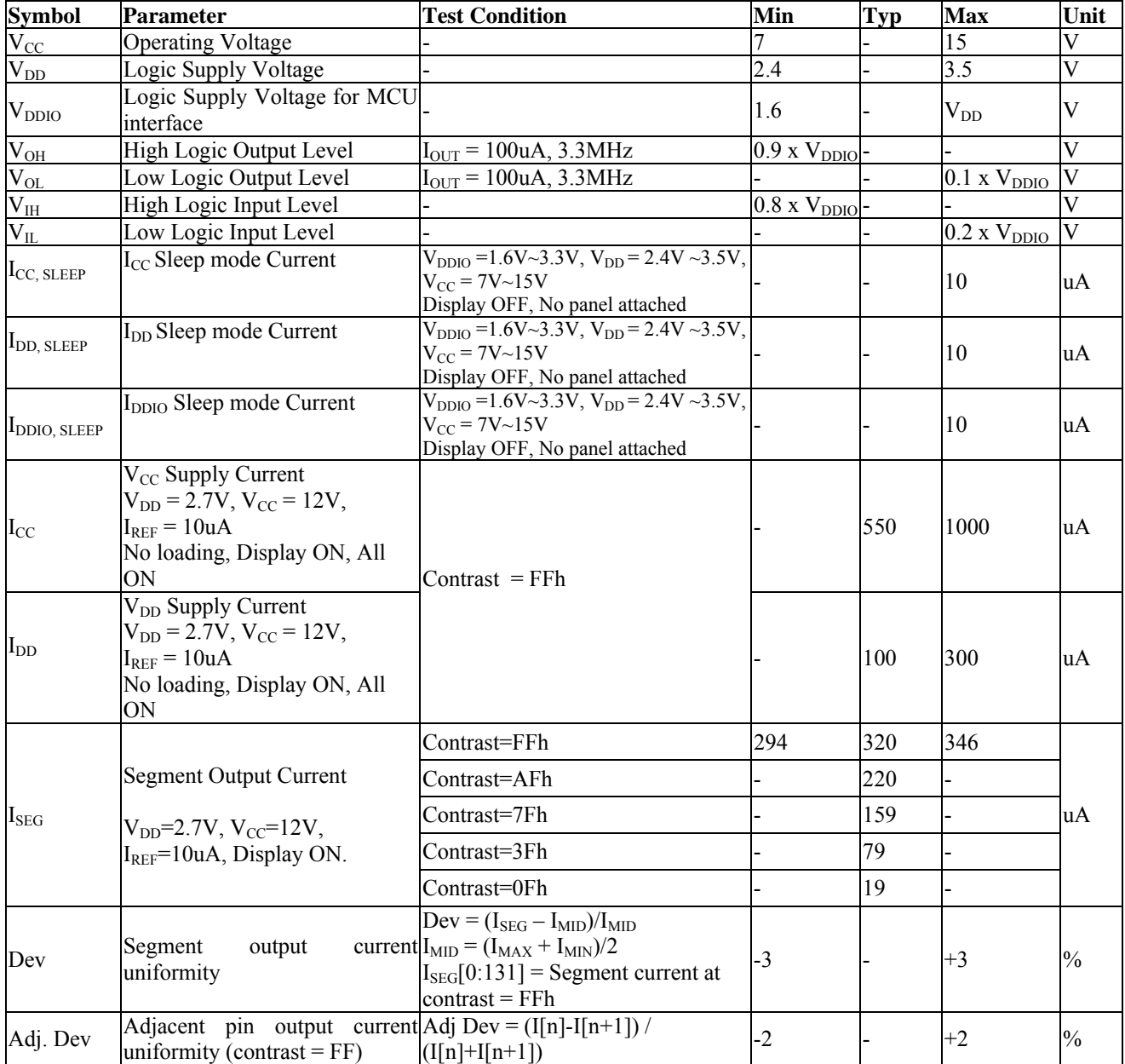

## <span id="page-58-0"></span>**13 AC CHARACTERISTICS**

#### **Conditions:**

Voltage referenced to Vss  $V_{DD} = 2.4 \text{ to } 3.5 \text{V}$  $T_A = 25$ °C

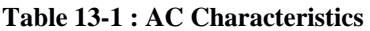

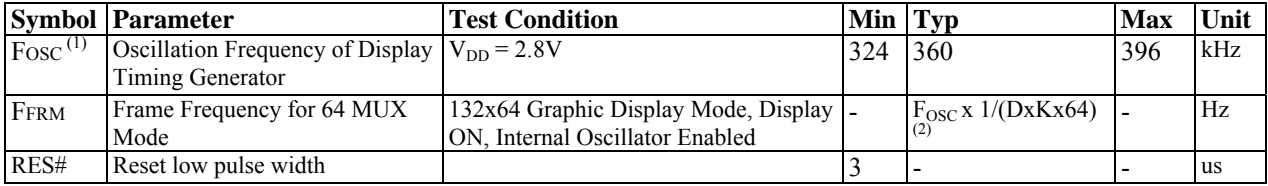

#### **Note**

 $<sup>(1)</sup>$  Fosc stands for the frequency value of the internal oscillator and the value is measured when command D5h A[7:4] is</sup> in default value.

<sup>(2)</sup> D: divide ratio (default value = 1)<br>K: number of display clocks (default value = 54)

Please refer to [Table 9-1](#page-32-0) (Set Display Clock Divide Ratio/Oscillator Frequency, D5h) for detailed description

<span id="page-59-0"></span>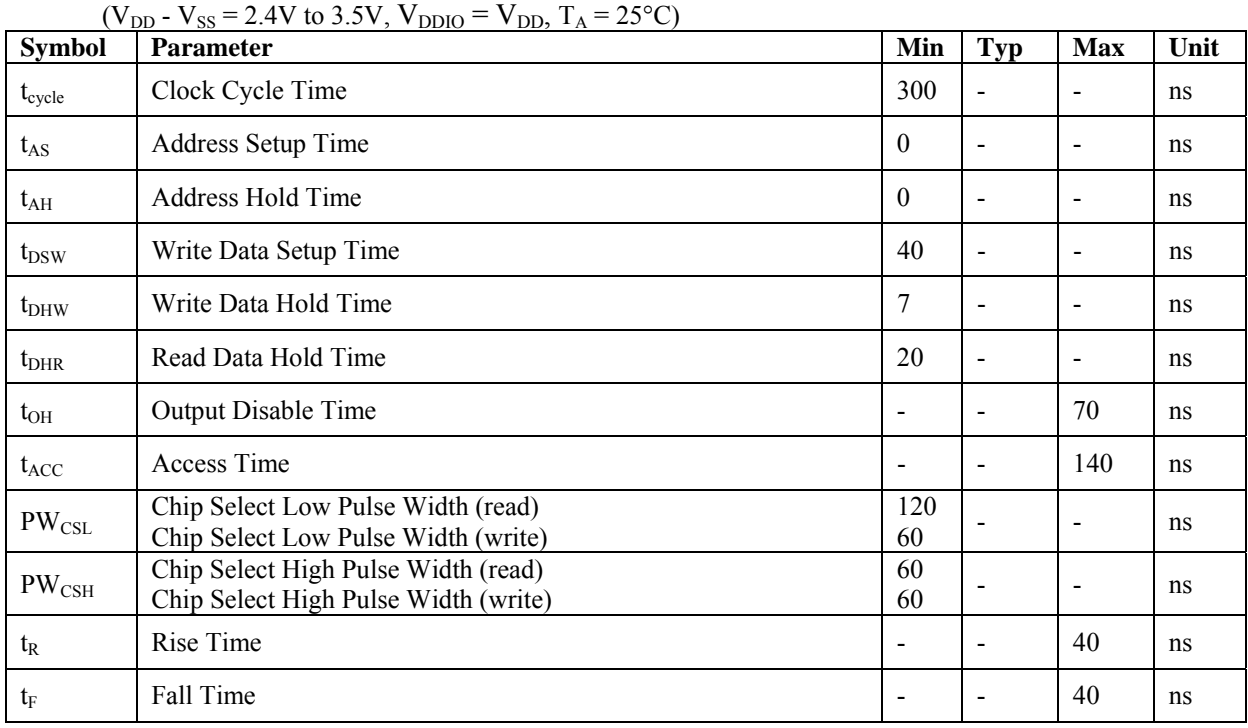

#### **Table 13-2 : 6800-Series MCU Parallel Interface Timing Characteristics**

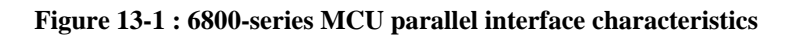

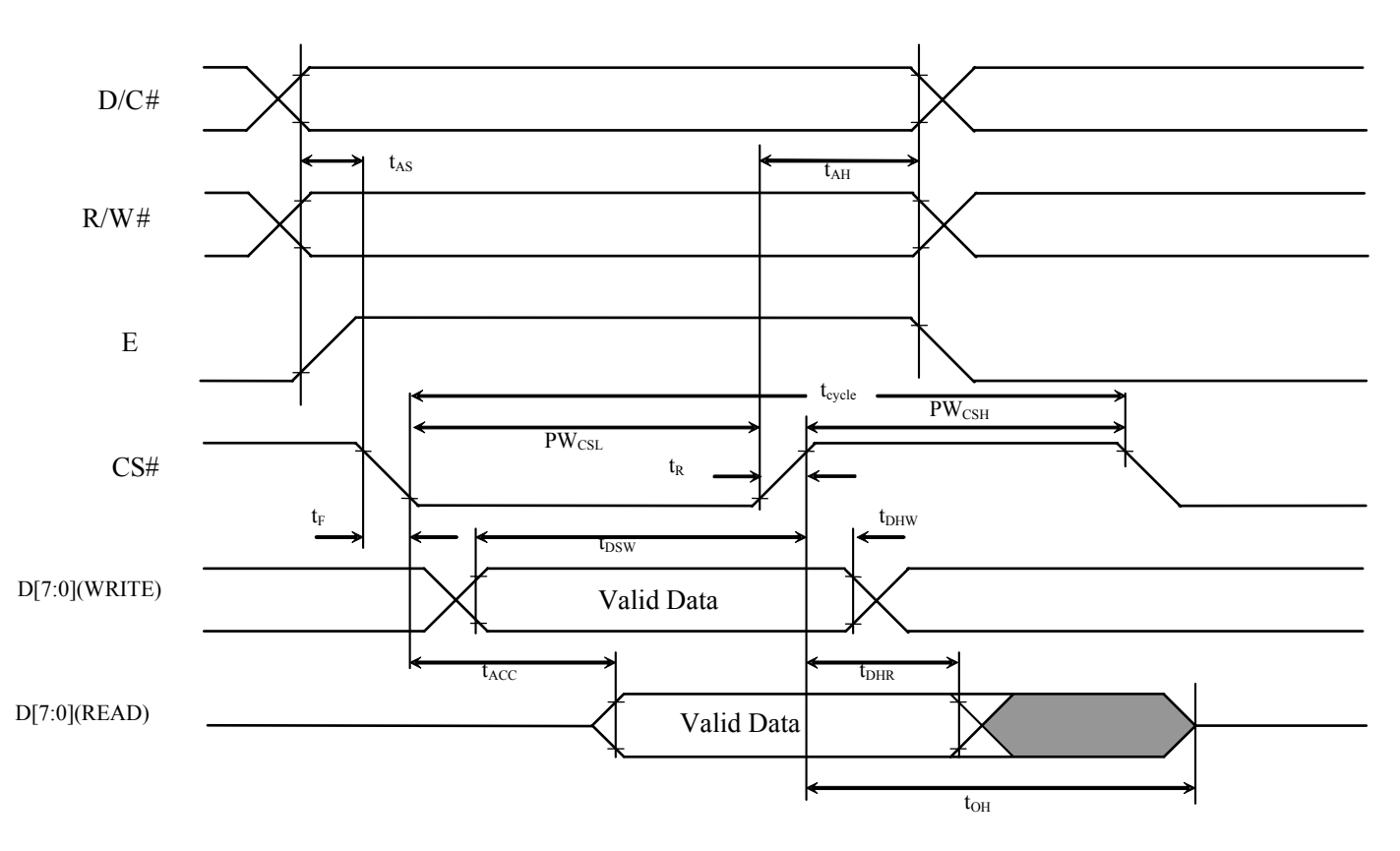

<span id="page-60-0"></span>

|                          | $(V_{DD} - V_{SS} = 2.4V$ to 3.5V, $V_{DDIO} = V_{DD}$ , $T_A = 25^{\circ}C$ ) |                          |                          |                          |      |
|--------------------------|--------------------------------------------------------------------------------|--------------------------|--------------------------|--------------------------|------|
| Symbol                   | <b>Parameter</b>                                                               | Min                      | <b>Typ</b>               | <b>Max</b>               | Unit |
| $t_{cycle}$              | Clock Cycle Time                                                               | 300                      | $\overline{\phantom{a}}$ | $\blacksquare$           | ns   |
| $t_{AS}$                 | Address Setup Time                                                             | 10                       | ۰                        | ۰                        | ns   |
| $t_{\rm AH}$             | Address Hold Time                                                              | $\theta$                 | ۰                        | ۰                        | ns   |
| $t_{DSW}$                | Write Data Setup Time                                                          | 40                       | -                        | $\overline{\phantom{a}}$ | ns   |
| $t_{DHW}$                | Write Data Hold Time                                                           | 7                        | ۰                        | ٠                        | ns   |
| $t_{\rm DHR}$            | Read Data Hold Time                                                            | 20                       | $\overline{\phantom{a}}$ | $\overline{\phantom{a}}$ | ns   |
| $t_{OH}$                 | Output Disable Time                                                            | $\overline{\phantom{a}}$ | ۰                        | 70                       | ns   |
| $t_{ACC}$                | Access Time                                                                    | $\overline{\phantom{a}}$ | ۰                        | 140                      | ns   |
| t <sub>pwlr</sub>        | Read Low Time                                                                  | 120                      | $\overline{\phantom{a}}$ | $\blacksquare$           | ns   |
| t <sub>pwLw</sub>        | Write Low Time                                                                 | 60                       | $\overline{\phantom{a}}$ | $\blacksquare$           | ns   |
| t <sub>pwhr</sub>        | Read High Time                                                                 | 60                       | -                        | $\overline{\phantom{a}}$ | ns   |
| <i>t</i> <sub>pwHW</sub> | Write High Time                                                                | 60                       | -                        | $\overline{\phantom{a}}$ | ns   |
| $t_{R}$                  | Rise Time                                                                      | $\overline{\phantom{a}}$ | ۰                        | 40                       | ns   |
| $t_F$                    | Fall Time                                                                      | $\overline{\phantom{a}}$ | ۰                        | 40                       | ns   |
| $t_{\rm CS}$             | Chip select setup time                                                         | $\mathbf{0}$             | ۰                        | $\overline{\phantom{a}}$ | ns   |
| $t_{\rm CSH}$            | Chip select hold time to read signal                                           | $\theta$                 | ٠                        | ۰                        | ns   |
| $t_{\rm CSF}$            | Chip select hold time                                                          | 20                       | ۰                        | ۰                        | ns   |

**Table 13-3 : 8080-Series MCU Parallel Interface Timing Characteristics** 

 **Figure 13-2 : 8080-series parallel interface characteristics (Form 1)** 

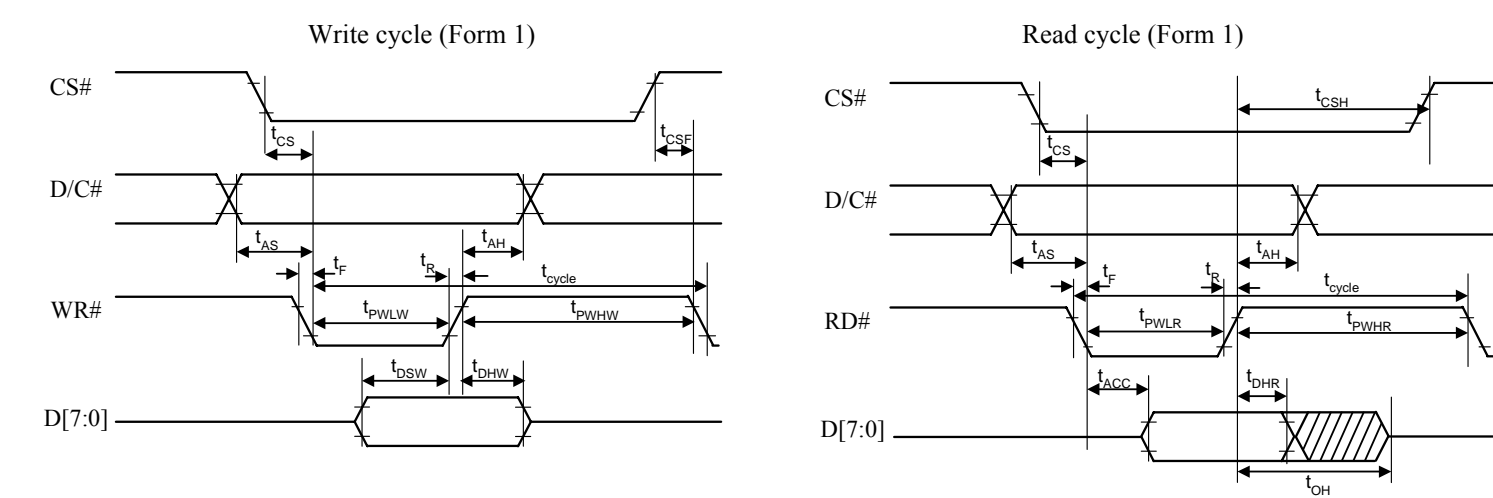

**Figure 13-3 : 8080-series parallel interface characteristics (Form 2)** 

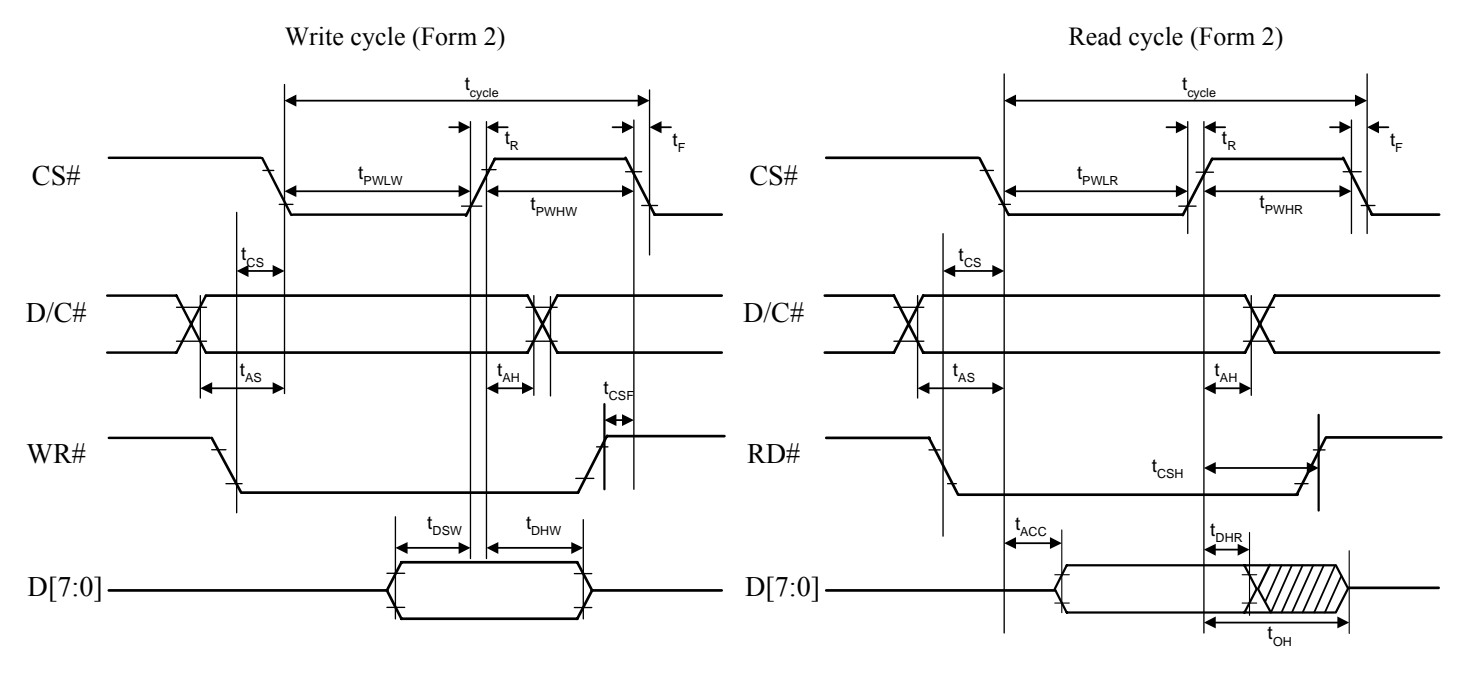

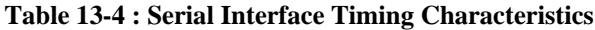

<span id="page-61-0"></span>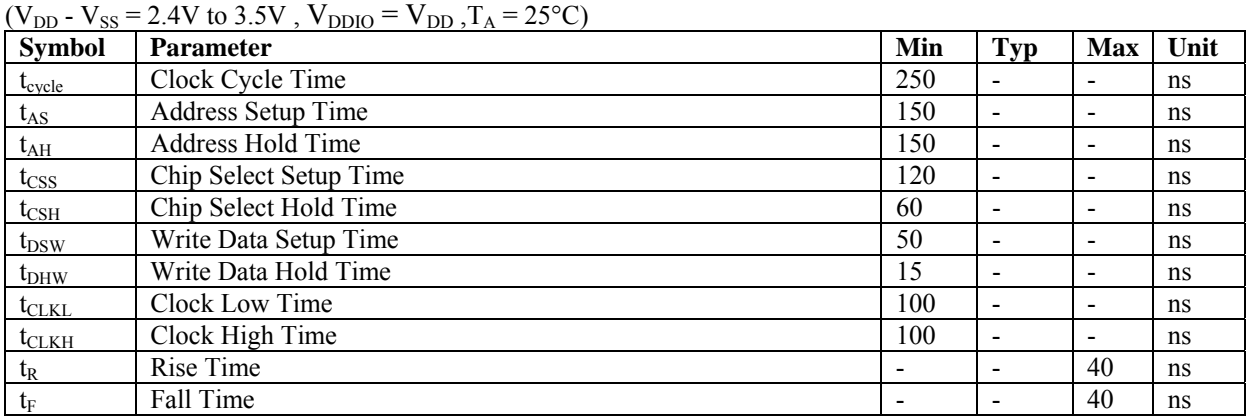

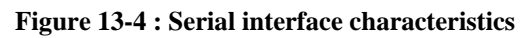

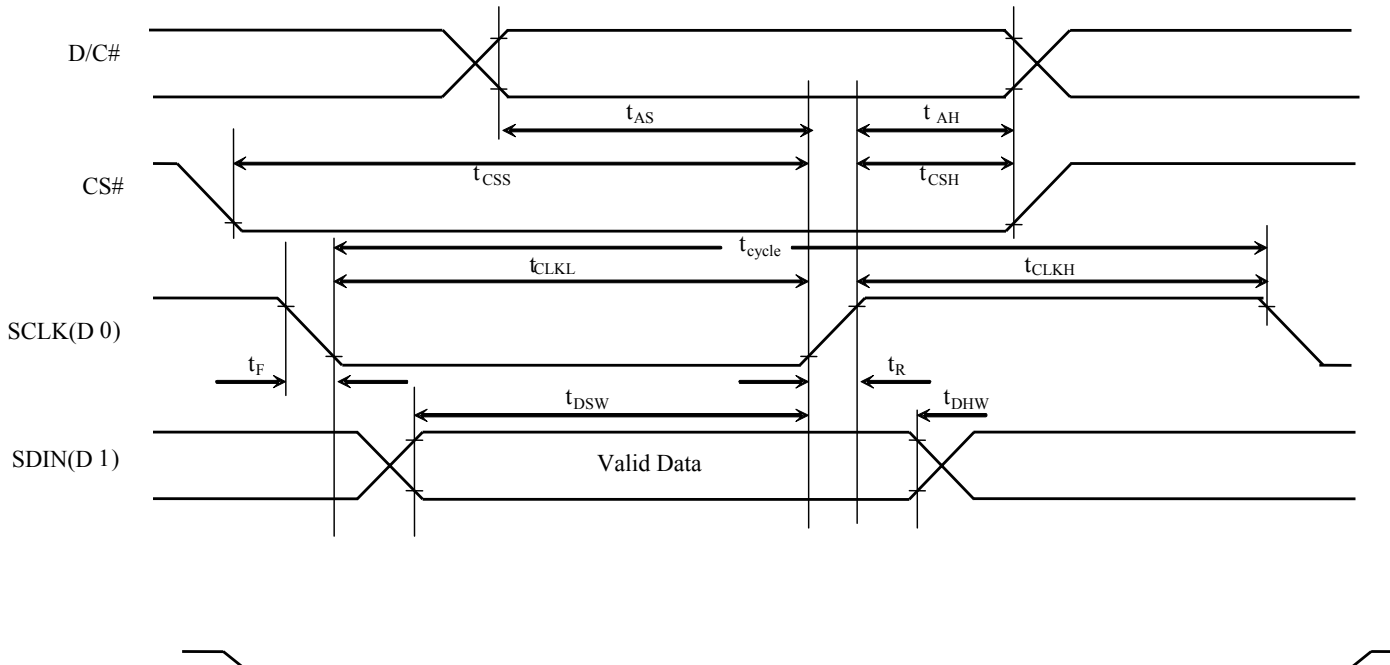

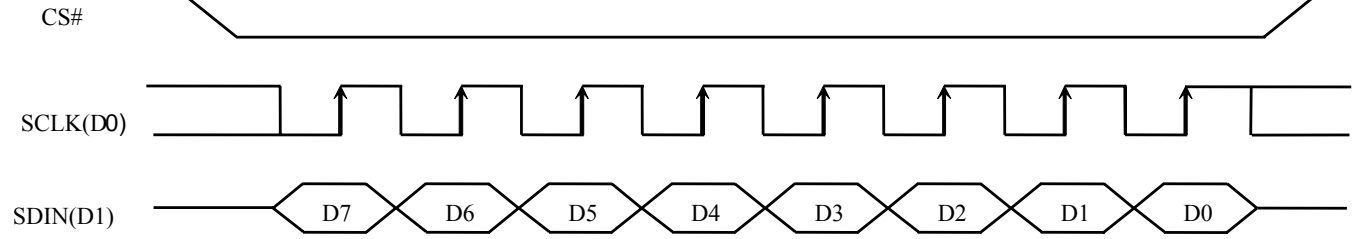

#### <span id="page-62-0"></span>**Conditions:**

 $V_{DD}$  -  $V_{SS}$  = 2.4 to 3.5V  $V_{DDIO} = V_{DD}$  $T_A = 25$ °C

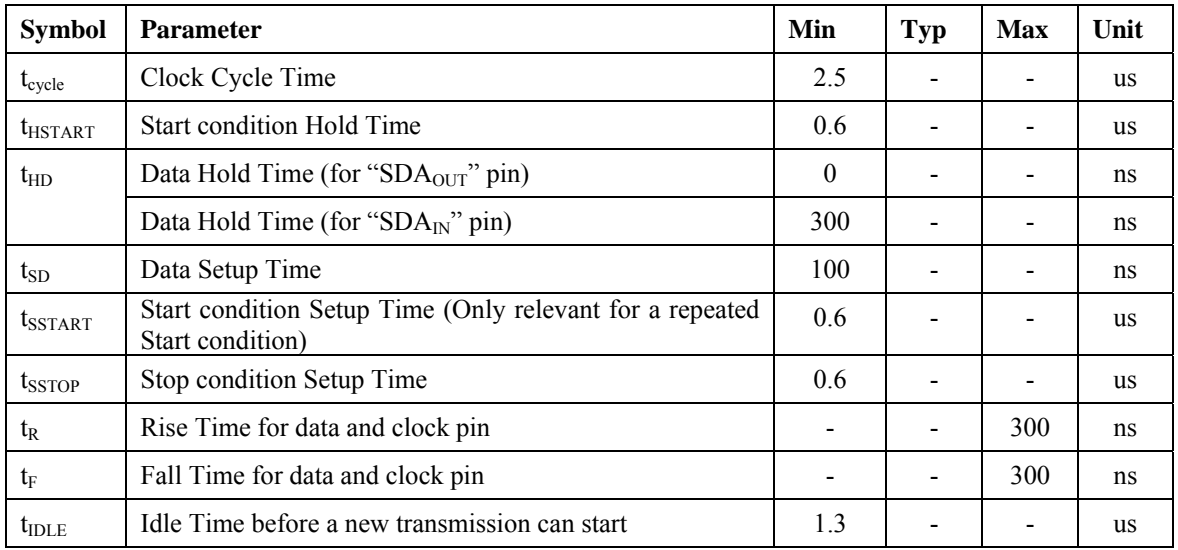

#### **Table 13-5 :I<sup>2</sup> C Interface Timing Characteristics**

 **Figure 13-5 : I<sup>2</sup> C interface Timing characteristics** 

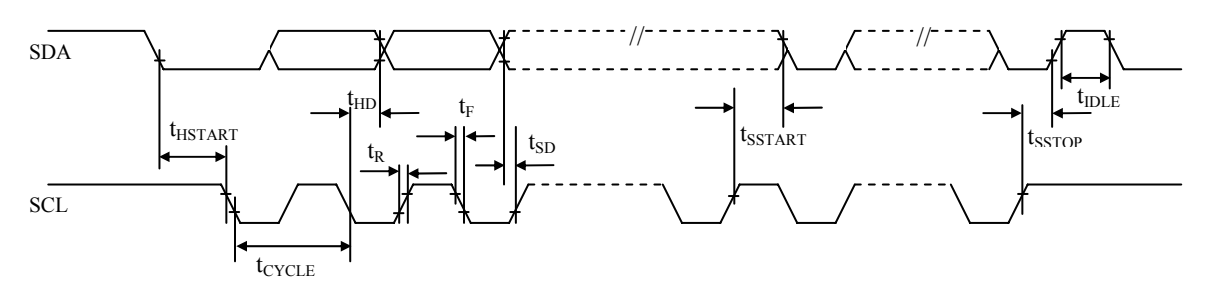

#### <span id="page-63-0"></span>**14 APPLICATION EXAMPLE**

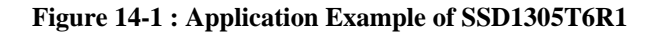

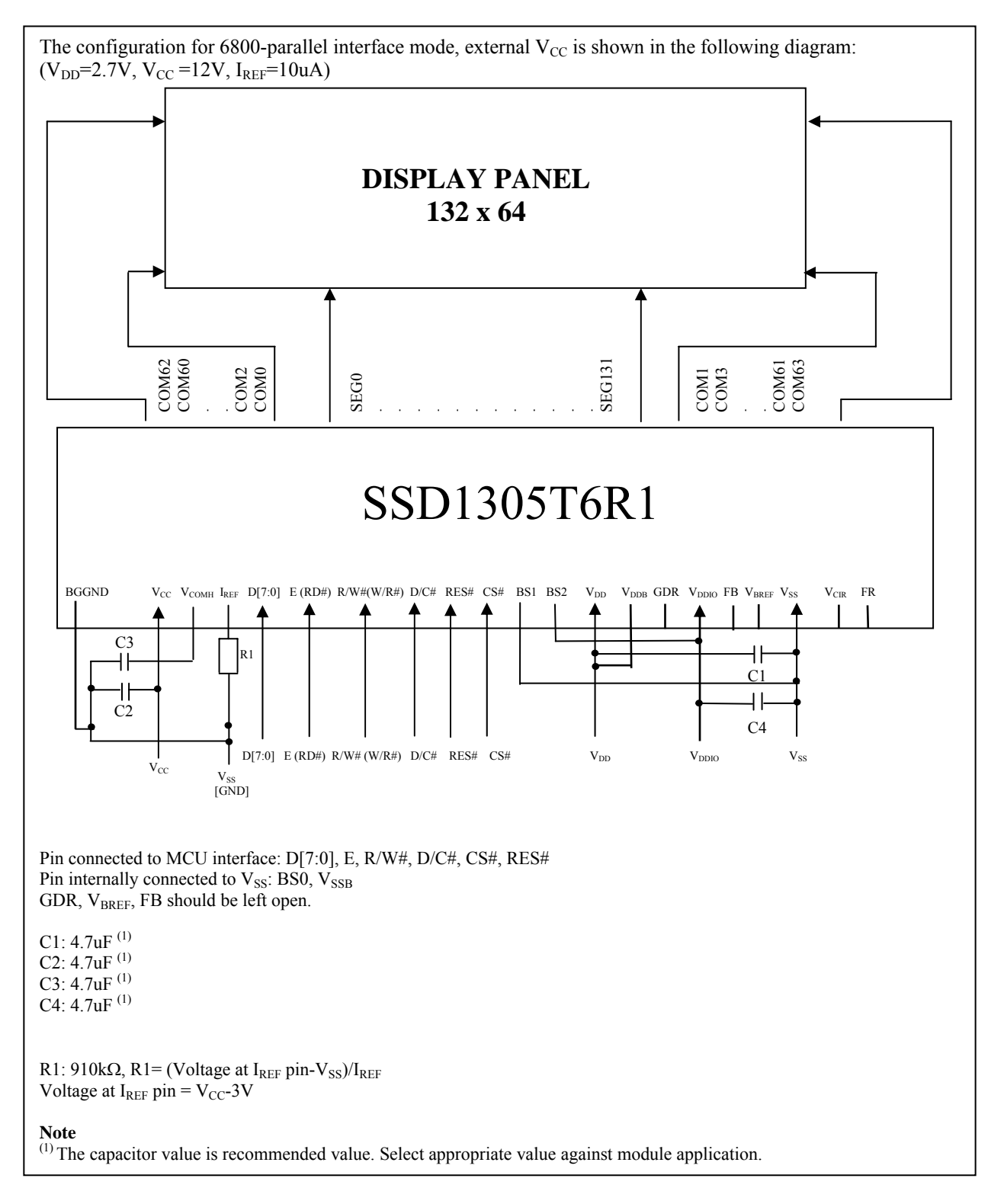

## <span id="page-64-0"></span>**15 PACKAGE INFORMATION**

#### **15.1 SSD1305Z Die Tray Information**

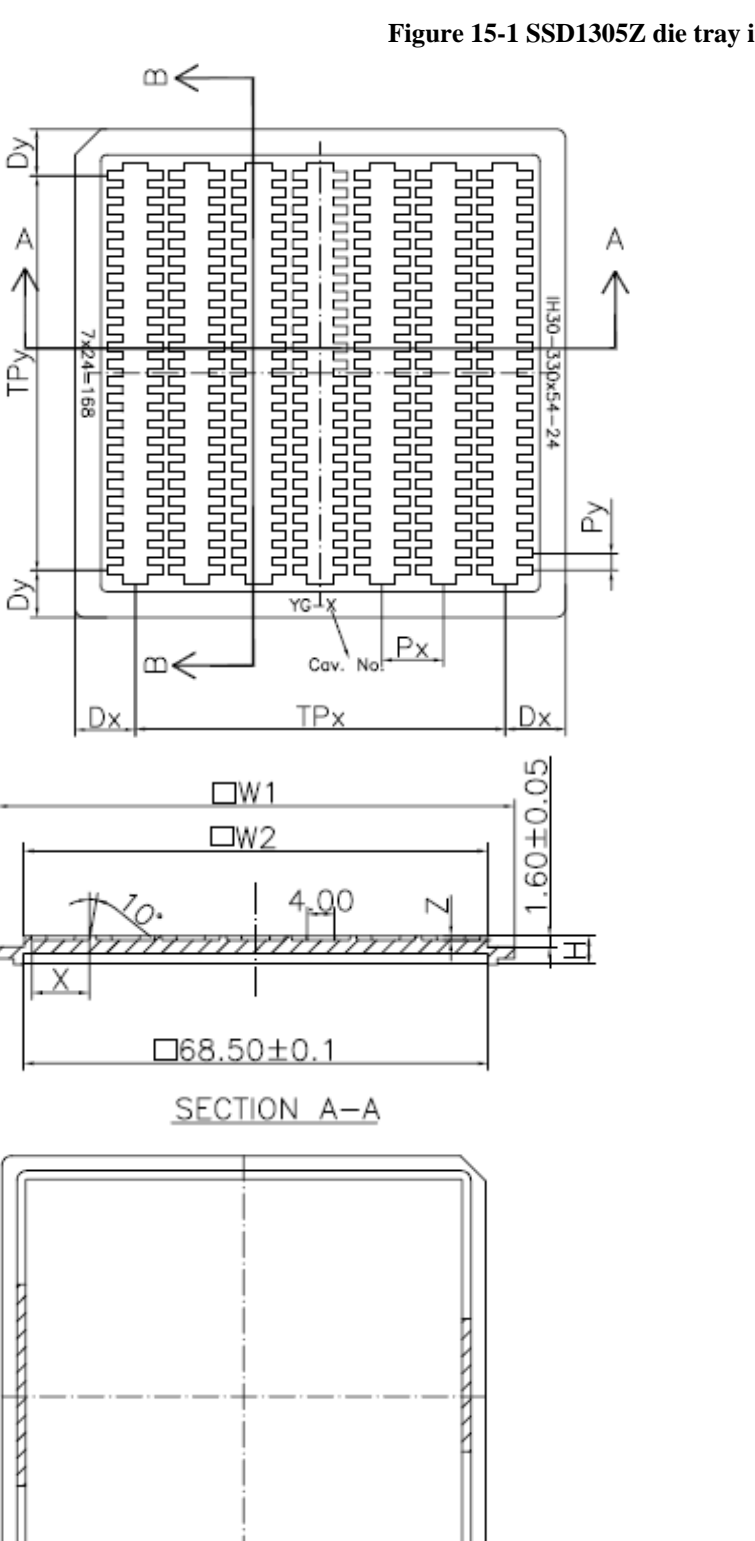

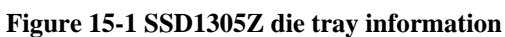

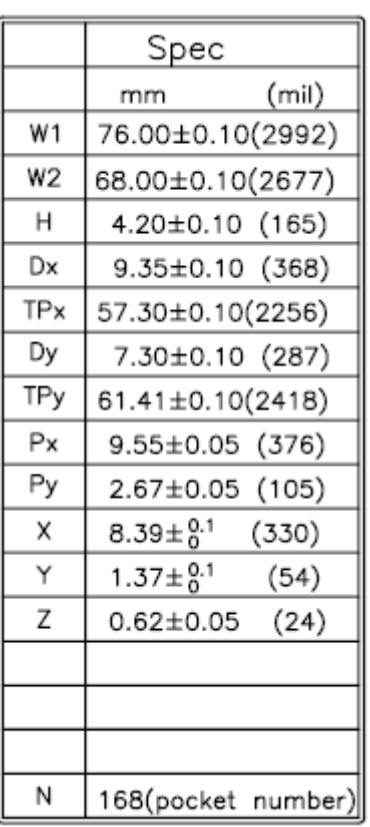

SECTION B-B

#### <span id="page-65-0"></span>**15.2 SSD1305T6R1 Detail Dimension**

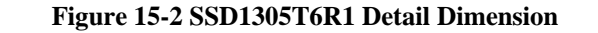

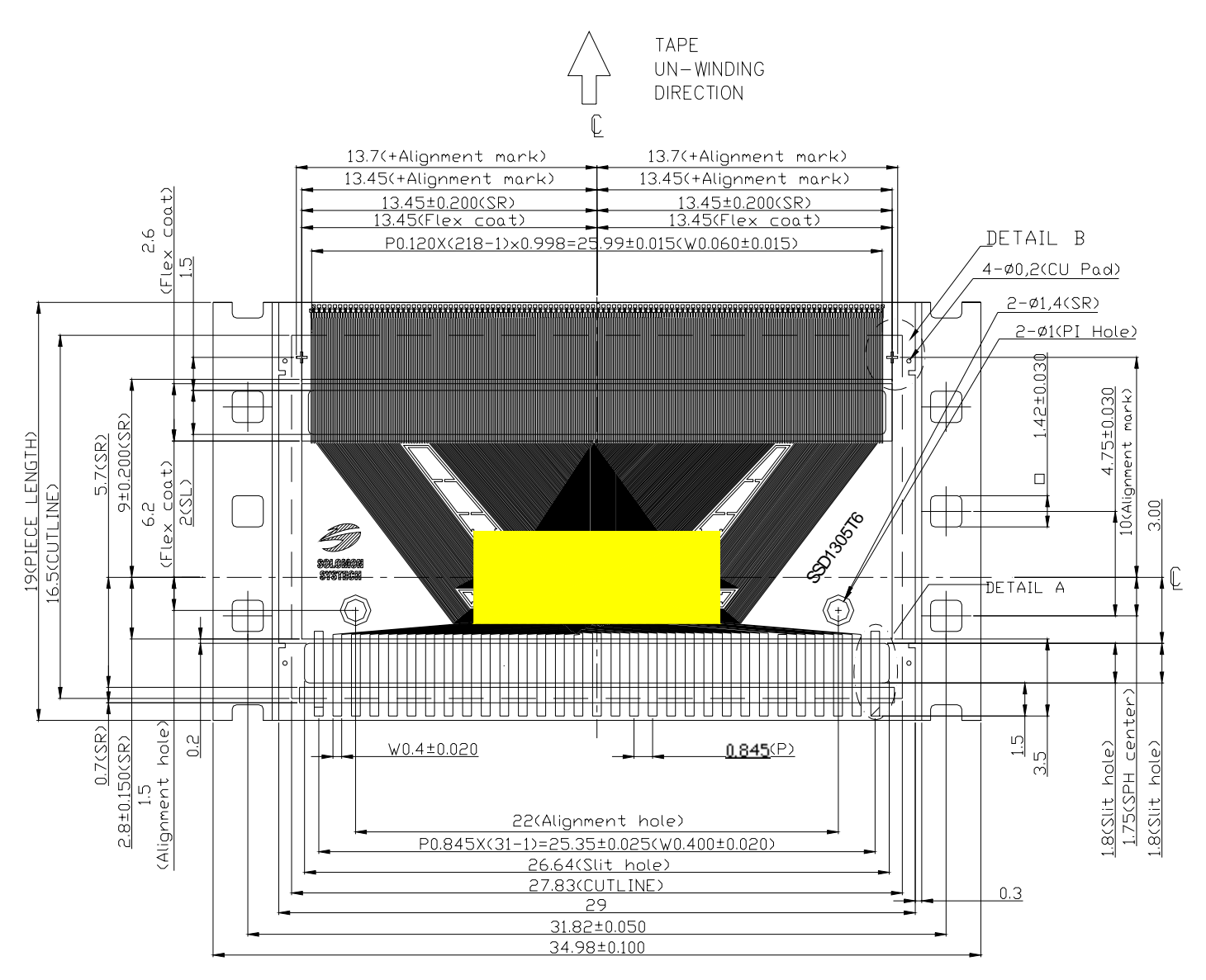

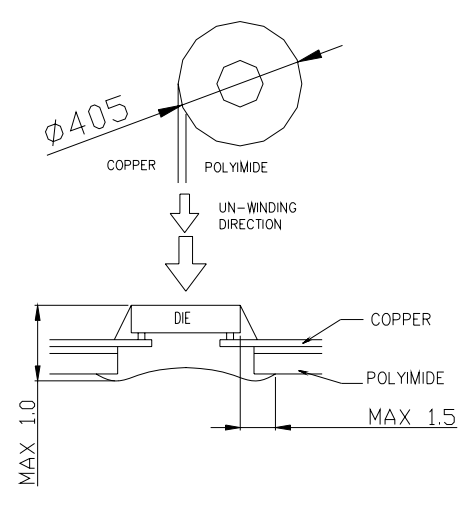

MIRROR DESIGN

NOTE:

- 1. GENERAL TOLERANCE: ±0.05MM
- 2. MATERIAL PI: 75±6um Adhesive: 12±2um thickness CU: 18±5um  $SR:26 \pm 14$ um TOLERANCE ± 0.200 Flex coating : Min 10um TOLERANCE ±0.300
- 3. SN PLATING: 0.200±0.05um
- 4. TAPESITE: 4 SPH,19mm

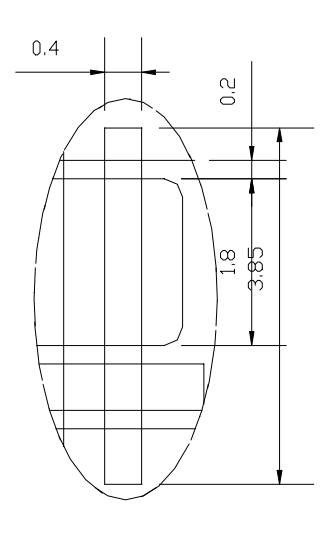

DETAIL A

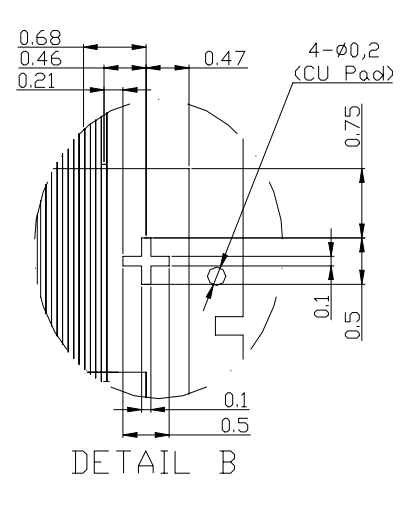

#### <span id="page-67-0"></span>**15.3 SSD1305T7R1 Detail Dimension**

#### **Figure 15-3 SSD1305T7R1 Detail Dimension**

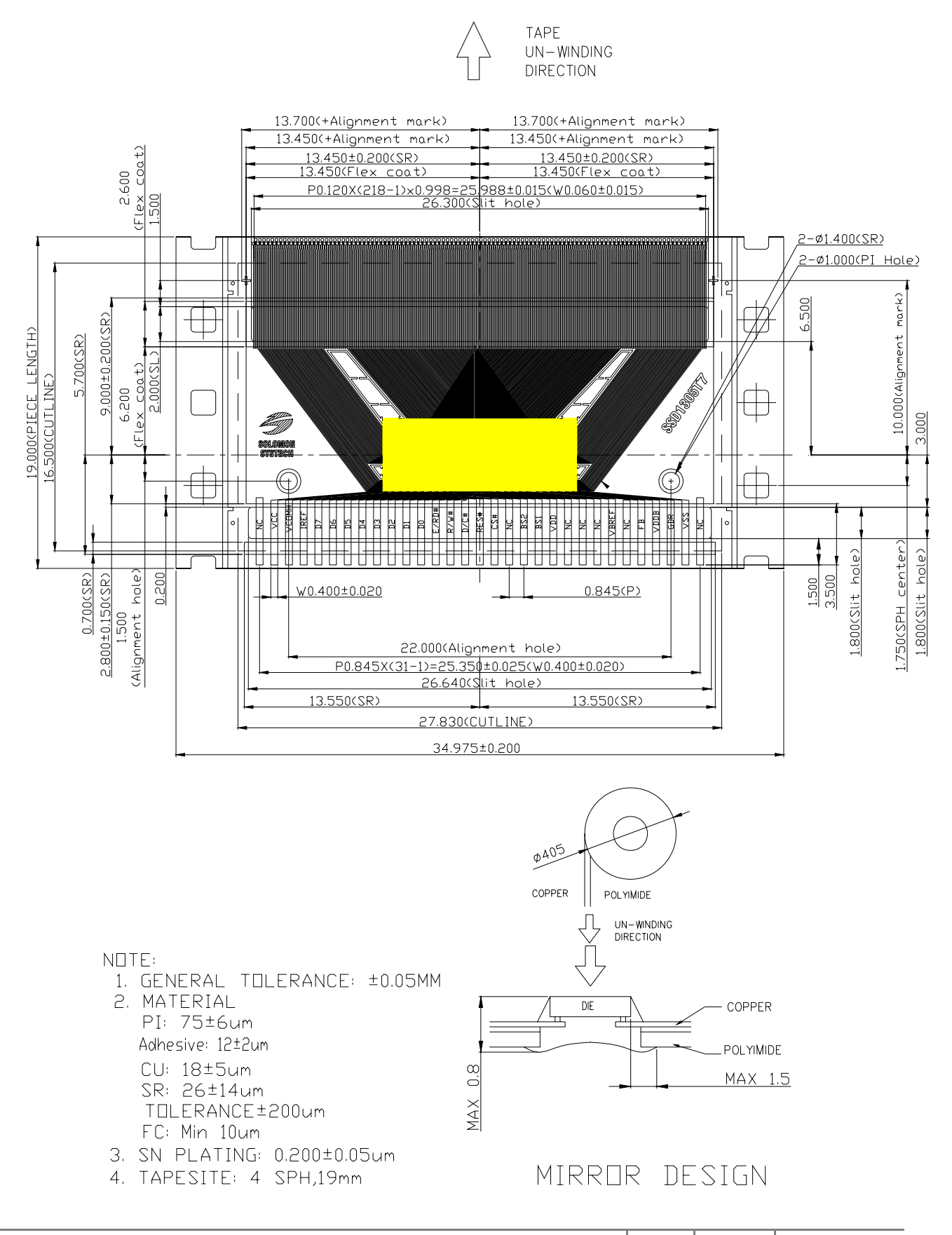

#### <span id="page-68-0"></span>**15.4 SSD1305Z3 Die Tray Information**

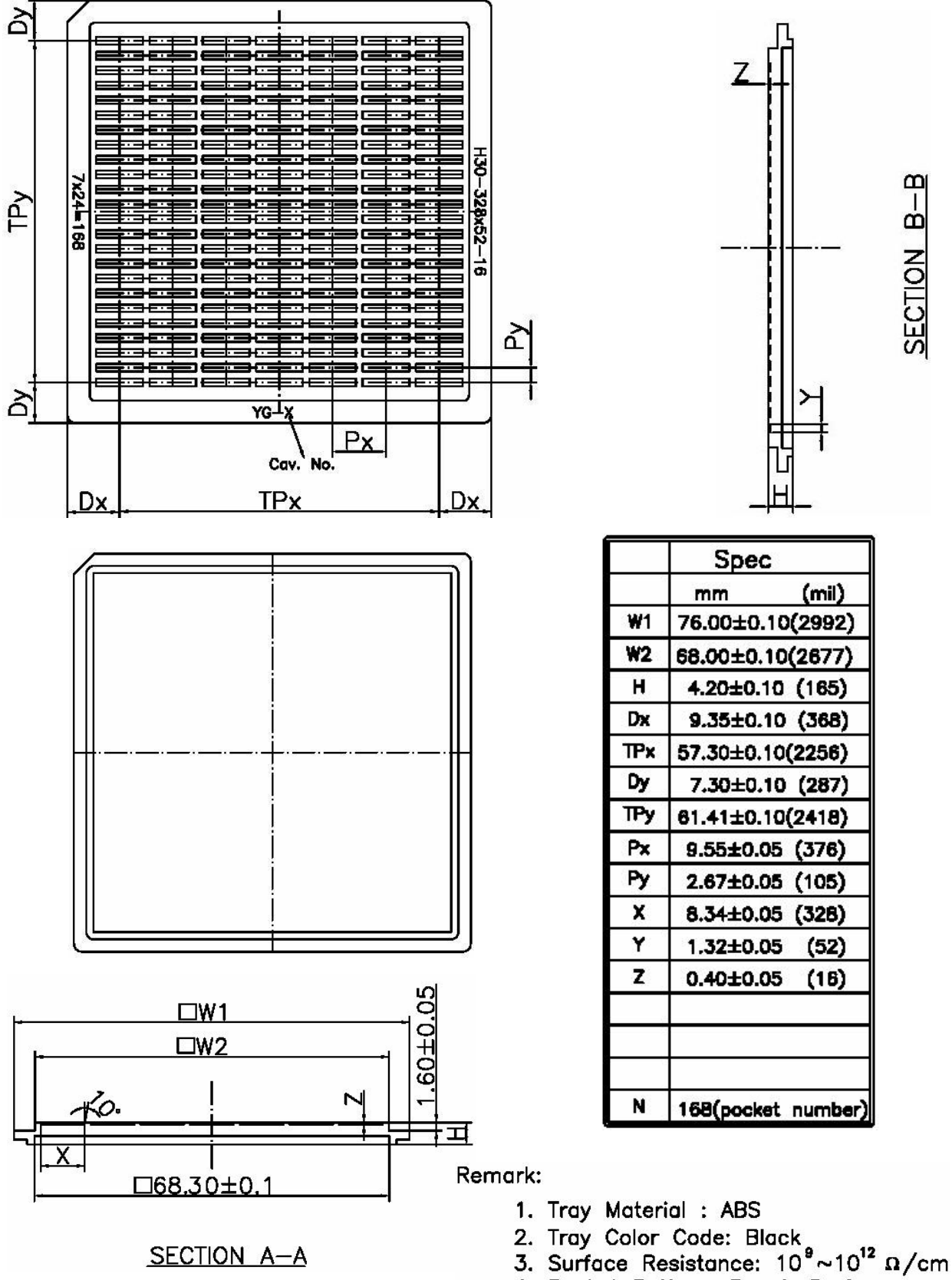

#### **Figure 15-4 SSD1305Z3 die tray information**

- 
- 4. Pocket Bottom: Rough Surface

Solomon Systech reserves the right to make changes without notice to any products herein. Solomon Systech makes no warranty, representation or guarantee regarding the suitability of its products for any particular purpose, nor does Solomon Systech assume any liability arising out of the application or use of any product or circuit, and specifically disclaims any, and all, liability, including without limitation consequential or incidental damages. "Typical" parameters can and do vary in different applications. All operating parameters, including "Typical" must be validated for each customer application by the customer's technical experts. Solomon Systech does not convey any license under its patent rights nor the rights of others. Solomon Systech products are not designed, intended, or authorized for use as components in systems intended for surgical implant into the body, or other applications intended to support or sustain life, or for any other application in which the failure of the Solomon Systech product could create a situation where personal injury or death may occur. Should Buyer purchase or use Solomon Systech products for any such unintended or unauthorized application, Buyer shall indemnify and hold Solomon Systech and its offices, employees, subsidiaries, affiliates, and distributors harmless against all claims, costs, damages, and expenses, and reasonable attorney fees arising out of, directly or indirectly, any claim of personal injury or death associated with such unintended or unauthorized use, even if such claim alleges that Solomon Systech was negligent regarding the design or manufacture of the part.

All Solomon Systech Products complied with six (6) hazardous substances limitation requirement per European Union (EU) "Restriction of Hazardous Substance (RoHS) Directive (2002/95/EC)" and China standard "电子信息产品污染控制标识要求 (SJ/T11364-2006)" with control Marking Symbol  $\bigodot$ . Hazardous Substances test report is available upon requested.

http://www.solomon-systech.com